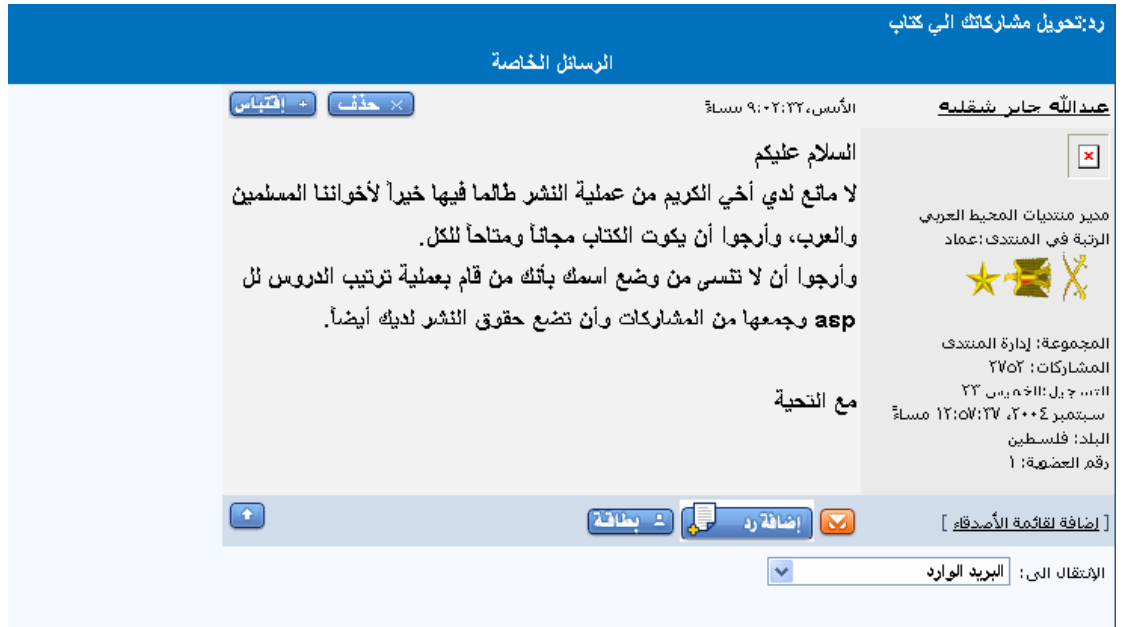

**هذا الكتاب هو مشارآة العضو الكريم عبد االله وأرجوا من االله أن يوفقة للمزيد**

**قد طليت منه أن يوافق علي تحويل مشارآته إلي آتاب وهذة الصورة للردة**

**فارجوا منكم الدعاء له ولي بظهر الغيب**

**الدرس الأول مقدمة عن ال asp** 

**ما الذي يجب أن تعرفه؟ قبل أن أبدأ في شرح دروس ال ASP يجب أن تعرف بعض القواعد الهامة في بناء ال:ASP ,HTML 1-www، وقواعد بناء صفحات الشبكة. 2-يجب أن تعرف لغات السكربات مثل: الجافا سكربت والفي بي سكربت.**

**ما هي الASP ؟ ASP 1-هي اختصار لي (pages server Active (وهي عباره عن صفحات الخادمة النشطة . ASP 2-هو برنامج ينفذ داخل ال.IIS IIS 3-هي اختصار (services Information Internet (وهي بيانات أو معلومات خدمات الانترنت. windows NT.4.0 option pack.و windows2000مرآبات اعدادت مع تأتي4- IIS** 

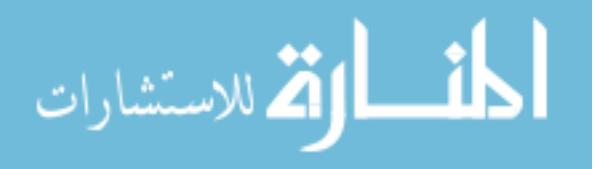

#### **pack Option 5-تستطيع تحميلها من ميكروسوفت. PWS 67-تستطيع إيجادها في.CD 95,98windows**

#### **ما هو ملف الASP ؟**

 **-ملف ال ASP يستطيع أن يحتوي على نصوص، مثل أوسمة ال HTML و XML و السكربات، والسكربات في ملف ال ASP تنفذ على السيرفر، ملفات ال ASP امتدادها.(.asp (** 

**ماذا يستطيع ال ASP أن يقدم لك؟ 1-محرر ديناميكي، تستطيع أن تغير أو إضافة أي محتوى لصفحة الموقع. 2-يستجيب لاستعلامات المستخدم أو البيانات المرسله من خلال نماذج ال.HTML 3-الدخول إلى أي بيانات أو قواعد بيانات وإرجاع النتيجة إلى المتصفح. 4-يجعل صفحة الويب ملائمة لجميع المستخدمين. 5-إن من مميزات استخدام ال ASP بدلاً من لغة CGI و PERL هو السهولة والسرعة. 6-يضمن السريه والأمان بحيث آود ال ASP لأنه لا يظهر عند قيامك بعرض مصدر الصفحة على المصدر، لأنك الكود يكون مشفر. 7-بما أن ملفات ASP ترجع للمتصفح آصفحات HTML عاديه تستطيع عرضها من أي متصفح. 8-برامج ال ASP الذآيه تقلل من بطئ الشبكة.**

#### **ما هو الفرق بين ال ASP وHTML ؟**

 **1-عندما يطلب المتصفح ملف ال HTML فإن الخادم (السيرفر) يرجع نفس الملف. 2-عندما يطلب المتصفح ملف ال ASP فإن ال IIS يمرر هذا الطلب إلى محرك ال ASP ، محرك ال ASP يقرأ ملف ال ASP سطر بعد سطر، وينفذ السكربت الموجود داخل الملف، في النهايه فإن ملف ال ASP يرجع إلى المتصفح آملف.HTML** 

**صيغ ال:asp** 

**أنت لا تسطيع أن ترى آود ال ASP عن طريق عرض المصدر في متصفحك، أنت الوحيد الذي تسطيع أن ترى آود ال ASP عند تصميمك لصفحات الخادمة النشطة، وذلك لأن السكربات تنفذ على السيرفر قبل أنت تظهر النتائج وترسل إلى المتصفح.**

**المفاهيم الأساسية :-ملفات ال ASP بشكل طبيعي تحتوي على أوسمة الHTML ، وتحتوي أيضاً على سكربات السيرفر، ونصوص ال ASP تكتب دائما بين هاتين العلامتين<% %> ، وسكربات السيرفر تنفذ على السيرفر، وتحتوي سكربات السيرفر على المعادلات، والجمل، والمعاملات الصحيحة للغات السكربت التي أنت تستخدمها.**

**ملاحظة :عندما تريد الكتابة باللغة العربية يجب أن تجعل اتجاه اللغة من اليمين إلى اليسار، وإذا لم تفعل ذلك سوف تلاحظ بأن النتيجة مكتوبة باللغة اللاتينية، فلذلك يجب أن تجعل اللغة باللغة العربية.**

> **وبهذا نكون قد انتيهنا من شرح المقدمة عنها. وان شاءالله في الدروس القادمة سوف أوضح آيف يتم التعامل مع هذه اللغة**

أ مالك للاستشارات

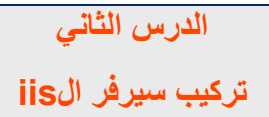

-آنت تستطيع تشغيل ال ASP على جهازك الشخصي بدون سيرفر خارجي، لعمل ذالك، أنت تحتاج إلى تنزيل r (PWS)<br>-<br>ا)على جهازك الخاص بك) (Internet Infromation Server (IIS)على جهازك الخاص بك

**آيفية تنزيل سيرفر ال IIS على حهازك الخاص بك على 2000 Windows (و (XP Windwos ، سوف أقوم ال XP Windowsوهي نفس الطريقه متبعة في تنزيلها على2000. dows**

**أولاً :اذهب إلى) panel Control لوحة التحكم) ومن اضغط على ) Programes Remove or Add إضافة**

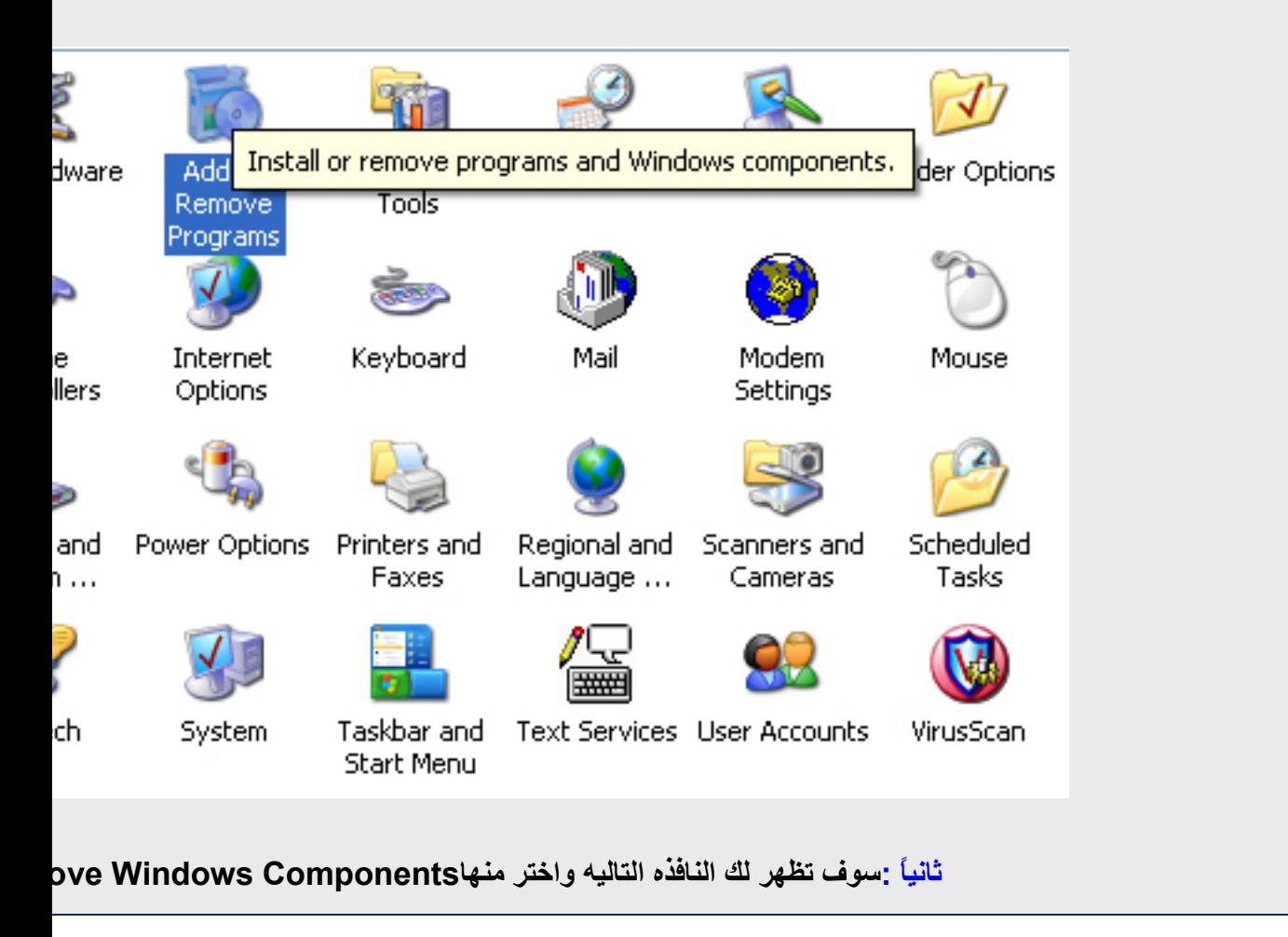

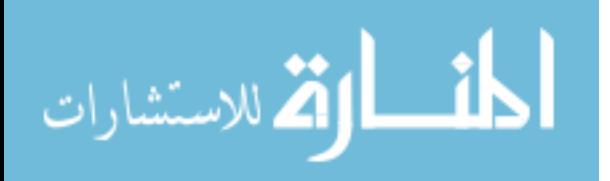

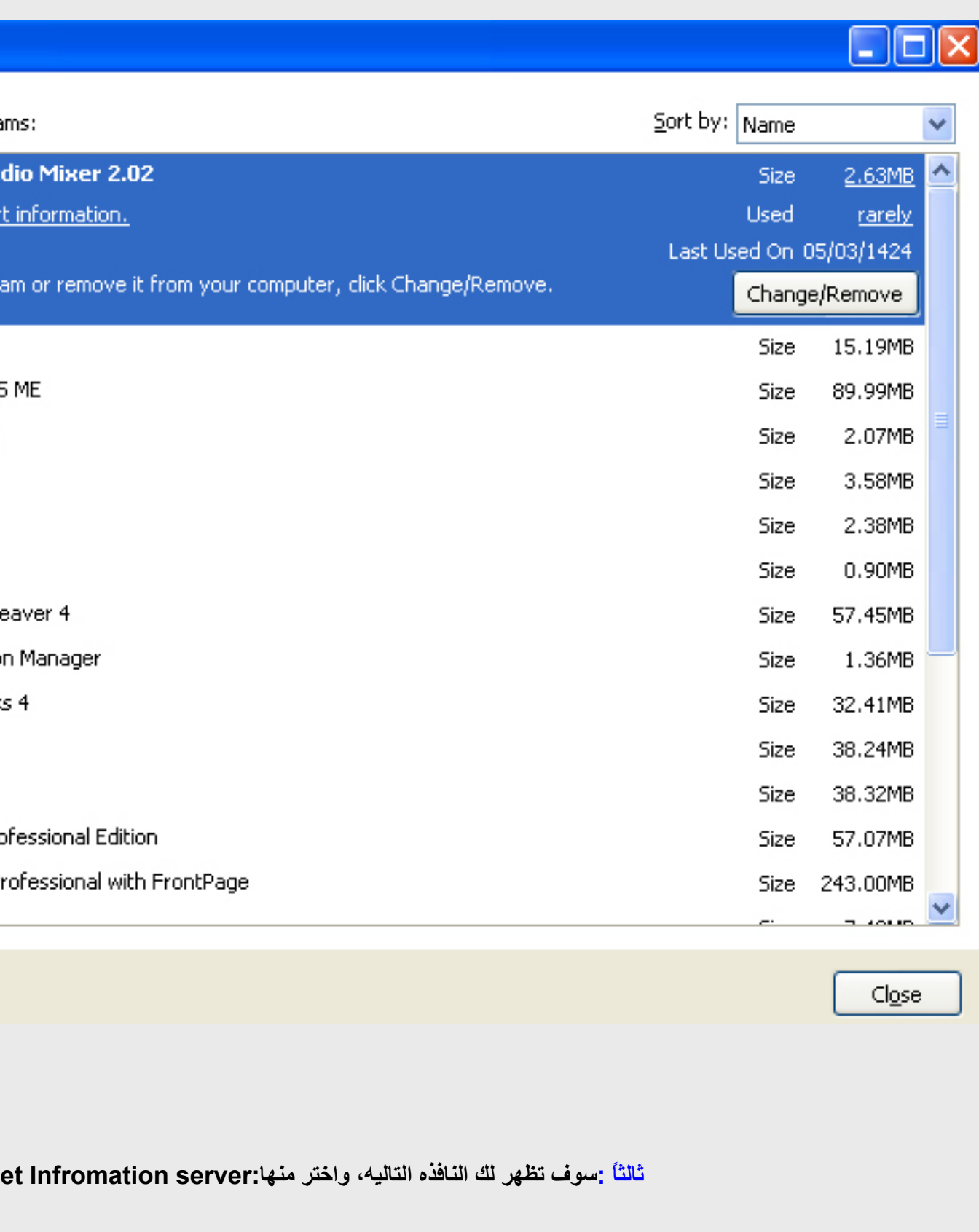

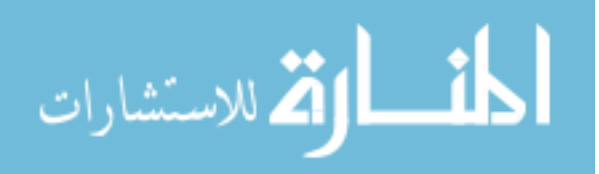

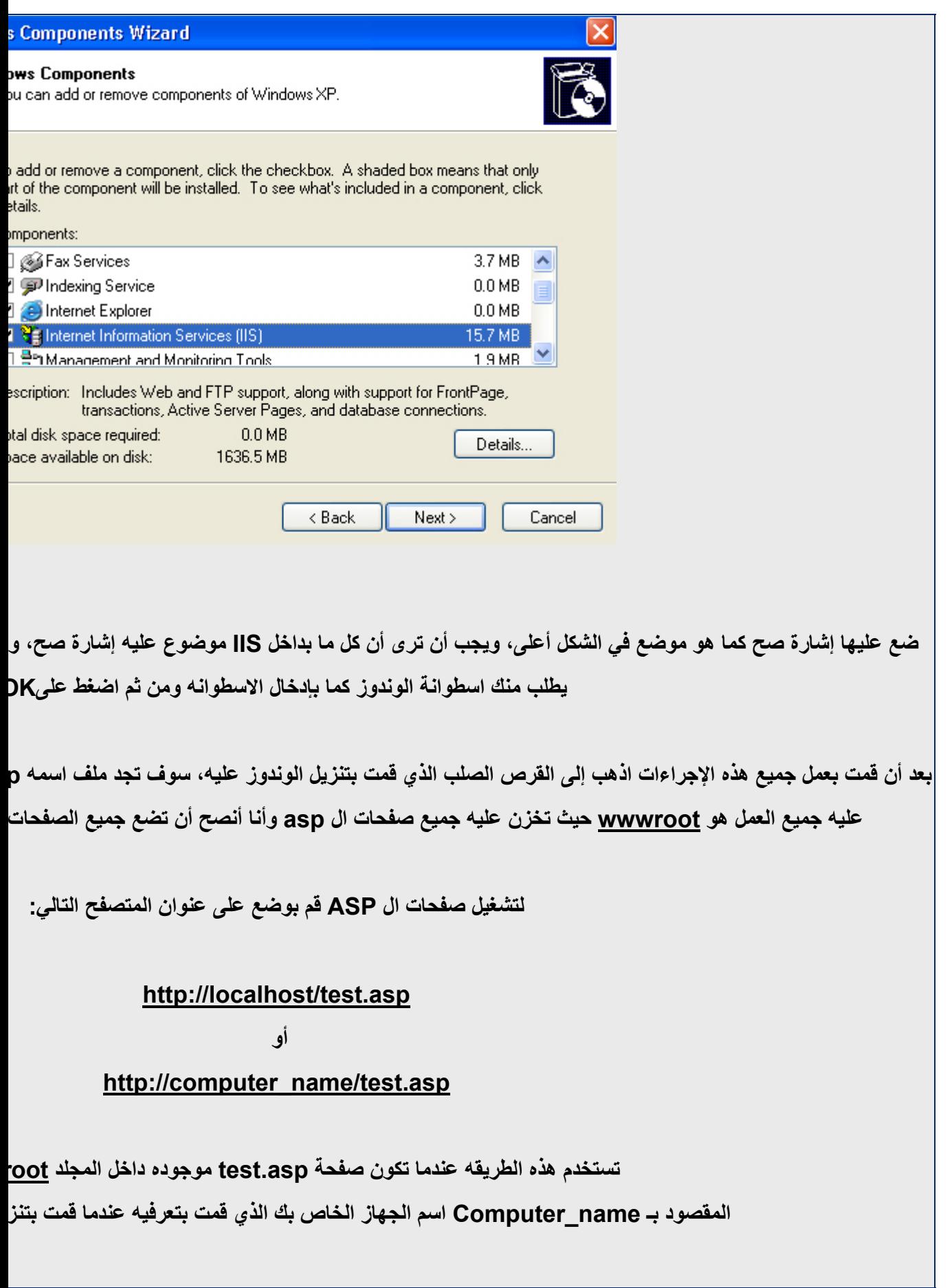

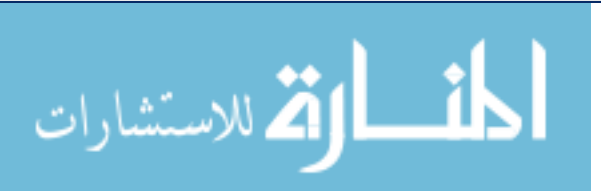

**أما إذا آانت صفحة ال asp.test موضوعه داخل مجلد فرضاً اسمه MyWeb داخل مجلد ال wwwroot فسو**

## **http://localhost/MyWeb/test.asp**

**أما بالنسبة لتنزيلها على وندوز ،٩٨ فيمكنكم متابعة شرح لتنزيلها على موقع عالم النور**

**ww.alnoor-world.com/asp/topicbody....D=2&SectionID=1**

**وذلك لأنني لا يوجد على جهازي الخاص بـ وندوز ٩٨ ، لكي أشرح لكم آيفية**

**وبهذا نكون قد انتهينا من آيفية تثبيت سيرفر ال iis على جهازك**

**الدرس الثالث**

**آائن**

**Response Object**

**آائن :-object Response تستخدم لإرسال النتائج إلى المستخدم من السيرفر(الخادم .(**

**الآن سوف أقوم بشرح آيفية التعامل مع هذا الكائن والتعرف على خصائصه عن طريق الأمثلة والتطبيقات.**

## **آيف يتم آتابة النصوص داخلASP ؟**

 **-عن طريق المنهج write.response يتم آتابة النصوص داخلASP ، وفي المثال التالي**

**يوضح ذلك:-**

**<html dir="rtl"> <body>** 

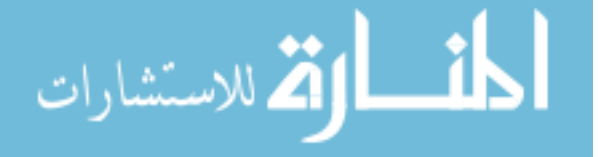

**<%** 

**العربي طريقك لاحتراف علوم أهلا وسهلا بيك في منتديات المحيط") write.response ("البرمجة %> </body>** 

**</html>** 

**فسوف يكون ناتج المثال التالي:**

**آود**

**البرمجة أهلا وسهلا بيك في منتديات المحيط العربي طريقك لاحتراف علوم**

## **شرح الكود:**

 **-عند البدء في آتابة ملف ال ASP يجب تضع وسم البداية في ال ASP وبعدها تكتب الكود وبعد الإنتهاء من الكود تقوم بغلقه بوسم النهاية.**

 **-أمر الكتابة في ملف ال ASP هو ") النصوص .write.response")**

**ما هي لغات السكربت المستخدمة مع الASP ؟**

 **-أنت تستطيع أن تستخدم نوعين مختلفين من السكربات:**

**النوع الأول:VBscript :**

 **-لكي تضع مجموعة من سكربات الفي بي سكربت في الصفحة، يجب أن تعرف اللغة المستخدمة في أعلى الصفحة، والمثال التالي يوضح ذلك:**

**آود**

**<%@ language= "VBscript" %> <html dir="rtl"> <body> <%** 

**العربي طريقك لاحتراف علوم أهلا وسهلا بيك في منتديات المحيط")write.response**

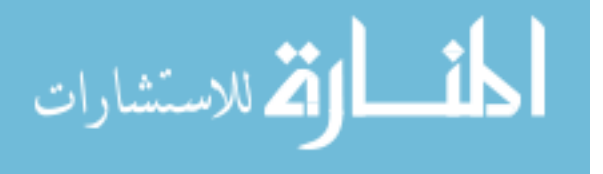

 **("البرمجة %> </body> </html>** 

#### **النوع الثاني:Javascript :**

 **-لكي تضع مجموعة من سكربات االجافا سكربت في الصفحة، يجب أن تعرف اللغة المستخدمة في أعلى الصفحة، والمثال التالي يوضح ذلك:**

**<%@ language= "Javascript" %> <html dir="rtl"> <body> <% العربي طريقك لاحتراف علوم أهلا وسهلا بيك في منتديات المحيط")write.response ("البرمجة %> </body> </html>** 

#### **ملاحظة:**

**عند آتابة آود الجافا سكربت يجب أن تكتب الكود آما هو إذا آان الحرف آبير أو صغير لأنها حالة حساسة، أما آودالفي سكربت وال ASPعلى عكسها فتسطيع آتابته آما تشاء بحرف آبير أو صغير.**

**إرشاد :ليس من الشرط أن تقوم بتعريف لغة السكربت المستخدمه في الفي بي سكربت، ولكن يجب تعريفها في الجافا سكربت .**

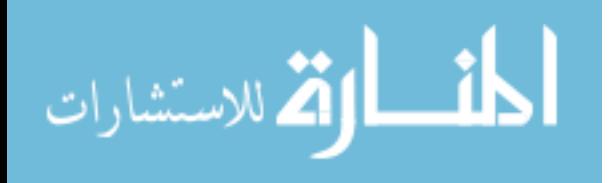

**مثال: آيفية إضافة نصوص ال HTML إلى آود الASP ؟**

**<html dir="rtl"> <head> </head> <body> <% أهلا وسهلا بيك في منتديات المحيط العربي طريقك <2h><center("<write.response ("<center/><2h/<البرمجة لاحتراف علوم %> <% response.write("<center><p style='color:#33cc44'> منتديات في بيك وسهلا أهلا ("<center/><p/ <علوم البرمجة المحيط العربي طريقك لاحتراف %> </body> </html>** 

**وسوف يكون الناتج آالتالي:**

**آود أهلا وسهلا بيك في منتديات المحيط لاحتراف علوم العربي طريقك البرمجة**

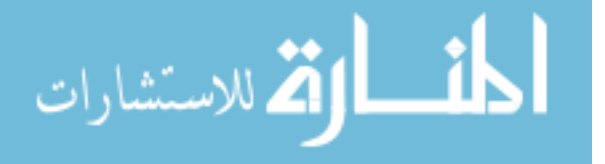

**منتديات المحيط العربي طريقك لاحتراف علوم البرمجة أهلا وسهلا بيك في**

## **تعريف المتغيرات :-المتغيرات تستخدم لتخزين البيانات. المثال التالي سوف يوضح آيف يتم تعريف المتغيرات في ال.ASP**

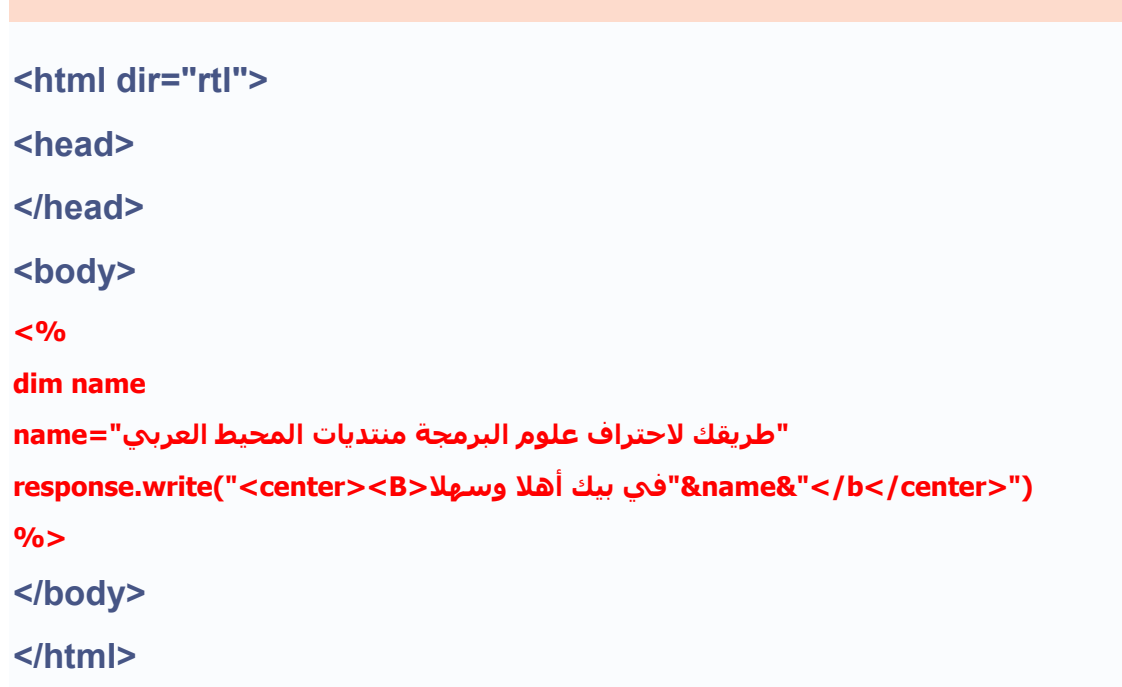

#### **سوف يكون الناتج آالتالي:**

**آود**

**آود**

**البرمجة أهلا وسهلا بيك في منتديات المحيط العربي طريقك لاحتراف علوم**

## **شرح الكود:**

**:dim-تستخدم لتعريف المتغيرات .**

**:name-اسم المتغير ونقوم بتحديد القيمة المخزنة بداخله.** 

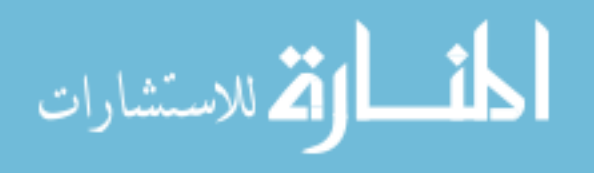

 **-في أمر الطباعة تلاحظ أننا لم نضع المتغير بين علامتي التنصيص " " وذلك لأننا نريد طباعة قيمة هذا المتغير وليس طباعة المتغير نفسه. -عندما نريد أن نقوم بطباعة قيمة المتغير ونريد أن ندرج عناصر HTML معه يجب أن تنفصل**

**بينهما بإشارة & آما هو موضح في الأعلى.**

**ملاحظة: عندما نقوم بطاعة أآثر من متغير أو طباعة جملة ومتغير في نفس الأمر يجب أن نفصل بينهما بإشارة& ، وليس من الشرط أن نضع dim لتعريف المتغيرات.**

**مثال: آيفية إنشاء مصفوفة عندما تكون البيانات مخزنة داخل متغير؟**

```
آود
<html dir="rtl"> 
<head> 
</head> 
<body> 
<%dim fname(5),i 
 "وسهلا أهلا"=(0)fname
 "بك"=(1)fname
 "في موقع"=(2)fname
 "العربي منتدى المحيط"=(3)fname
 "طريقك لاحتراف علوم البرمجة"=(4)fname
for i=0 to 4 
response.write("<center><b>"&fname(i)&"</b><center>")
next 
%>
</body> 
</html>
```
**فسوف يكون النتاج عن ذلك التالي:**

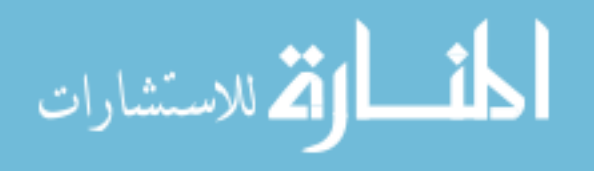

**أهلا وسهلا بك في موقع منتدى المحيط العربي لاحتراف علوم البرمجة طريقك**

## **شرح الكود:**

**:fname)5 (-متغير من نوع مصفوفه وهي تحتوي على خمس مصفوفات. :fname)0 (-متغير من نوع مصفوفه، وهو الصف الأول من المصفوفة التي قمنا بتعريفها. :i -متغير. :for -سوف نستخدم loop وقيمة المتغير i وقيمته تبدأ من صفر إلى .٤ :next -تعتني دوران، أي سوف تعيد الحلقه مرة أخرى.**

 **-سوف يخرج عن loop عندما القيمة التالية لا تساويها.i** 

**مثال: آيفية إظهار الوقت والتاريخ عن طريق استخدام لغةVBscript ؟**

**آود <html dir="rtl"> <head> </head> <body> <% h=hour(now())**  response.write("<center><br/>>b>") **response.write(now()&"<br/>")** 

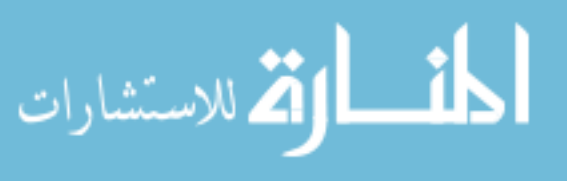

```
if h >12 then 
response.write("<br>صباح الورد ("
else 
response.write("<br>") 
بيك في منتديات المحيط العربي طريقك لاحتراف علوم أهلا وسهلا")write.response
 ("البرمجة
end if 
resparse.write("</code> </ be < (center" )%>
</body> 
</html>
```

```
سوف يكون ناتج الكود آالتالي:
```
**5/8/2004 2:38:33 PM طريقك لاحتراف علوم البرمجة أهلا وسهلا بيك في منتديات المحيط العربي**

#### **شرح الكود:**

**:()nowدالة من دوال الفي بي سكربت ، تدل على التاريخ والوقت الحالي. :(()now(hourهنا سوف يتم اخذ قيمة الساعة الحالية من دالة التاريخ والوقت :h -متغير قيمته تساوي قيمة الساعة من التاريخ. :then 12>h if -جملة if الشرطية أي إذا آانت h قيمتها أقل من ١٢ اطبع الجملة التالية وهي (صباح الورد.(** :Else -إذا لم يتحقق الشرط داخل جملة ال jf قم بتنفيذ الجملة التاليو (أهلا وسهلاً بك من جديد في **منتدى الفريق العربي للبرمجة.( :if endنهاية جملة if الشرطية.**

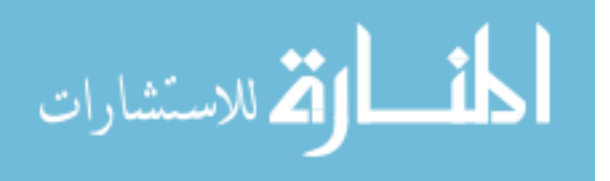

**مثال: آيفية إظهار الوقت والتاريخ عن طريق استخدام لغةJavascript ؟**

```
<%@ language="javascript" %>
<html dir="rtl"> 
<head> 
</head> 
<body> 
<% 
var d=new Date() 
var h=d.getHours() 
Response.Write("<p>") 
Response.Write("<center><b>"+d+"</b></center>")
Response.Write("</p>") 
if (h>12) 
{ 
 ("الخير صباح") Response.Write
} 
else 
{ 
 ("وسهلاً أهلا")Write.Response
} 
%>
</body> 
</html>
```
**المثال واضح ولا يختلف عن المثال أعلاه، ولكن الاختلاف هو عندما نريد أن نطبع متغيرات من لغة الجافا سكربت وفي نفس جملة الطباعة يجب أن نضع الإشارة + وليش الإشارة& ، وتلاحظ أيضاً أن الأمر Response يبدأ بحرف آبير.**

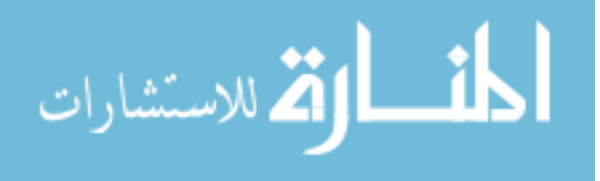

www.manaraa.com

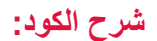

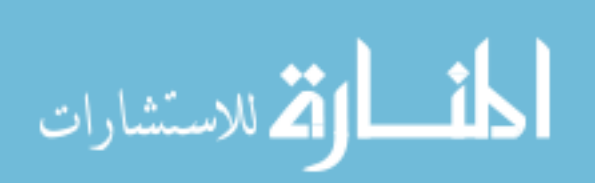

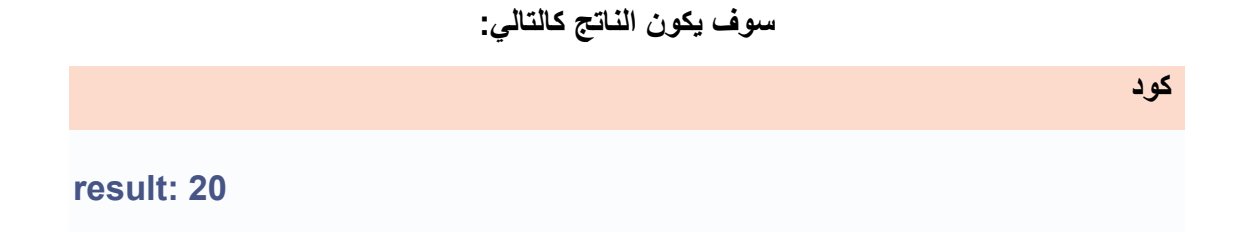

**مثال: آيفية استخدام procedure في ASP بواسطةVBscript ؟ <html dir="rtl"> <head> <% sub VBproc(a,b) response.write(a\*b) end sub %> </head> <body> <%response.write("<center><B>")%> result: <%call VBproc(5,4)%> result: <% vbproc 5,4%><br>**  <% response.write("</b></center>")% **</body> </html>** 

**آود-**

**:sub -تعريف procedur واسمها VBproc تحتوي على متغييرن آما موضح في الأعلى.**

**:b\*a (write.response(-سوف يطبع نتيجة عملية الضرب.**

 **procedure.الإنتهاء تعني- end sub:** 

 **:<% 4\*5) VBproc call (% <-تقوم باستدعاء procedure عن طريق call وتضع قيمة**

**للمتغيرين.**

**:<% 5,4 vbproc % <-طريقة أخرى لـ استدعاء ال procedure هكذا أيضا.ً**

**مثال: آيفية استخدام دالة ال function مع ال ASP بواسطة الجافا سكربت؟**

**آود**

```
<%@ language="javascript" %>
<html dir="rtl">
```

```
<head>
```

```
<% 
function jsfunction(a,b) 
{ 
Response.write(a*b) 
}
```

```
%>
```

```
</head>
```
**<body>** 

```
<%Response.write("<center><B>")%>
```
**result:<% jsfunction(5,4)%>**

```
<% Response.write("</b></center>")%
```
**</body>** 

**</html>** 

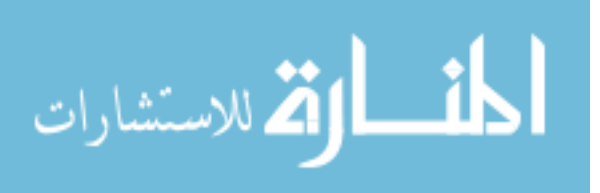

**ناتج المثال آما في المثال أعلاه.**

# **شرح الكود - :نفس شرح الكود السابق ولكن باستخدام Function بدل من.sub -ملاحظة: عند استدعاء Function لا تكتب.call**

**مثال :آيفية استخادم لغة الجافا سكربت والفي بي سكربت معاً؟**

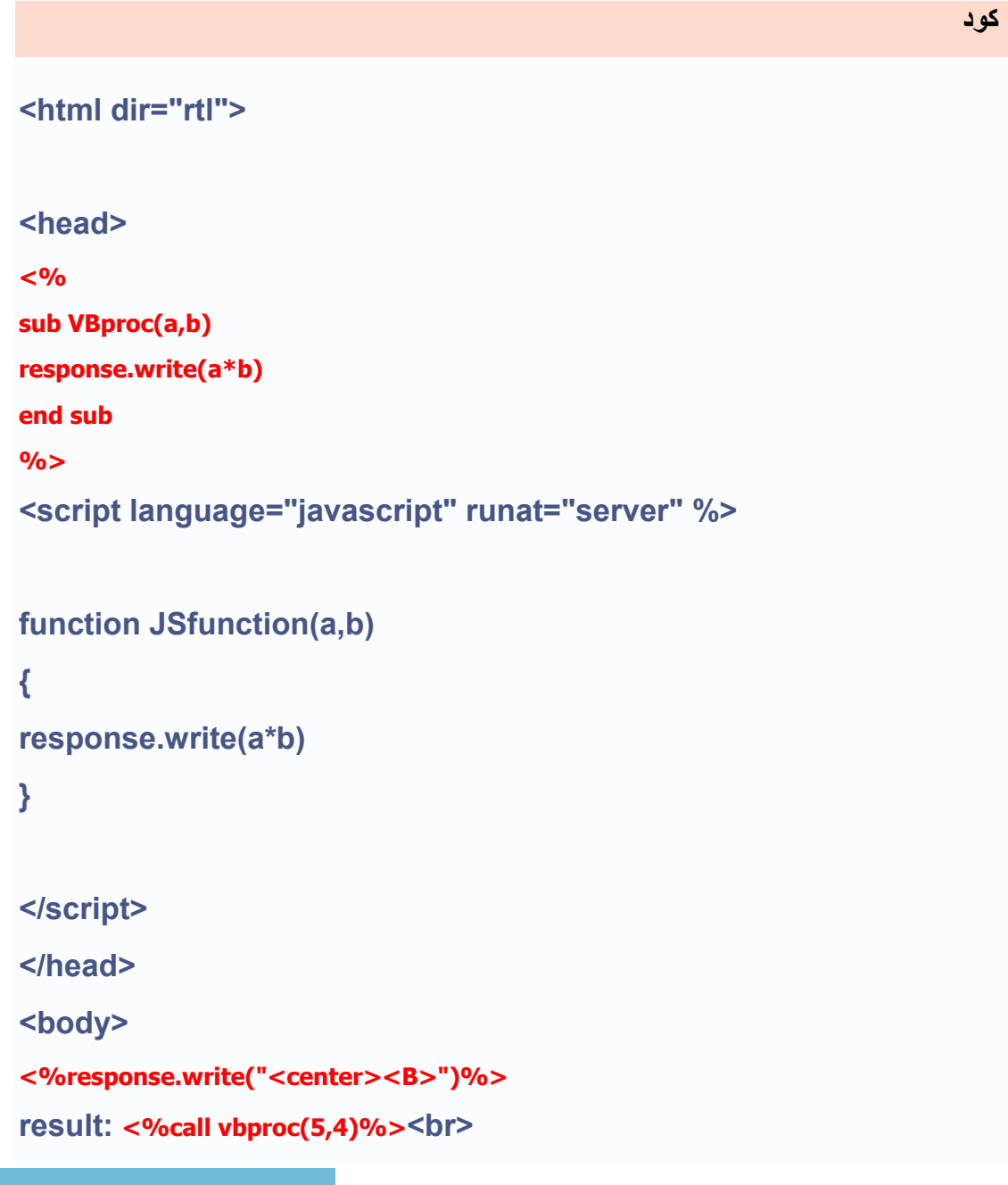

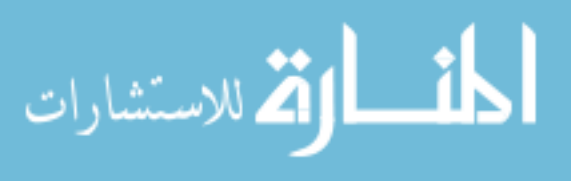

**result:<% call JSfunction(5,4)%>** <% response.write("</b></center>")% **</body> </html>** 

**الناتج:**

**result VBscript: 20 result Javascript:20** 

**آود :شرح الكود** - **عملها نفس عمل المثالين السابقين، ولكن الاختلاف بذلك عندما نقوم باستخدام لغة الفي بي سكربت و لغة الجافا سكربت عند آتابة نصوص الجافا سكربت، يجب أن تضع أعلا نصوص الجافا سكربت اللغة المستخدمة وتضع تعريف اخر للجافا سكربت عندها، وهو <% "server="runat" javascript="language%<، وعند استدعاء آل من procedureو function يجب أن تضع عند استدعاء function آلمة .callوتستطيع آتابة أمر response سواء آان الحرف الأول آبير أو صغير. في الدرس القادم سوف أقوم بشرح لكم خصائص آائن الResponse**  - **هناك خصائص لكائن Object Response وهي آالتالي:- Buffer**

- 
- **CacheControl**
	- **Charset**
- **ContentType**
	- **Expires**
- **ExpiresAbsolute**

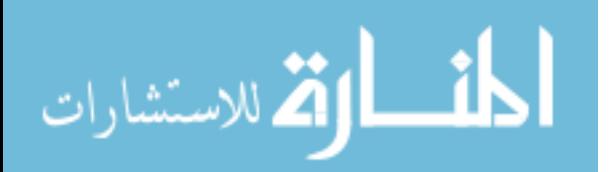

### **IsClientConnected**

**والآن سوف نقوم بشرح آل واحده منها على حده.**

**الخاصية**

#### **Response.Buffer**

**الخاصية :-Buffer تحدد إذا آان الناتج خزن داخل buffer أو لا، في حالة عندما يخزن الناتج داخل الbuffer ، فإن الخادم سوف يحمل الرد إلى المتصفح حتى يتم معالجة آل سكربات الخادم، أو يتم استدعائها بواسطة المنهجين flush او.end ملاحظة: هذه الخاصية يجب أن تضع قبل الوسم.<HTML <**

#### **الصيغة لها:**

**response.buffer=(flag)** 

**flag:** 

**1-قيمة Boolean التي تحدد إلى buffer بإن يرسل النتائج أو لا. 2-إذا آانت خطأ لا يوجد.buffer 3-إذا آانت buffer صحيحة، فإنه السيرفر لن يرسل النتائج حتى يتم معالجة السكربات على الصفحة، أو حتى يتم استدعاء المنهجين flush أو.end** 

**المثال التالي، لن يرسل النتائج إلى المتصفح قبل أن ينتهي منloop ، إذا آانت ال buffer خطأ فإنها سوف تقوم بكتابة سطر آل وقت فإنها سوف تذهب من خلال.loop** 

**آود**

**آود**

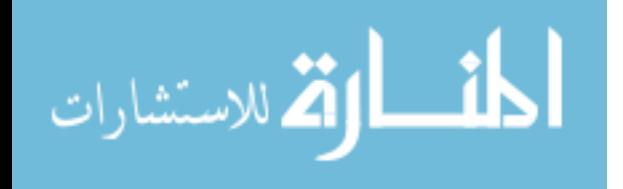

www.manaraa.com

**<%response.Buffer=true%> <html dir="rtl"> <body> <% for i=1 to 10 response.write(i & "<br />") next %> </body> </html>** 

# **وناتج الكود سوف يكون التالي: آود 1 2 3 4 5 6 7 8 9 10**

**الخاصيةCachecontrol** 

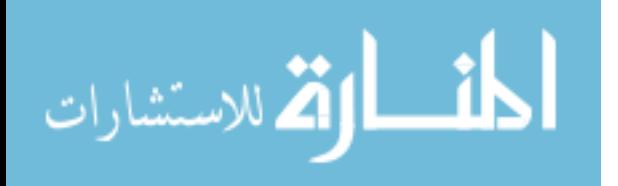

**الخاصية - :Cachecontrol تتحكم فيما إذا آانت السيرفرات الوآيلة يجب أن تنقل الصفحة إلى الذاآرة.**

**الصيغة:**

**آود**

**response.cachecontrol=(control\_header)** 

**المتغير :header\_controlتستطيع أن تضع مكانها "puplice "أو."private " :Publicتخزن داخل السيرفر الوآيل عندما تكون الصفحات لا تحتاج أن يتم تغيرها. :privateلا تخزن داخل سيرفر الوآيل، لأن صفحاتها تتغير من من طلب إلى طلب آخر.**

**مثال:**

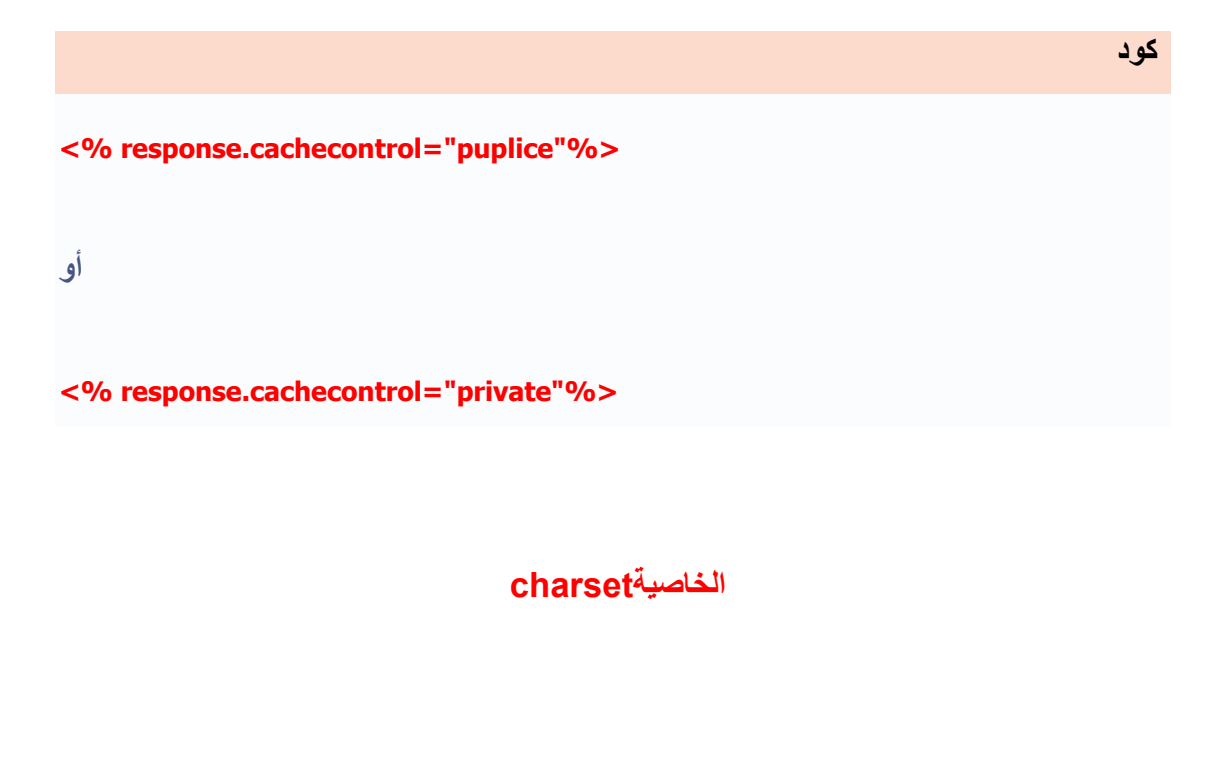

**الخاصية :charset** 

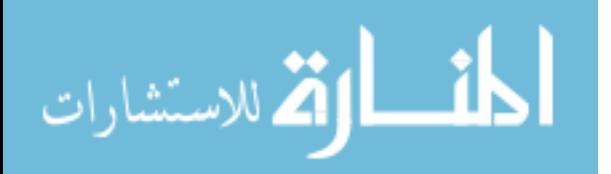

 **-تتحكم بسلسلة من الأحرف التي يستخمها برنامج الاستعراض للمتصفح .المجموعة الإفتراضية هي-1.LATIN=ISO** 

**على سبيل المثال لتغيير سلسلة الأحرف إلى-7LATIN=ISO ، استخدم التالي:**

**آود**

**<% response.cahrset="ISO=LATIN-7"%>**

**أو ممكن أن استخدام آود ال HTML بدل من ذلك وهو أن تضعه داخل محتوي صفحات ال HTML، وهو آالتالي:**

**آود**

**<meta http-equiv="Content-Type" content="text/html; charset=ISO=LATIN-7">** 

**الخاصيةContenttype** 

**الخاصية :-Contenttype تقوم بتحديد محتوى الصفحة، هل تحتوي على صفحات html أو تحتوي على صور وغيره، وهي تكتب أعلى نصوص ال.html** 

**الصيغة:**

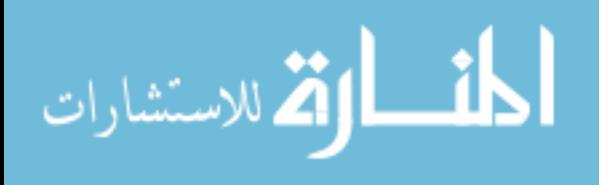

**<%response.contenttype=conotenttype%> <html> <body> </body> </html>** 

#### **وسوف أقوم بكتابة لكم الأن بعض القيم التي تكتب داخل:contenttype**

**آود <%response.contenttype="text/html"%> تحتوي علىالصفحة نصوص html <response.contenttype="image/jpeg"%> على صور من نوع تحتوي الصفحة jpeg <%response.contenttype="image/gif"%> من نوع تحتوي الصفحة على صور gif <%response.contenttype="application/vnd.ms-excel"%> الصفحة على تحتوي Excel** 

**وممكن أن تحدد ذلك عن طريق نصوص الHTML ، على النحو التالي:-**

**آود**

**<meta http-equiv="Content-Type" content="text/html; charset=windows-1256">** 

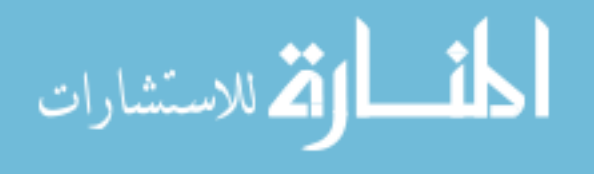

## **الخاصيةExpiers**

**الخاصية :-Expiers تعد الفترة الزمنية، بالدقائق، التي تحدد زمن إنتهاء فعالية الصفحة .**

**الصيغة:**

**آود response.expires=number** 

**:Number -الفترة الزمنية بالوقت التي تحدد وقت إنتهاء فعالية الصفحة.**

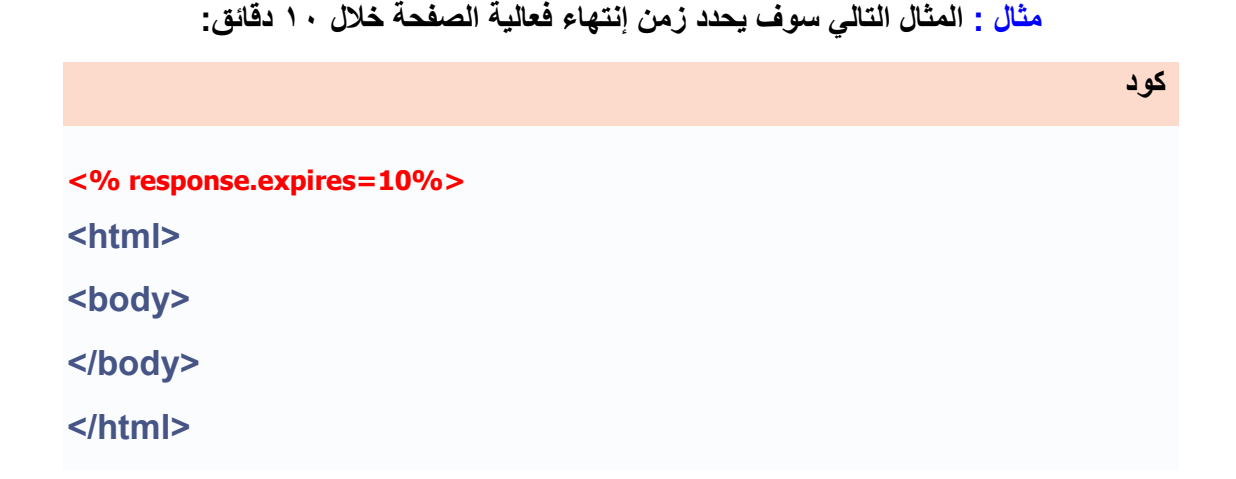

**الخاصيةExpireAbsolute** 

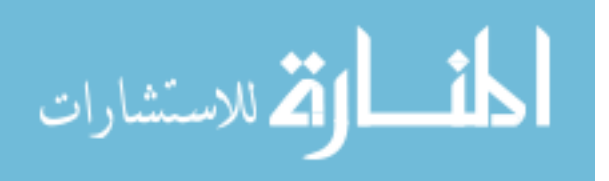

## **الخاصية:ExpireAbsolute**

**تعد بالفتره الزمنيه بالوقت والتاريخ ، لإنتهاء فعالية الصفحة بدقة. قبل الوقت المحدد.**

**الصيغة:**

**<% response.ExpiresAsolute=date&time%>**

**:dateتقوم بتحديد التاريخ، لتاريخ إنتهاء فعالية الصفحة. :Timeتقوم بتحديد الوقت لإنتهاء فعالية الصفحة.**

**مثال على ذلك:**

**<% response.ExpiresAbsolute=#October 11,2003 10:00:00# %>**

**<html>** 

**<body>** 

**</body>** 

**</html>** 

**ممكن أن نقوم بتحديد فعالية إنتهاء الصفحة أيضاً في نصوص الHTML ، على سبيل المثال:**

**آود**

**آود**

**آود**

**<a href="arabmoheet.net?uniqeurl=09/09/2003 2:00:00 AM"> المحيط <a/ <العربي**

**الخاصيةIsClientConnected** 

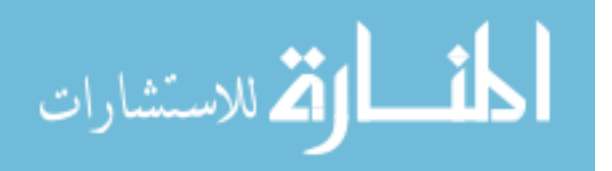

## **الخاصية:IsClientConnected**

 **-تحدد إذا آان المستخدم متصل أو غير متصل على السيرفر.**

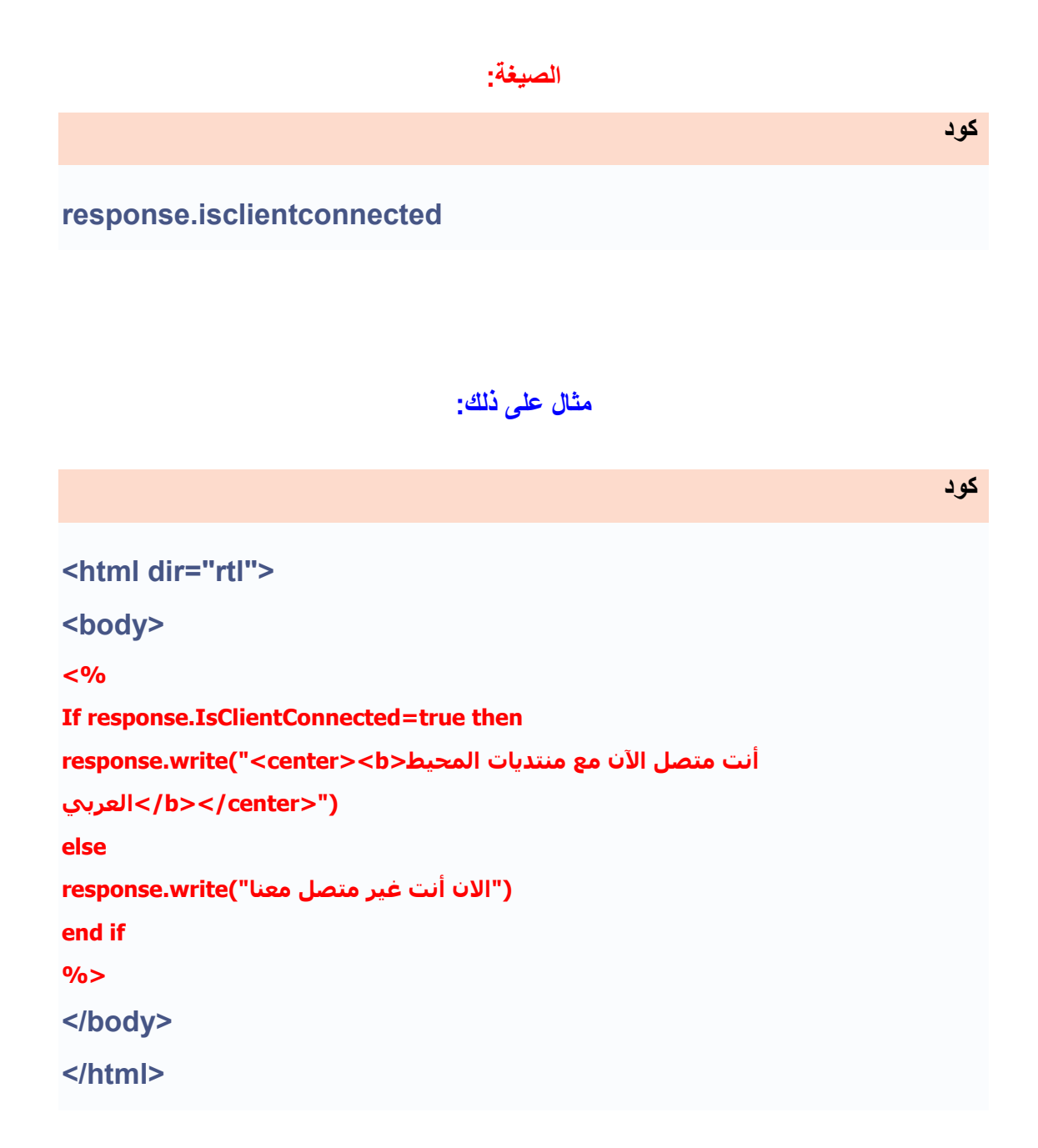

**وهكذا نكون قد انتيهنا من خصائص الكائن.Response** 

**والدرس القادم سوف يكون شرح لمناهج الكائن.Response** 

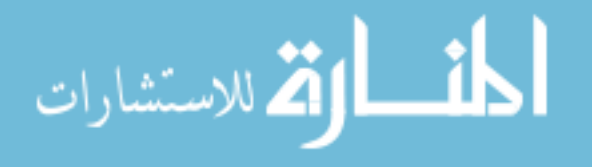

**الدرس الخامس**

**مناهج الكائنResponse** 

#### **هناآلكائن Object Response وهي آالتالي:-**

#### **AddHeader**

#### **Clear**

#### **End**

#### **Flush**

#### **Redirect**

**والآن سوف أقوم بشرح آل واحدة منها على حدة**

**المنهج :-Addheader تضيف عنوان جديد ل. HTTP ملاحظة: نادرأ ما تضاف إلى العنوان، ولا تستطيع حذفها.**

**مثال على ذلك، في المثال التالي سوف تقوم بنقلك خلال ٥ ثواني إلى الصفحة التي قمت أنت بتحديده:**

**آود <% response.addheader "refresh" ,"5;url=aspresponse.asp "%>**

**وممكن ان نستخدم بدلاً من ذلك نصوص الHTML ، آالتالي:**

**آود**

**<" meta http-equiv="refresh" content="5;url=aspresponse.asp >** 

**المنهج :-Clear تمسح جميع البيانات المخزنة داخل ال.Buffer** 

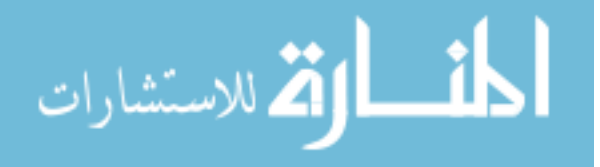

www.manaraa.com

**ملاحظة: هذه الخاصية تقوم بمسح فقط آل ما قبلها، وما بعده يتم طباعته.**

## **الصيغة:**

**آود response.clear** 

**مثال على ذلك، المثال سوف يقوم بمسح جميع البيانات التي المخزنة داخل ال buffer فقط.**

**آود <% response.Buffer=true %> <html> <body> وسهلاً بك في منتديات المحيط العربي أهلا <% response.Clear %> الخير صباح </body> </html>** 

**فسوف يكون الناتج فقط:**

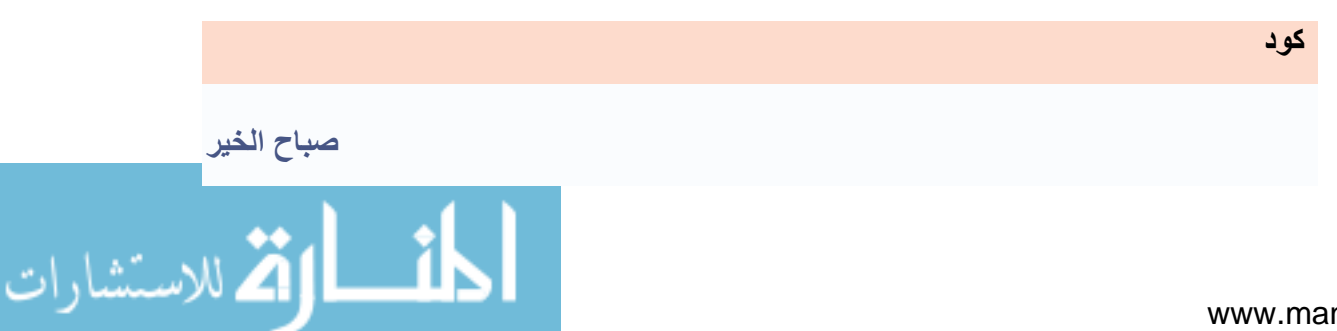

# **المنهج :-End توقف عملية المعالجة للسكربات المخزنة داخل الbuffer ، وتظهر الناتج الحالي.حيث أنها تعرض السكربات التي تم معالجتها فقط.**

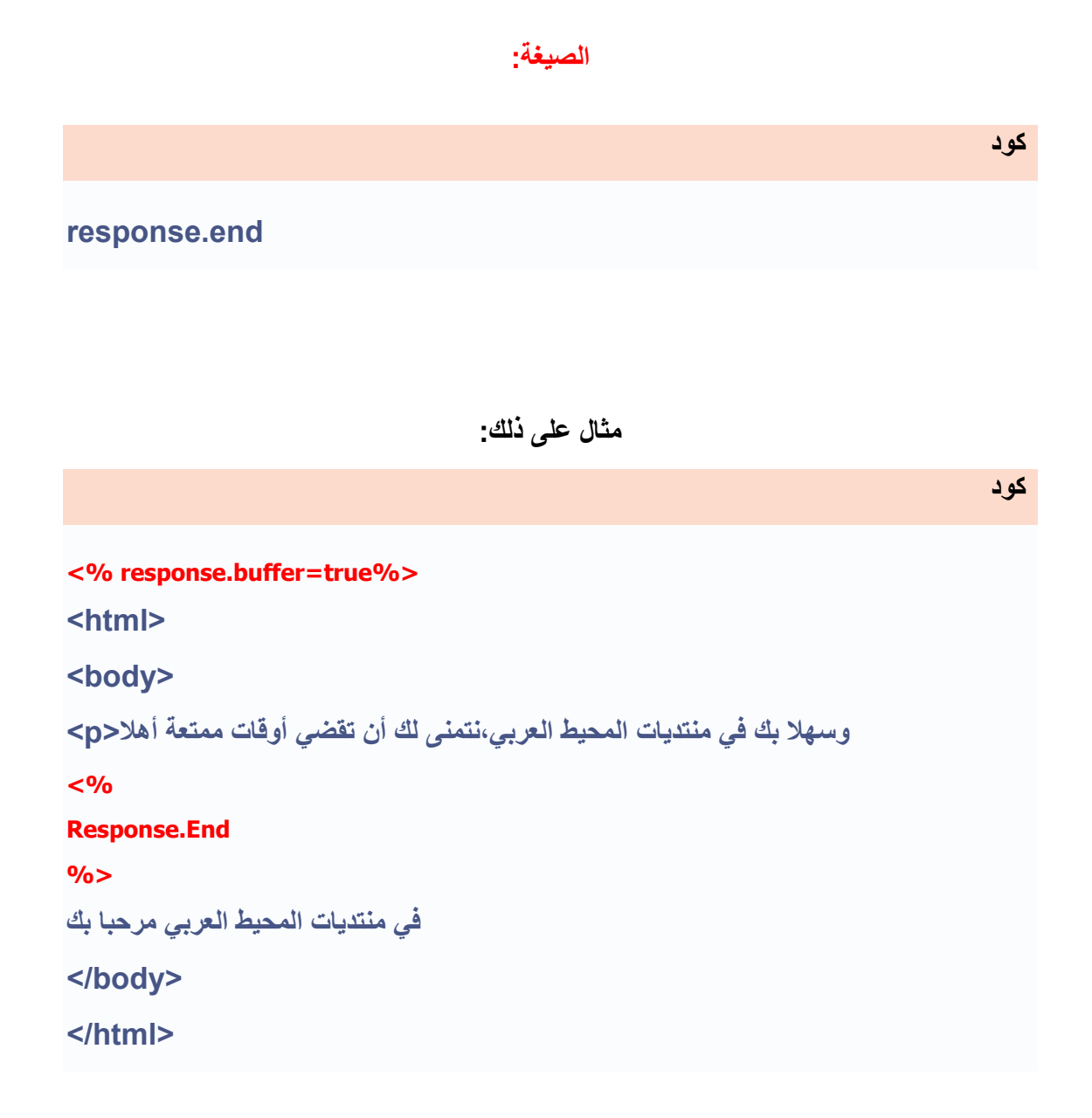

**سوف يكون الناتج:**

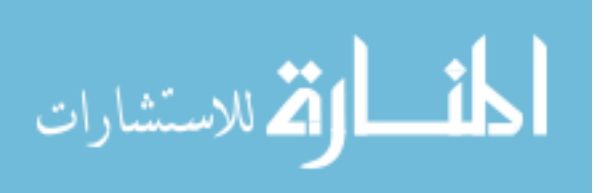

**ممتعة أهلا وسهلا بك في منتديات المحيط العربي،نتمنى لك أن تقضي أوقات**

**المنهج- :Flush يرسل المحتوي المخزن داخل ال buffer إلى برنامج الاستعراض.**

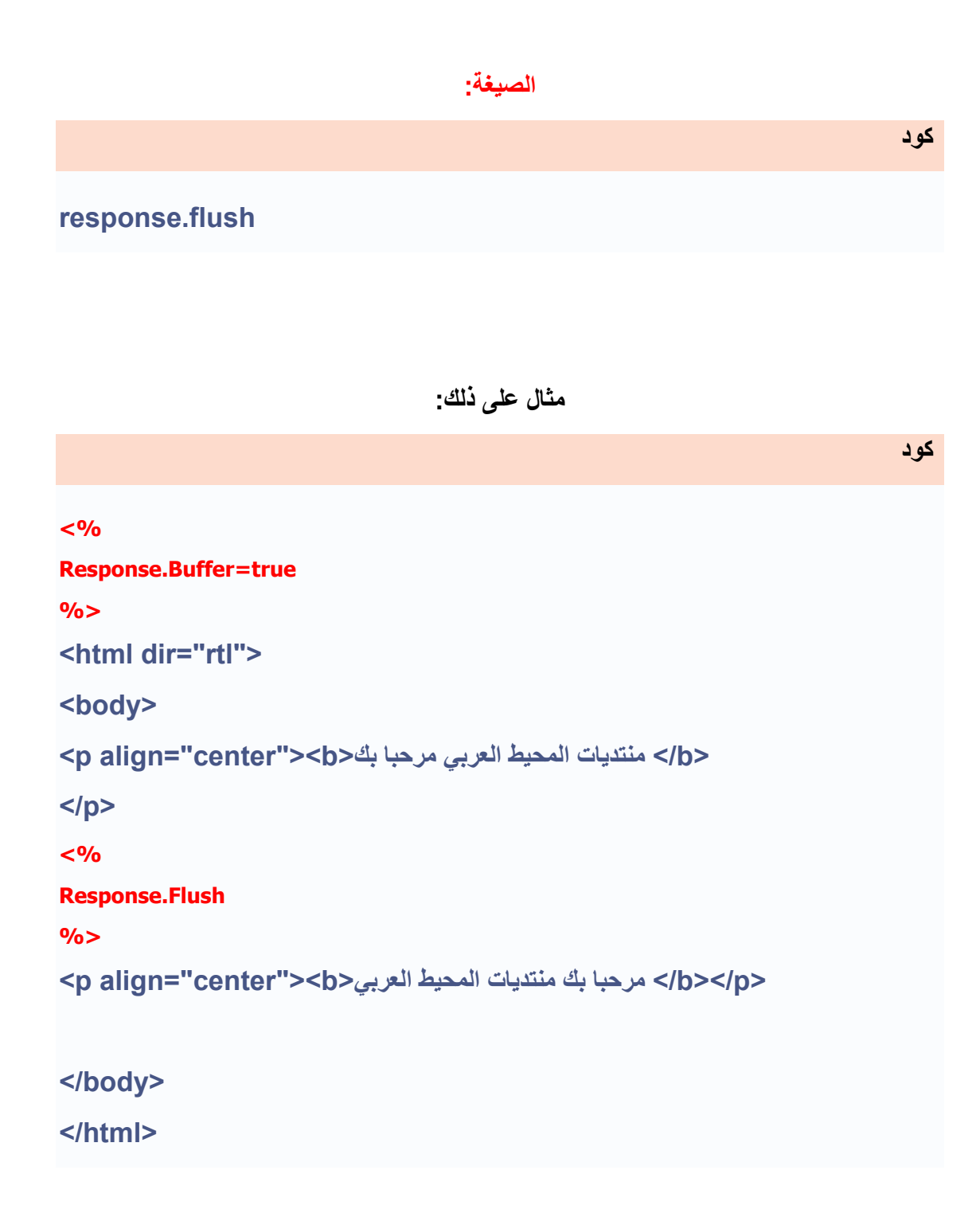

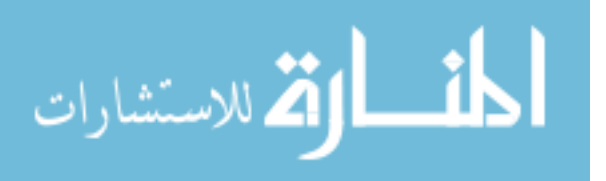

**آود**

**آود**

**آود**

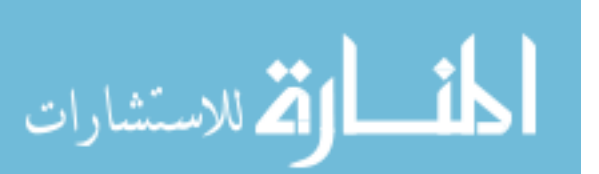

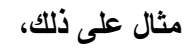

 **:URLالرابط التي سوف تنتقل إليه بمجرد فتحك للصفحة.**

**response.redirect URL** 

**الصيغة:**

 **-ترجع المستخدم مباشرة إلى رابط آخر.**

**المنهج:redirect** 

**العربي مرحبا بك منتديات المحيط**

**مرحبا بك منتديات المحيط العربي**

**الناتج:**

**<% response.redirect "http://www.arabmoheet.net" %>**

**وبذلك نكون قد انتهينا من شرح خصائص ومناهج الكائنObject Response** 

**الدرس السادس**

**الكائن**

**Request Object**

## **Request Object:الكائن**

 **-يستخدم للحصول على بيانات المستخدم.**

**) Input Userمدخلات المستخدم(**

**عن طريق Object Request تستطيع إسترجاع بيانت المستخدم من الفورم.**

 **-هناك طريقتين لإسترجاع بيانت المستخدم:**

## **أولاً الأمر:Querystring.Request**

**الأمر Querystring.Request تستخدم لاسترجاع بيانات المستخدم التي قام بإدخالها من الفروم، وهي تكون مرئية للمستخدم (تظهر البيانات المرسلة على عنوان المتصفح) وهي تستخدم المنهج get لإرسال البيانات.**

**مثال: آيفية إسترجاع بيانات المستخدم باستخدام المنهاج:get** 

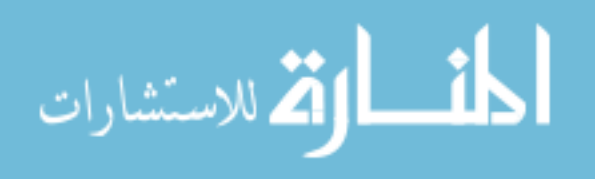

**أنشأ الصفحة التالية وقم بتسمية هذه الصفحة باسم.:asp.simpleform** 

```
<html> 
<body> 
<% 
Request.querystring="fname" 
Request.querystring="lname" 
%>
<form method="get" action="simpleform.asp"> 
الأول الإسم:> input type="text" name="fname"> 
</br > 
العائلة اسم:> input type="text" name="lname"> 
</br ></br > 
<input type="submit" value="إرسال البيانات <"
</form> 
</body>
```
**</html>** 

#### **شرح الكود:**

**أولا-ً أنشأنا فورم تحتوي على التالي: اسم الأول: وهو من نوعText ، واسمه.fname 2-اسم العائلة: وهو من نوعText ، واسم.lname 3-زر الإرسال: وهو من نوعsubmit ، وقيمته إرسال البيانات. 4-من خصائص الفورم قمة بتحديد المنهج الذي سوف نستخدمه في استرجاع البيانات وهو المنهج Get، وفي Action نحدد الصفحة التي سوف تقوم بإسترجاع البيانات المرسله إلى السيرفر. ثانياً -استخدمنا الأمر Querystring.Requestلإسترجاع بيانات الذي قام المستخدم في إدخاله.**

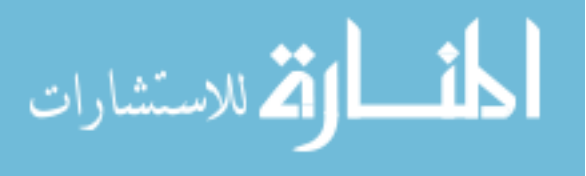

**آود-**

 **:fname "querystring.Request"-سوف تقوم باسترجاع البيانات بالنسبة لاسم الأول، حيث أن fname ترجع إلى اسم الحقل الذي قمة بتعريف الحقل اسم الأول. :lname "querystring.Request "-سوف بتقوم باسترجاع البيانات بالنسبة لإسم العائلة، حيث أن lname ترجع إلى اسم الحقل الذي قمنا بتعريف حقل اسم العائلة. عن طريق الفورم، بعد أن تقوم بإدخال البيانات سوف تلاحظ في عنوان المتصفح آيف يتم إرسال-سوف تلاحظ في نتيجة هذا الكود آيف سوف يتم الحصول على البيانات المستخدم التي قام بإدخاله القيم إلى السيرفر، فرضاً إذا آان قيمة fname المدخلة تساوي abdullah وقيمة اسم العائلة تساوي shaqaliah فالبيانات التي تم إرسالها إلى السيرفر سوف تكون على هذا الشكل:**

**آود**

**http://www.arabmoheet.net/simpleform.asp?fname=abdullah&lnam e=shaqaliah** 

**ملاحظة :تلاحظ القيم المرسلة في نفس الصفحة التي قمنا بإنشاء الفورم عليها.**

## **مثال: آيفية طباعة القيم المدخلة في الفورم?**

**آود-أنشا الصفحة التالية وقم بتسمية هذه الصفحة باسم.:asp2.simpleform** 

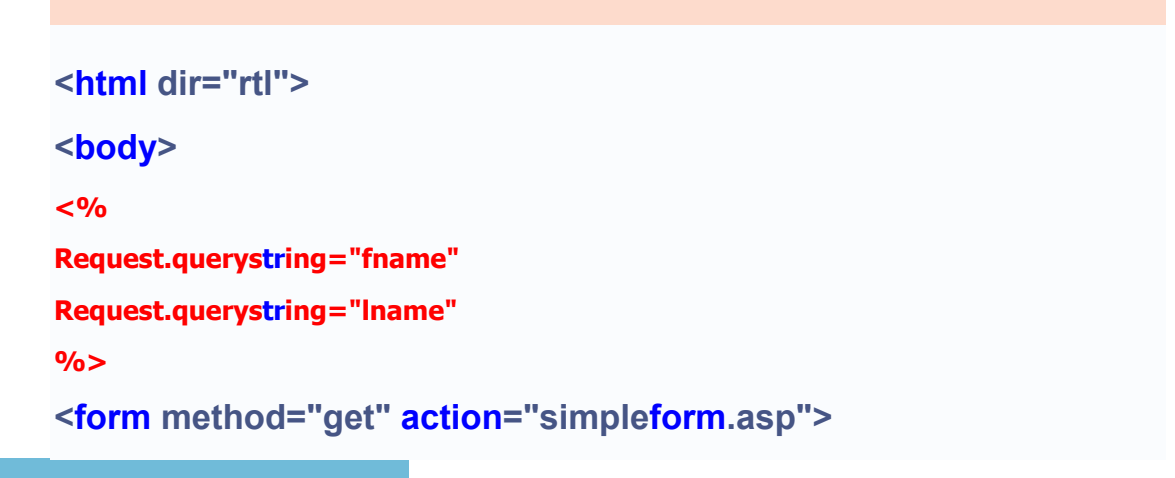

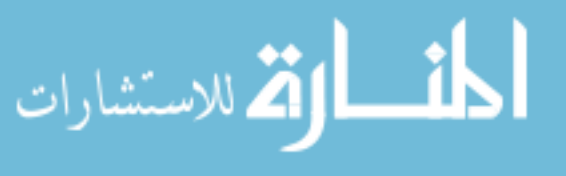

```
الأول الإسم:> input type="text" name="fname"> 
</br > 
العائلة اسم:> input type="text" name="lname"> 
</br ></br > 
<input type="submit" value="إرسال البيانات <"
</form> 
<% 
response.write(request.querystring("fname") 
response.write(request.querystring("lname") 
%>
</body> 
</html>
```
 **-باستخدام الأمر write.Response نقوم بطباعة قيم المدخلات. حيث نضع أمر Object.Requestمع اسم الفورم.آما هوموضح في المثال أعلاه.**

**مثال : آيفية إرسال القيم وطباعتها في صفحة أخرى؟**

**أنشأ صفحتين وليكن اسمهماasp.Form .،asp2.Form 1-الصفحة الأولى سوف تحتوي فقط على الفورم واسم الصفحة التي سوف نقوم بإرسال البيانات إليها، قم بتسمية هذه الصفحة باسم.:asp.form**

**<html dir="rtl"> <body> <form method="get" action="form2.asp">** 

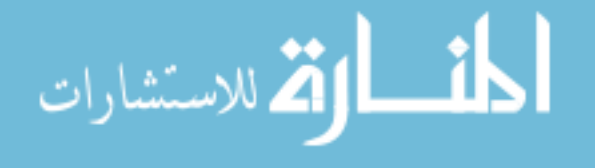

**الإسم الأول:> input type="text" name="fname"> </br > العائلة اسم:> input type="text" name="lname"> </br ></br > <input type="submit" value="إرسال البيانات <" </form> </body> </html>** 

 **2-الصفحة الثانية سوف تقوم باستقبال البيانات المرسلة وطباعتها.وقم بتسميتها باسم**

## **form2.asp.**

**آود <html dir="rtl"> <body> <% dim fname,lname fname=request("fname") lname=request("lname") %> <b>أسم الأول:>%>"=B>"&fname&"</b>"%></br> اسم العائلة:>%>"=B>"&lname &"</B>"%> </body> </html>** 

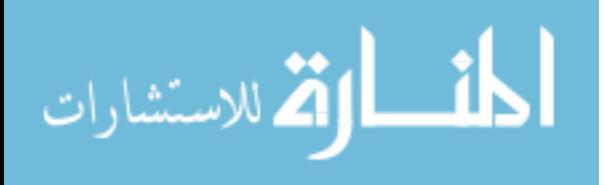
**آود**

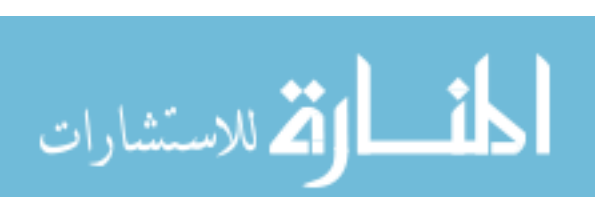

**<html dir="rtl">** 

**<body> <form method="GET" action="names.asp"> الأول الإسم>input type="text" name="n" size="9"> العائلة اسم>input type="text" name="n" size="9"> <input type="submit" value="Submit" > </form> </body> </html>** 

 **1-الصفحة الأول، واسمها asp.get ، وتحتوي فقط على الفورم، والصفحة المرسلة إليها النتائج :**

**مثال :آيفيية إسترجاع قيم لها نفس المتغير ونقوم بطباعتها؟**

**بطباعة القيمة المخزنة داحل المتغير.fname ملاحظة: تلاحظ أنني لم أستخدم الأمر querystring.Request ، وقمت بوضع Request فقط ، فكلا الاثنتين يساوي نفس الشئ لأن السيرفر سوف يتعرف عليها عن طريق وضع المنهج**

**Get.**

 **:fnameمتغير يحتوي على القيمة المخزنة في fname ("Request("المدخلة من حقل اسم الأول في صفحة.asp.form :lnameمتغير يحتوي على القيمة المخزنة في lname ("Request("المدخلة من حقل اسم**

**الأول في صفحة.asp.form**

 **:<%="<b/&"<fname>"&B"<%<تساوي أمر الطباعة write.response وسوف تقوم**

**شرح آود صفحة:asp2.form**

 **2-الصفحة الثانية واسمها asp.names هي التي سوف تستقبل القيمتين وتقوم بطابعتها، في**

**هذه الحالة سوف نستخدمloop ، لكي نقوم باسترجاع قيمتي المتغير n ونقزم بطابعة القيم :**

**آود**

**<html dir="rtl"> <body> <% for i=1 to request.querystring("n").count response.write(request.querystring("n")(i)&"</br>") next %> </body> </html>** 

# **شرح الكود:**

 **1-في صفحة :asp.get نلاحظ ترسل إلى صفحةasp.names ، قيمتين ولهما نفس المتغير. 2-في صفحة :asp.names عندما يكون للقيم المرسلة قيمتين ونريد استرجاع القيمتين لنفس المتغير ، ونقوم بطابعتهما يجب أن نستخدم في هذه الحالة.loop i و ، loop ال هنا استخدمة3- for i= 1 to request.querystring("n").count: متغير قيمته تبدأ من واحد إلى عدد القيم المرجعة منrequest ، و count تحسب آم قيمة توجد داخلrequest ، والقيم المرجعة لدينا هي اثنتنين، أي i سوف تساوي من واحد إلى اثنين. على تحتوي ")request.querystring("n عند4-)request.querystring("n")(i: القيم المرجعة ، لكن أي قيمه سوف تبدأ في طباعتها هل هي القيمة abd أو القيمةmaher ، ولكن عن طريق (i (عندما تعود قيمتها إلى واحد سوف تقوم عندها بطباعة القيمة الأولى المرسلة، وعندما تصبح قيمتها ٢ سوف تقوم بطباعة القيمة الثانية المرسلة لنفس المتغير. :next 5-أي التالي، سوف تعمل حلقة دوران وسوف تقوم بطباعة جميع القيم إلى أن تنهي قيمة i، فعندها سوف تخرج منloop ، وتقوم بعرض جميع النتائج.**

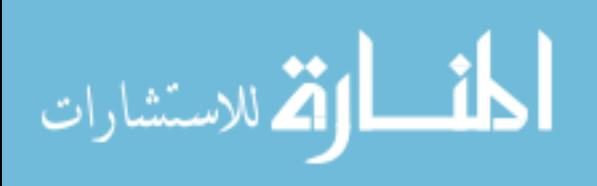

**مثال: إرسال البيانات عندما يضغط المستخدم على رابط تشعبي؟**

**في هذا المثال يوضح آيفية إرسال بعض البيانات إلى الصفحة عن طريق الرابط، وإظهار تلك البيانات على صفحة الهدف(وفي هذا المثال صفحة الهدف سوف تكون على نفس الصفحة.(**

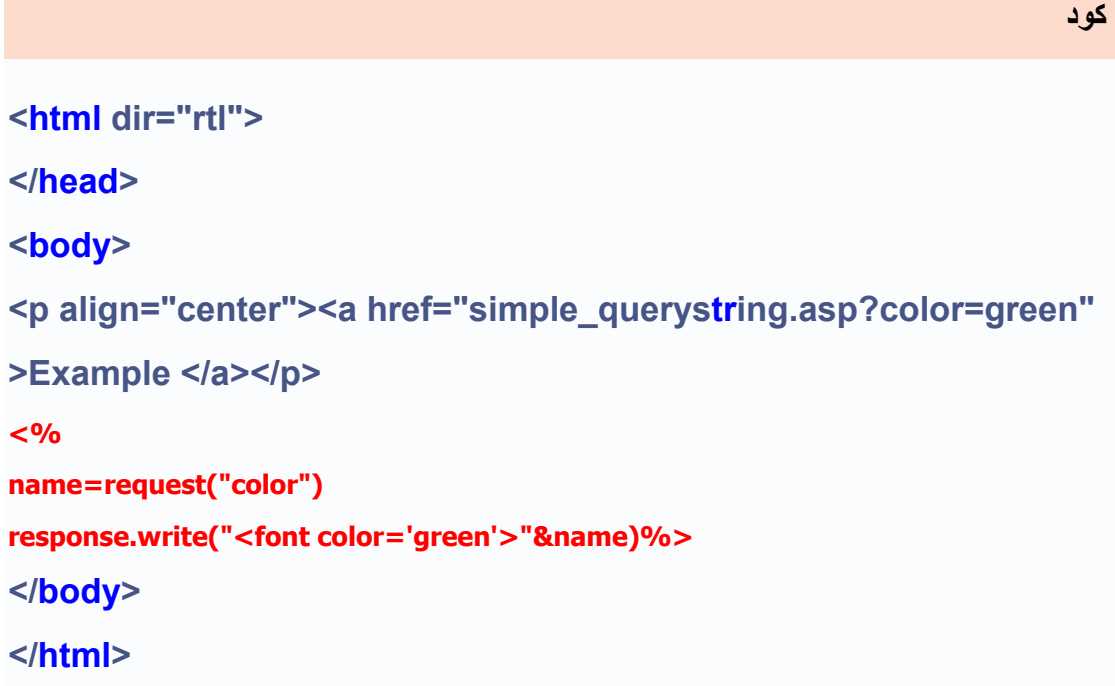

### **شرح الكود:**

 **-في هذا المثال، سوف نقوم بعمل رابط يحتوي على المتغير color وقيمتهgreen ، حيث عندما يضغط المستخدم على هذا الرابط، سوف نقوم باستقبال هذه القيمة وبطباعتها على الصفحة الهدف.**

### **استخدام جملة if الشرطية:**

**في هذا المثال سوف أقوم بالفحص إذا آان المستخدم قد قام بادخال جميع البيانات المطلوبة أو لا: قم بإنشاء صفحتين، الصفحة الأولى وليكن اسمهاasp.propriteis ، والثانية وليكن اسمها aspaccept.asp.**

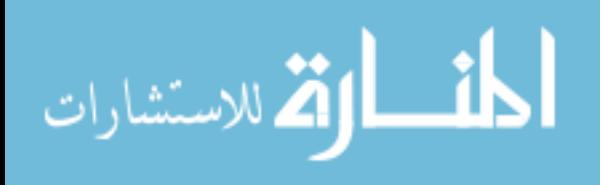

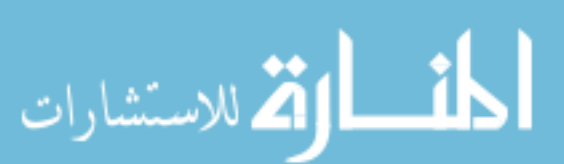

# **<body>**

**<html> <head> <% name=request("name") email=request("email") website=request("website") dis=request("dis") %> </head>** 

**آود**

**آود**

**<body> <form method="GET" action="aspaccept.asp"> المستخدم اسم:>input type="text" name="name" size="6"> الإآتروني البريد:>input type="text" name="email" size="6"> الموقع الشخصي:>input type="text" name="website" size="6"> التوضيح:>textarea rows="2" name="dis" cols="12"></textarea> </body> </html>** 

 **2-صفحة asp.aspaccept تحتوي على على الأوامر التالية:**

**<html dir="rtl">** 

 **1-صفحة asp.propriteis تحتوي فقط على الفورم والصفحة التي سوف ترسل إليها بيانات الفورم، وهي آالتالي :-**

```
<%response.write("<center><B>")%>
<% 
if name<>"" then 
response.write(name&"<BR>") 
else 
 ("تدخل اسم المستخدم أنت لم")write.response
end if 
if email<>"" then 
response.write(email) 
else 
 ("<Br<الإيميل أنت لم تقم بادخال")write.response
end if 
response.write("</br>"&website&"<BR>") 
response.write(dis) 
%>
<%response.write("</center><B>")%>
</body> 
</html>
```
### **شرح الكود:**

 **:then<>"" name ifجملة if سوف تفحص إذا آانت قيمة المتغير name لا تساوي فارغه، سوف تقوم بتنفيذ الشرط الذي يليها. :elseإذا آان الشرط في جملة if غير صحيح، أي إذا آانت قيمة المتغير name فارغة ، سوف تقوم بتنفيذ الشرط الذي يليها. :if endتعني الإنتهاء من جملة if الشرطية.**

**ثانيا الأمرForm.Request :وهي لا تختلف آثيرأ عن أمرquerystring.Request، فهي تستخدم لجمع القيم من الفورم مع استخدام المنهج Post ، وهي لا تكون مرئية للمستخدم، ولا تقوم بتحديد آمية البيانات المرسلة على عكس.querystring.Request** 

**مثال:أنشأ الصفحة التالية وقم بحفظها باسم.asp.formpost**

.<br>ستشارات

www.manaraa.com

```
<html dir="rtl"> 
<body> 
<% 
request.form("username") 
request.form("pass") 
%>
<form method="post" action="formpost.asp"> 
المستخدم اسم:> input type="text" name="fname"> 
</br > 
المرور آلمة:> input type="text" name="lname"> 
</br ></br > 
<input type="submit" value="إرسال البيانات <"
</form> 
<%="المستخدم اسم:&"request.form("username")%></br> 
<%="المرور آلمة:&"request.form("pass")%>
</body> 
</html>
```
### **شرح الكود:**

**أولا-ً أنشأت فورم تحتوي على التالي: 1-اسم المستخدم: وهو من نوعText ، واسمه.username 2-آلمة المرور: وهو من نوعText ، واسم.pass 3-زر الإرسال: وهو من نوع.submit 4-من خصائص الفورم قمة بتحديد المنهج الذي سوف نستخدمه في استرجاع البيانات وهو المنهج**

**post، وفي Action حددنا الصفحة التي سوف يقوم بإسترجاع البيانات فيها وهي إرسال البيانات على نفس الصفحة.**

**ثانياً -استخدام الأمر form.Requestلإسترجاع بيانات الذي قام المستخدم في إدخاله:**

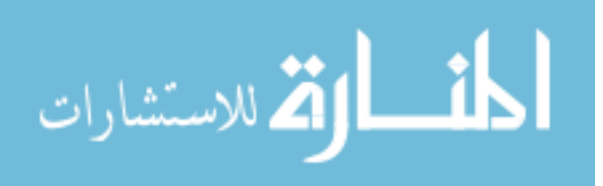

 **:username "form.Request"-سوف تقوم باسترجاع البيانات بالنسبة لاسم المستخدم، حيث أن username ترجع إلى اسم الحقل الذي قمنا بتعريف الحقل اسم المستخدم. :pass "form.Request "-سوف تقوم باسترجاع البيانات بالنسبة لكلمة المرور، حيث أن passترجع إلى اسم الحقل الذي قمة بتعريف حقل آلمة المرور. عن طريق الفورم، بعد أن تقوم بإدخال البيانات سوف تلاحظ في عنوان المتصفح ، أنه لا يوجد-سوف تلاحظ في نتيجة هذا الكود آيف سوف يتم الحصول على البيانات المستخدم التي قام بإدخاله بيانات مرسلة. فقط سوف ترى هذا الشكل لعنوان المتصفح:**

**آود**

**localhost/formpost.asp** 

**ملاحظة :الأمر form.request لا يفرق عن الأمر querystring.request إله بطريقة إرسال البيانات فقط، ممكن أن تكتب الأمر form.request لتخزين البيانات المرسلة من الفورم بهذا الشكل.username("request ("**

**مثال: آيفية استخدام الفورم معbutton radio ؟**

**هذا المثال يوضح آيفية التعامل مع المستخدم من خلالbutton radio ، باستخدام form.Request، النموذج مستخدم بطريقة المنهج:post** 

**آود <html dir="rtl"> <body> <% dim color color=request.form("color") %>**.<br>الاستشارات

```
 المفضل الرجاء قم باختيار اللون
 :لك
<form method="POST" action="formradio.asp"> 
<input type="radio" value="<font color='red'>الأحمر>/font>" 
name="color" <%if color="الأحمر "then response.write("checked") 
 .الأحمر <font/>><%
<input type="radio" value="<font color='red'>الأزرق>/font>" 
name="color" <%if color="الأزرق "then response.write("checked") 
%>></font> 
 .لأزرق
<input type="radio" value="<font color='red'>الأخضر>/font>" 
name="color" <%if color="الأخضر "then response.write("checked") 
%>></font> 
 .لأخضر
<input type="submit" value="إرسال><"/font><font size="2" 
</form> 
<% 
if color<>"" then 
response.write("<center><b>لك المفضل اللون هو&"color) 
response.write("</b></center>")
end if 
%>
</body> 
</html>
```
### **شرح الكود:**

 **1-أنشأت فورم من نوعbutton radio ، تحتوي على ثلاث اختيارات، واسم آل منهمcolor ،**

**وقيمة الأول احمر، والثاني، أزرق، والثالث أخضر.**

 **:color 2-سوف تخزن بداخله القيمة المسترجعه من الفورم.**

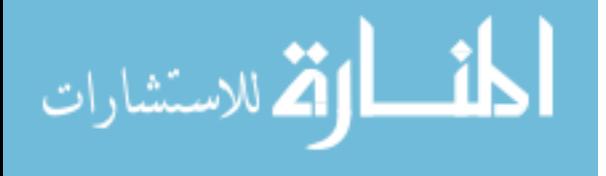

www.manaraa.com

**تساوي color قيمة آانت إذا: =if color: الأحمر3-> %")response.write("checked الأحمر، نفذ الشرط، checked سوف تقوم فقط بسترجاع القيمة التي تم اختيارها. :then<>"" color if 4-إذا آانت color لا تساوي قيمة فارغة نفذ التالي. :color(write.response (5-سوف تقوم بطباعة قيمة color الذي قم تم اختياره.**

**مثال: آيفية استخدام الفورم معcheckbox ؟ هذا المثال يوضح آيفية التعامل مع المستخدم باستخدام "ckeckbox "باستخدام form.Request، النموذج مستخدم بطريقة:post** 

**---------------------------------------------------------**

**<html dir="rtl"> <body> <% fruits=request("fruits")%> :لديك ما هي الفوآه المفضله <form method="POST" action="formcheckbox.asp">** 

**<input type="checkbox" name="fruits" value="<font color='red'>التفاح>/font>" <%if fruits="التفاح"then response.write("checked") %>> size="2" التفاح.** 

**<input type="checkbox" name="fruits" value="<font color='orange'>المانجا>/font>"<%if fruits="المانجا"then response.write("checked")%>>المانجا. <input type="checkbox" name="fruits" value="<font color='orange'>البرتقال>/font>"<%if fruits="البرتقال"then response.write("checked")%>>البرتقال. <input type="checkbox" name="fruits" value="<font color='red'>الخوخ>/font>"<%if fruits="الخوخ"then response.write("checked")%>> الخوخ. <input type="checkbox" name="fruits" value="<font color='yellow'>الموز>/font>"<%if fruits="الموز"then response.write("checked")%>> الموز.** 

**<input type="checkbox" name="fruits" value="<font** 

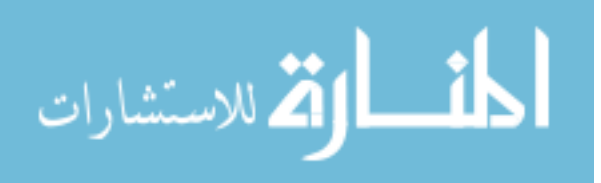

```
color='green'>الكمثره>/font>"<%if fruits="الكمثره"then 
response.write("checked")%>><font color="#008000" size="2">الكمثره. 
<input type="submit" value="إرسال><"/font></b></p> 
</form> 
<% 
if fruits <>"" then 
response.write("<center><B>المفضلة الفواآه لديك
هي:&"fruits&"</b></center>") 
end if 
%>
</body> 
</html>
```
**نفس شرح المثال السابق، ولا يوجد اختلاف بينهما، غير أنها تظهر أآثر من قيمة. وإن شاءاالله في الدرس الخامس سوف أقوم بشرح خصائص الكائنRequest** 

> **الدرس السابع خصائص الكائن Request**

# **1الكوآيز:(Cookie (**

**ما هي)cookies الكعكات)؟**

**الكعكات غالباً تستخدم لتعريف المستخدم، والكعكات ملف صغير يكون موجود على السيرفر على آمبيوترك الخاص، وآل مره نفس الكمبيوتر عندما يطلب الصفحة مع المتصفح، فسيقوم الكمبوتر بإرسال الكعكات أيضا.ً**

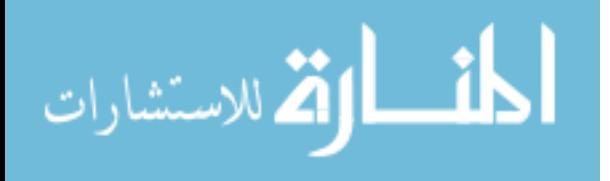

# **آيف يتم إنشاء الكعكات؟**

**الأمر cookies.Response هو الذي يستخدم في إنشاء الكعكات.**

**ملاحظة :هذا الأمر يكتب قبل الوسم.<HTML <**

**في المثال التالي، سوف أنشاء cookie واسمها "firsname "وقيمتها: "abd "** 

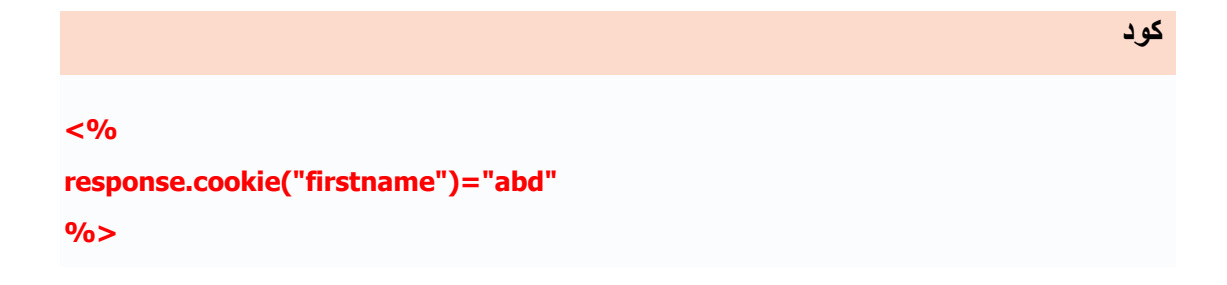

**وتستطيع أن تحدد صلاحية إنتهاء هذا:cookie** 

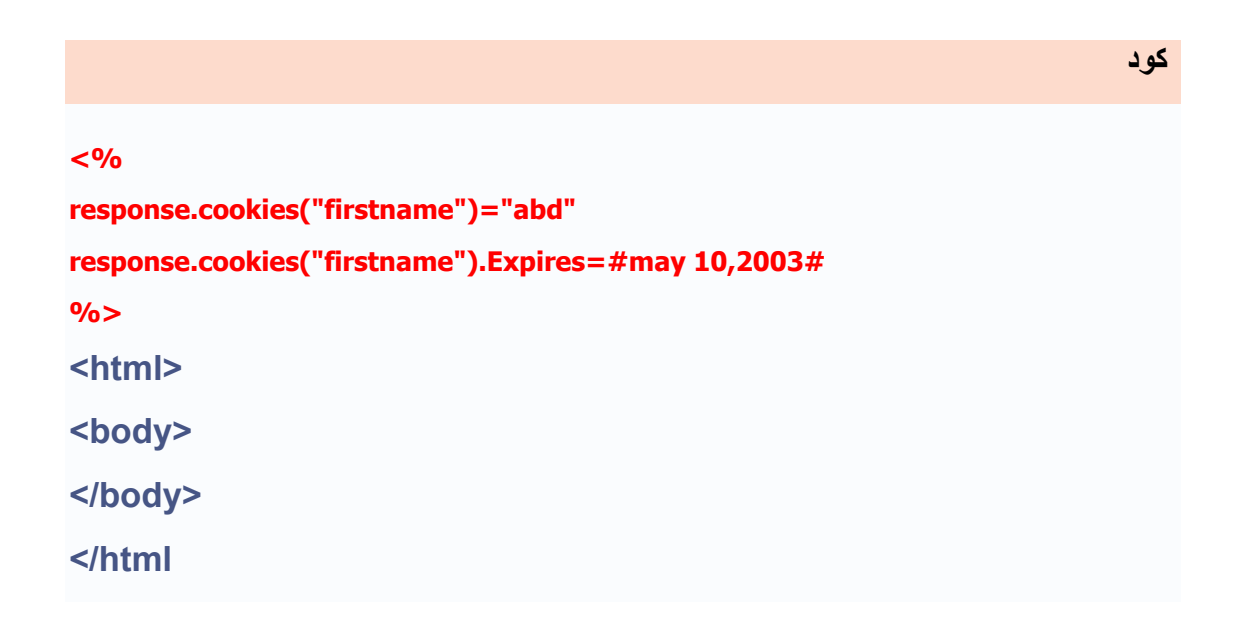

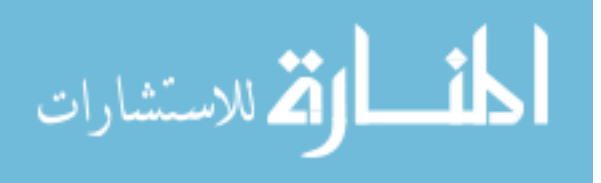

**سوف تلاحظ أنه لا يوجد شئ، وذلك لأننا قمنا فقط بإنشاء cookie ولم نقم باسترجاع قيمته، ولكن سوف تجد في ملف cookies على جهازك الخاص بك ملف صغير يحتوي على اسم cookie وقيمته وهذا الملف تجده على المسار التالي اذا آان الوندوز موجود على قرص الصلب.c** 

**>**

**C ocuments and SettingsabdullahCookies** 

**حيث أن abdullah هو اسم الجهاز الخاص بي أنا، أما أنت فضع اسم الجهاز الخاص بك الذي قمت بتعريفه عندما قمت بإنزال الوندوز، وإن لم يكن الوندوز على القرص c فقط ضع بدل c اسم القرص الصلب الذي يوجد عليه الوندوز.**

# **آيف يتم استرجاع القيم من?cookie**

**الأمر cookies.request يستخدم لإسترجاع قيمcookie ، والمثال التالي يوضح ذلك:**

**آود <html> <body> <% request.cookies("firstname")**  response.write("<center><B>"&request.cookies("firstname")&"</b></center>" **) %>**

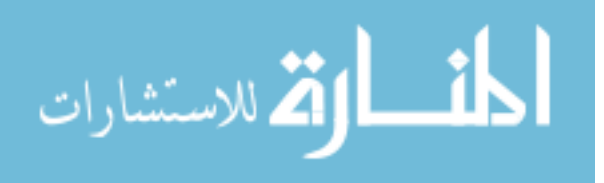

# **</body>**

**</html>**

**طبعاً لن يكون هناك نتيجة، وذلك لأنه قمنا بتحديد تاريخ إنتهاء فعالية الكوآي، بتاريخ فائت.**

# **الكعكات مع المفاتيح ?**

 **-إذا آانت الكعكات تحتوي على عدد من القيم، فعندها نقول بأن الكعكات تمتلك مفاتيح. في المثال التالي، سوف أقوم بإنشاء مجموعة من الكعكات واسمها"user "، و user "cookie" يمتلك مفاتيح تحتوي على بيانات."user "**

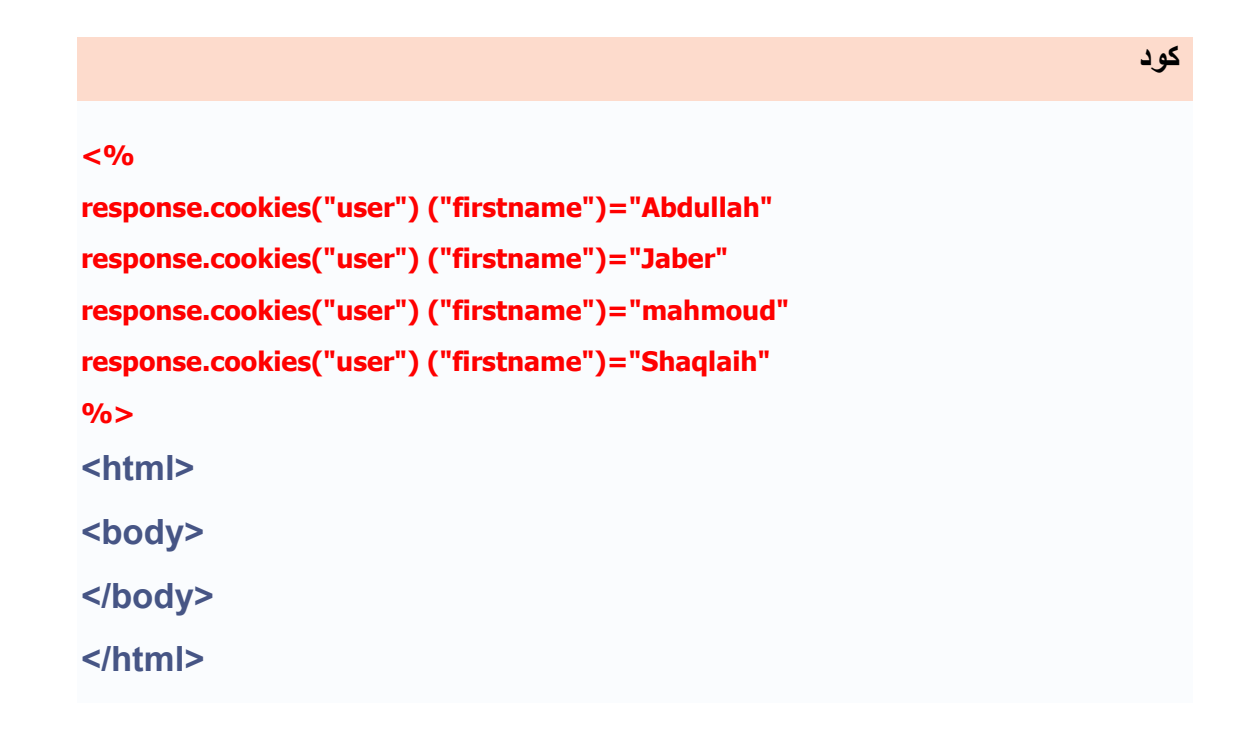

**في هذا المثال سوف يرسل السيرفر لديك آل هذه الكعكات إلى المستخدم. قم بحفظ هذا الكود باسمasp.aspkeys ، وقم بقراءته على متصفحك حتى يتم إنشاء.cookie** 

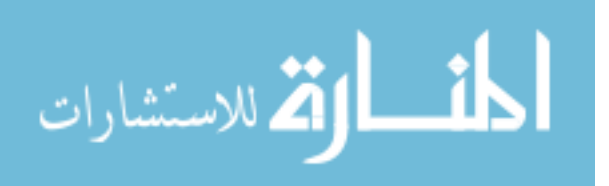

**لقد تم إنشاء الكعكات الأن، وفي المثال التالي سوف نقوم بقراءة القيم المخزنه داخل الكعكات:**

**آود**

```
<html dir="rtl"> 
<body> 
<% 
dim x,y 
for each x in request.cookies 
response.write("<p>") 
if request.cookies(x).haskeys then 
for each y in request.cookies(x) 
response.write("<center><br/>>b>")
response.write(x&":"&y&"="&request.cookies(x)(y)) 
response.write("</br>") 
response.write("</code> <b>&gt;</b> <b>&gt;</b> <b>&next 
else response.write(x&"="&request.cookies(X)&"</br>") 
end if 
response.write"</p>" 
next 
%>
</body> 
</html>
```
**والناتج آالتالي:**

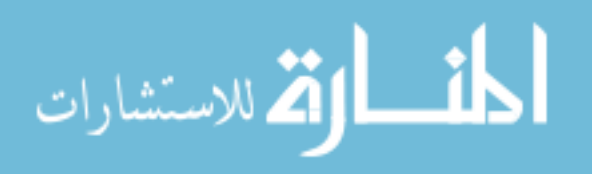

**user:lastname=shaqlaih** 

**user:contry=palestine** 

**user:age=22** 

**ملاحظة :عند آتابة هذا الكود سوف يقوم بطباعة جميع cookie الموجوده على جهازك الخاص بك** سواء كانت يوجِد لها مفاتيح أو لا يوجِد لها، أي لو كنت انت مسجل في اي موقع، وكان يتبع نظام **الكوآيز، سوف تظهر لك جميع ملفات الكوآيز التي لديك.**

**مثال آيف يتم تخزين اسم المستخدم، وآلمة المرور داخل الكوآيز، عند إدخالها من الفروم؟ الصفحة التالية تحتوي على الفورم، لإدخال اسم المستخدم وآلمة المرور:**

**آود <form method="POST"> <p>المستخدم اسم:> input type="text" name="username" size="20"><br> المرور آلمة:>input type="password" name="password" size="20"></p> <p><input type="submit" value="Submit" name="B1"></p> </form>** 

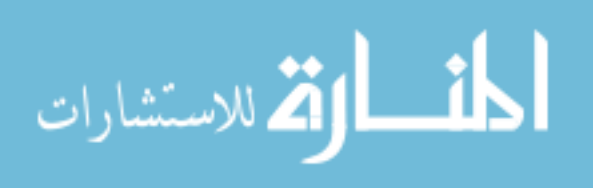

**هنا سوف سوف يتم تخزينهم داخل الكوآيز:**

**response.cookies("username")=request("username") response.cookies("password")=request("password") response.cookies("username").expires=date+1 response.cookies("password").expires=date+1** 

**اعتقد المثال واضح ولا يحتاج للشرح، لكن عند تحديد صلاحية الإنتهاء +1date تعني بأنه فعال من تاريخ اليوم + يوم واحد.**

**مثال: آيف يتم قراءة آوآيز محدد؟**

**آود**

**آود**

**request.cookies("username")** 

**ARAS** 

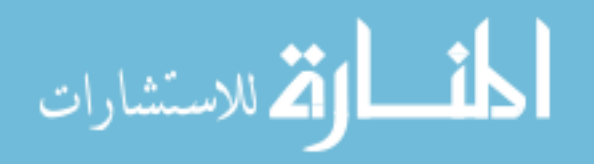

www.manaraa.com

 **-تستخدم لاسترجاع قيم متغيرات السيرفر.**

**الصيغة:**

**request.servervariables (server\_variable)** 

**:variable\_serverاسم متغير السيرفر الذي نريد استرجاع قيمته.**

**مثال :في بعض الأحيان نتحاج إلى أن نعرف بعض المعلومات عن زوار الموقع أو عن السيرفر المستضيف للموقع، وهذا يتم عن طريقServerVaribles ، وتكون النتيجة على هيئة نص:**

**آود**

**آود**

**<html dir="rtl"> <body> <p>رقم>) span lang="en-us">IP</span> :<br> <%Response.Write(Request.ServerVariables("remote\_host"))%></p>** 

**المنهج<p<**

**المستخدم:>%Response.Write(Request.ServerVariables("request\_method"))%></**

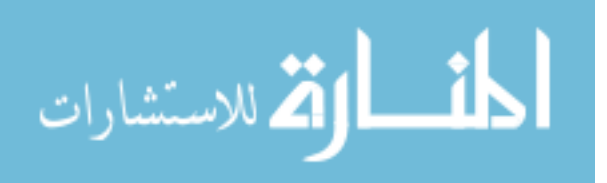

#### **p>**

**اسم<p<**

**السيرفر:>%Response.Write(Request.ServerVariables("server\_name"))%></p> البروت الذي رقم<p<**

**طلبته:>%Response.Write(Request.ServerVariables("server\_port"))%></p>** 

**الوب المستخدم على برنامج<p< السيرفر:>%Response.Write(Request.ServerVariables("server\_software"))%></p**

**>** 

**</body>** 

**</html>** 

**وسوف يكون الناتج على سبيل المثال:**

 **:217.21.4.46(IP (رقم Get::المنهج المستخدم com2000.arabteam:السيرفر اسم رقم البورت الذي طلبته٨٠:: /5.0IIS-Microsoft :على السيرفر برنامج الوب المستخدم**

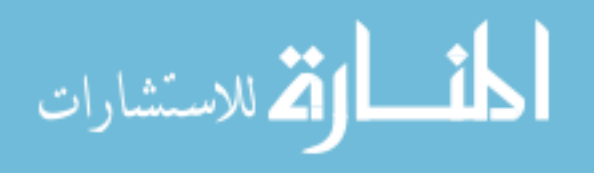

### **هنا سوف اضع بعض متغيرات:variable\_server**

**:TYPE\_AUTHهي الطريقة الذي يستخدمه السيرفر للمصادقة على اسم المستخدم. :LENGTH\_CONTENTطول الفترة الزمنية عند الطلب :TYPE\_CONTENTنوع البيانات المطلوبة :INTERFACE\_GATEWAYنسخة السي جي أي المستخدمة في السيرفر :USER\_LOGONاسم المستخدم في حال استخدام الشبكة الداخلية للويندوز ان تي. :INFO\_PATHالمسار الافتراضي للملف المطلوب على السيرفر :TRANSLATED\_PATHالمسار الطبيعي للملف الملطوب على السيرفر :STRING\_QUERYنوع الاستعلام المستخدم من خلال الواصفة<A < :ADDR\_REMOTEرقم الاي بي للجهاز الزائر. Computer Name .الزائر الجهاز اسمREMOTE\_HOST: :METHOD\_REQUESTالنوع المستخدم هل هو GET أو POST أو. PUT :MAP\_SCRIPTاسم النطاق Domain للصفحة. :NAME\_SCRIPTاسم الملف المطلوب مع المسار الافتراضي له :NAME\_SERVERاسم السيرفر. :PORT\_SERVERرقم البورت الذي تم الطلب من خلاله. :SECURE\_PORT\_SERVERإذا آان (١) فهو مؤمن أما إذا آان (٠) فهو غير مؤمن :PROTOCOL\_SERVERنوع البروتوآول المستخدم :SOFTWARE\_SERVERبرنامج الوب المستخد على السيرفر مثال4 IIS Microsoft :URLالملف المطلوب ضمن المسار الافتراضي له**

**هذه إحدى المتغيرات التي نستخدمها، وهناك الكثير من المتغيرات، ومعظمها أنا أجلها، ولكن سوف أقوم بكتابة لكم الكود التالي، حيث هذا الكود سوف يقوم لك باستعراض جميع المتغيرات التي تستخدم server\_variableمع**

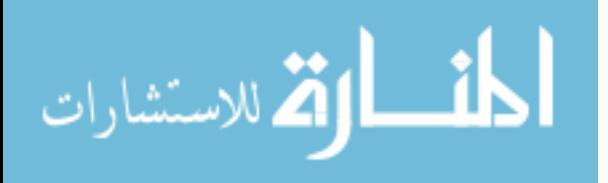

**<% for each x in Request.ServerVariables**  response.write(x & "<br />") **next %>**

**وبذلك نكون قد انتهينا من هذه الخاصية.**

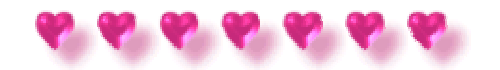

# **3-الخاصية:TotalBytes**

**تستخدم لاسترجع العدد الكلي للبياتات المرسلة من قبل المستخدم.**

**الصيغة:**

**Varbytes=Request.Totalbytes** 

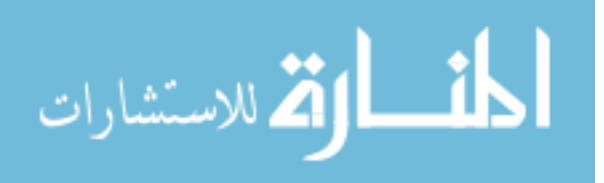

**آود**

**مثال: إيجاد العدد الكلي للباياتات المرسلة من قبل المستخدم؟**

**<html dir="rtl"> <body> <% name=request.form("name") %> <form method="POST" action="exbytes.asp"> <p dir="rtl" align="center"> الاسم :>input type="text" name="name" size="20"><br> <input type="submit" value="إرسال><"/p> </form> <% if name<>"" then عدد البياتات التي قمت<B><center("<write.response بإرسالها:&"request.totalbytes&"</b></center>") end if %> </body> </html>** 

**الأمرtotalbytes.request ، يقوم باسترجاع عدد الباياتات المرسلة من قبل المستخد**م

**الدرس الثامن**

**الكائن**

# **Session Object**

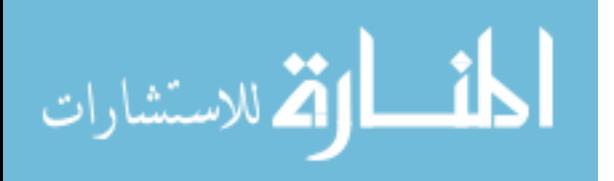

**آود**

### **الكائن) Object Session الجلسة:(**

**إن آائن الجلسة يستخدم لتخزين البيانات، أو تغيير الإعدادات لجلسلة المستخدم( أي عندما يكون المستخدم داخل إلى الموقع). إن المتغييرات المخزنة داخل آائن الجلسة تحمل البيانات لمستخدم واحد،وهي متوفرة لكل الصفحات في تطبيق واحد.**

**توضيح أآثر لكائن الجلسة:**

تعريف الجلسة). إن الكمبيوتر يعرف من أنت. إن يعرف متى تبدأ التطبيق ومتى تنهى منه. ولكن **عندما تتعامل مع أي تطبيق، فإنك تقوم بفتحه، وتعمل بعض التغييرات ومن ثم تغلقه (وهذا هو على الانترنت هناك مشكلة واحدة: إن مزود خدمة الويب فإنه لا يعرفك وماذا تفعل لأن عنوان ال HTTPلا يحتوي على حالة. إن ASP يحل هذه المشكلة بواسطة إنشاء cookie خاص لكل مستخدم. إن ال cookie يرسل إلى االزبون ويحتوي على بيانات تعرف المستخدم. هذه الواجهة**

#### **Session Object.تسمي**

**المستخدم داخل إلى الموقع). إن المتغييرات المخزنة داخل آائن الجلسة تحمل البيانات لمستخدم-إن آائن الجلسة يستخدم لتخزين البيانات، أو تغيير الإعدادات لجلسة المستخدم( أي عندما يكون واحد،وهي متوفرة لكل الصفحات في تطبيق واحد. من البيانات التي تكون مخزنة في آائن الجلسة هي الإسم، رقمID ، والتفضيلات .إن مزود السيرفر(الخادم) ينشئ جلسة لكل مستخدم جديد، ويدمر الجلسة عندما تنهي صلاحيتها.**

**أعتقد أن مفهوم الجلسة أصبح الأن واضح لكم.**

### **متى يبدأ الجلسة؟**

**تبدأ الجلسة عندما يكون:**

 **1-المستخدم الجديد يقوم بطلب ملفASP ، وملف asa.Global والذي يحتوي على**

#### **proceduer session\_onstart.**

 **2-القيم تخزين في متغيرات الجلسة.**

 **3-المستخدم يطلب ملف ASP ، ملفasa.Global ، يستخدم الوسم <object <لإنشاء ال objectمع مدى فترة الجلسة.**

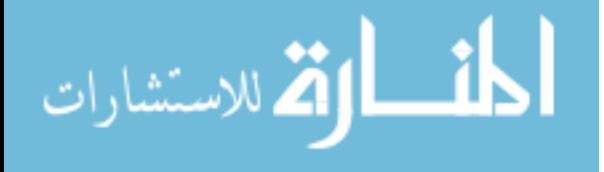

### **متى تنتهي الجلسة؟**

 **-تنهي الجلسة عندما المستخدم لا يطلب أويقوم بتحديث الصفحة في تطبيقات ال ASP لمدة محددة من الوقت، فإن المدة الإفتراضية لإنتهاء الجلسة هي ٢٠ دقيقة.**

 **-إذا آنت تريد أن تضع زمن لانتهاء فعالية الصفحة لفترة أقل أو أآثر من القيمة الإفتراضية، يمكنك استخدام الخاصية.Timeout** 

**المثال التالي يضع زمن صلاحية انتهاء الجلسة لمدة ٥ دقائق:**

**آود <% session.timeout=5 %>**

**آما أنه يمكن أن تحدد إنتهاء أو تدمير الجلسة باستخدام المنهج.Abandon** 

**آود-**

 **<%** 

**session.Abandon %>**

**ملاحظة :المشكلة الرئيسية بالنسبة للجلسات هي متى يجب أن تنتهي، فإنك لا تعرف متى يكون أخر طلب للمستخدم هل هو الطلب الأخير أم لا. ولذلك لا نعرف متى نجعل الجلسات مفتوحة، فإن الانتظار إلى فترة طويلة تستهلك موارد السيرفر. ولكن إذا تم مسح الجلسة بسرعة آبيرة فإنك سوف تخاطر في حالة ما إذا عاد المستخدم وآان السيرفر قد قام بمسح آل البيانات، وعندها سوف يظطر**

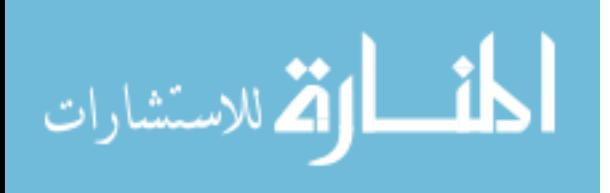

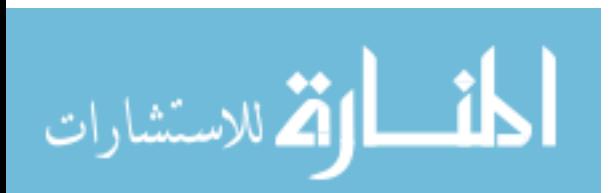

```
آود
   <html dir="rtl"> 
<body> 
<% 
session("username")="ahmad" 
session("age")=22 
%>
<% 
response.write(session("username")&session("age")) 
%>
```
**مثال :في هذا المثال سوف اقوم بإنشاء آائن الجلسة، وعرض قيم متغيرات الجلسة:**

 **المتغير "username "وقيمته"ahmad "، والمتغير "age "قيمته .٢٢**

**المستخدم إلى البدء من جديد. إن إيجاد زمن إنتهاء الجلسة يمكن أن يكون صعبا.ً**

**إرشاد:إذا آنت تستخدم متغيرات الجلسة، فمن الأفضل أن تخزن بها آميات صغيرة من البيانات.**

**تخزين وإسترجاع قيم المتغيرات:**

**session("username")="ahmad" session("age")=22 %>**

 **<%** 

**أهم شئ بالنسبة لكائن session هو أنك تستطيع تخزين المتغيرات بداخله، آالتالي:-**

**آود-**

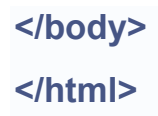

```
 -عندما تخزن القيم داخل متغيرات session فإنه يمكنك استدعائه في أي صفحة من تطبيقات ال
                        ASP، المثال التالي سوف يوضح ذلك:
```
**سوف نقوم سوياً بإنشاء صفحتين ، واسمهما asp.form\_session والثانيه**

### **session\_result.asp:**

# **1-الصفحة الأولى واسمها :asp.form\_session آود <html dir="rtl"> <body> <% session("name")=request("name") %> <% error=request("error") if error<>"" then if error="name\_null" then response.write("<center><b><font color='red'>لم ًعذرا داخل قيمه بإدخال تقم الحقل>/font></b></center>") end if end if %> <form method="POST" action="sesssion\_result.asp"> <p>اسمك أدخل:>input type="text" name="name" size="20"><br> <input type="submit" value="إرسال><"/p>**

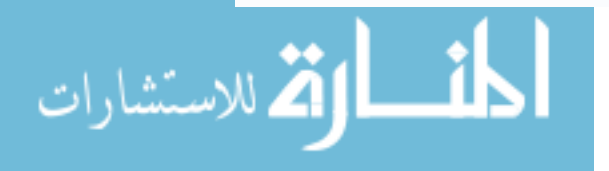

**</form> </body> </html>** 

# **شرح الكود:**

 **:name("request")=name("session ("-بعد أن أرسلة القيمة إلى نفس الصفحة، قمت-في هذه الصفحة سوف ترسل القيمه إلى نفس الصفحة. بتخزين داخل متغير الجلسلة.**

# **2-الصفحة الثانية ، واسمها:asp.result\_sesssion**

**آود**

**<% if session("name")="" then response.redirect("session\_form.asp?error=name\_null") end if %> <html> <body> :بالزائر المحيط العربي يرحب <% response.write(session("name")) %> <p></p> </body> </html>** 

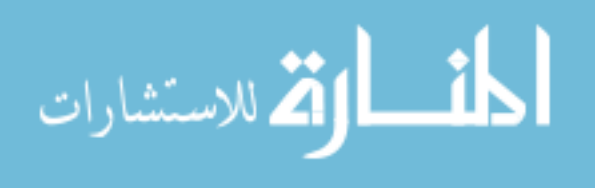

### **شرح الكود:**

 **-في هذه الصفحة سوف يقوم بطباعة القيمة المخزنة داخل متغير الجلسة، التي خزنة قيمته داخل المتغير في صفحة.asp.form\_session -أما جملة الشرطيه if في الأعلى الصفحة تقوم بالفحص إذا آان قيمة متغير الجلسه يساوي فارغ، فسوف تذهب إلى صفحة asp.form\_session وحامله معها قيمة. -بعد أن تذهب إلى صفحة asp.form\_session ومعها القيمه الخطأ، سوف يتم استقبال هذه القيمه وعرض ناتج الخطأ آما هو موضح في صفحة.asp.from\_session** 

 **-ملاحظة :في هذا المثال لم نحدد زمن إنتهاء آائن الجلسة، فعندها سوف ينتهي عند الوقت الافتراضي ٢٠ دقيقة.**

 **-وتستطيع أن تخزن أولوية المستخدم داخل الجلسة، ومن ثم دخول ذلك الأولوية لاختيار أي صفحة لإرجاعها للمستخدم.**

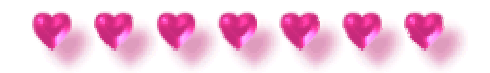

 **-هناك مجموعات خصائص ومنهاج وأحداث لكائن Object Session وهي آالتالي:-**

**1-المجموعات:**

**تنقسك إلى:**

**Contents** •

**StaticObjects** •

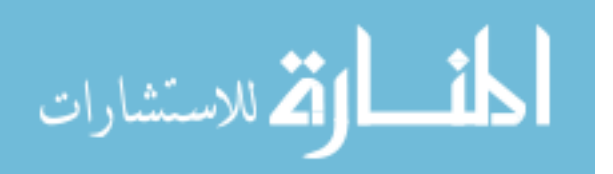

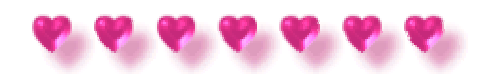

# **المجموعة Contents**

# **المجموعة:Contents**

 **-تحتوي على جميع متغيرات الجلسة.**

# **مثال: آيفية عرض جميع متغيرات الجلسة؟**

### **في هذا المثال سوف نستخدم الLoop ، لعرض جميع متغيرات الجلسة الموجودة على جهزاك**

**الخاص بك:**

**آود <% dim i for each i in session.contents response.write(i&"</br>") %>**

**مثال :في هذا المثال سوف أقوم بعرض جميع قيم متغيرت الجلسة، وإظهار عدد هذه المتغيرات.**

**آود**

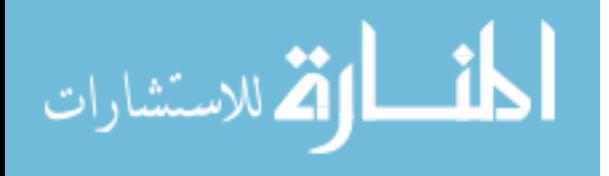

**<html dir="rtl"> <body> <% dim i,j j=session.contents.count response.write("الجلسة متغيرات عدد&" = j&"</br>") for i=1 to j response.write(session.contents(i)& "</BR>") next %> </body> </html>** 

# **شرح الكود:**

 **:connt.contents.session=j -المتغير j قيمته تساوي عدد المتغيرات الجلسة الموجوده داخل الخاصية.contents =& j ("-عدد متغيرات الجلسة :write.response ") تقوم بطباعة القيمة المخزنة داخل المتغيرj ، والقيمة التي بداخله عدد المتغيرات الجلسة. :i(contents.session (-تحتوي i على قيم متغيرات الجلسة.**

 **- ملاحظة :بهذه الطريقة سوف تقوم باستعراض جميع الجلسات المتواجدة على جهازك الخاص بك، سواء قمت أنت بانشائها أو أي موقع سجلت به آان يستخدم آائن session عند التسجيل.**

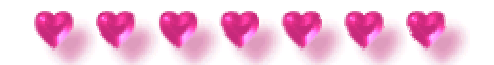

**المجموعة Staticobjects**

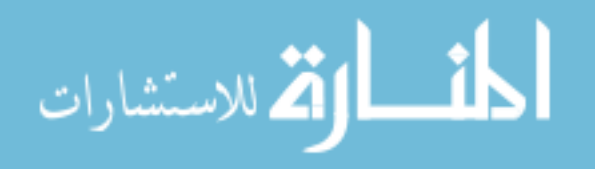

### **المجموعة:Staticobjects**

**تحتوي على جميع قيم متغيرات الجلسة.**

**مثال :إظهار القيم المخزنة داخل متغيرات الجلسة نستخدم االمجموعةstaticobject ، آما هو-موضح في المثال التالي :-**

**آود**

**<html dir="rtl"> <body> <% FOR each i in session.staticobjects response.write(i) next %> </body> </html** 

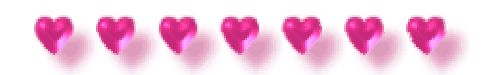

 **2-الخصائص الكائن :Session** 

**CodePage** •

**SessionID** •

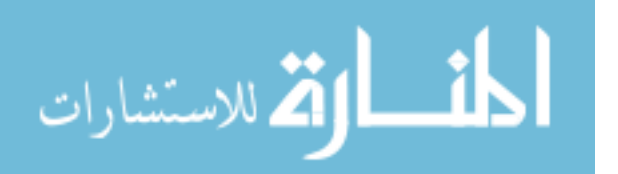

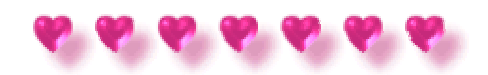

#### **الخاصية**

### **Codepage**

# **الخاصية:Codepage**

 **-تحتوي على آود الصفحة، أي أنها تقوم بإظهار آود محتوي الصفحة.**

**أمثله على محتوى آود الصفحة:**

**اقتباس 1256: -تعني بأن الصفحة باللغة العربية. 1252: -الصفحة باللغة الإنجليزية، والأوربية. 932: -الصفحة باللغة اليبانية.**

**مثال :المثال التالي، سوف يظهر آود محتوي الصفحة:**

**آود <% response.write(session.codepage) %>**

 $6.6.6.6.6.6.6$ 

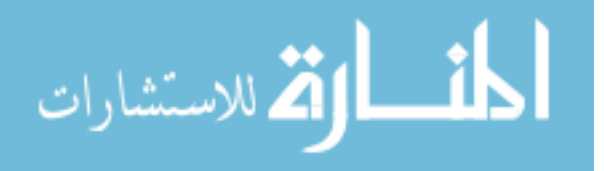

### **الخاصية**

### **SessionID**

# **الخاصية:SessionID**

# **-تضع أو تسترجع رقم ال ID لكل مستخدم، والتي تولد عن طريق السيرفر(الخادم.(**

# **الصيغة:**

 **Session.SessionID** 

# **مثال: لإسترجاع رقم ال ID لكل مستخدم:**

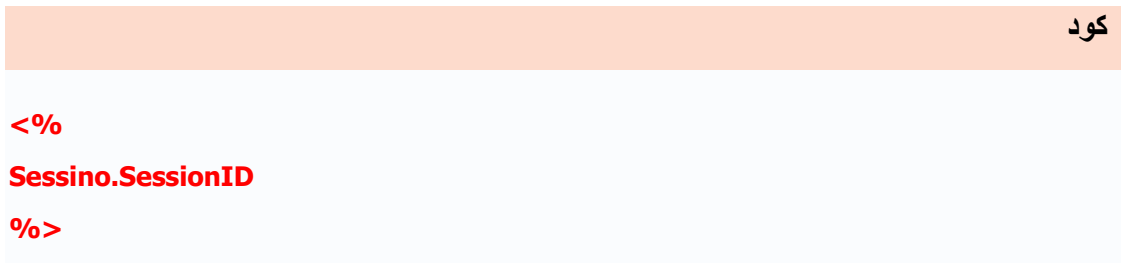

# **8466666**

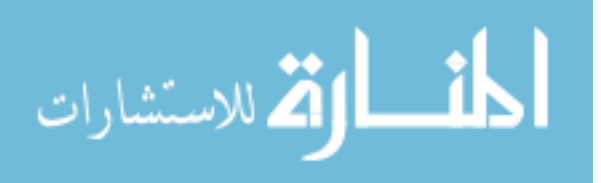

**آود**

 **3-مناهج الكائن :Session** 

**Contents.Remove** •

**( ) Contents.Removeall** •

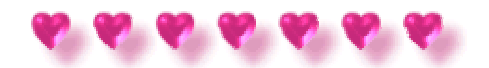

**المنهج Content.remove**

### **Content.remove:المنهج**

 **- تستخدم لإزالة أو حذف متغيرت الجلسة الموجودة داخل المجموعة.Contents** 

### **مثال: حذف متغير من متغيرات:Contents**

**آود <% session("test1")="first test" session("test2")="second test" session("test3")="Third test" session.contents.remove("test2") for each x in session.contents response.write( x & "=" & session.contents(x) &"</br>")** 

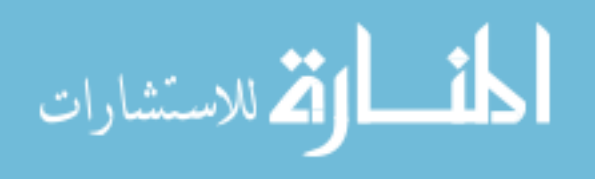

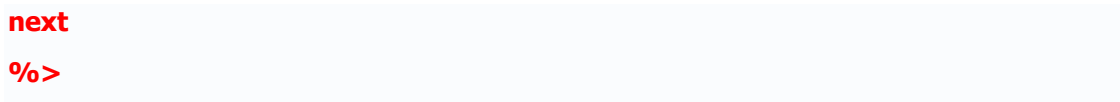

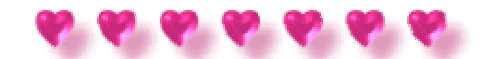

# **المنهج ( ) Contents.RemoveAll**

# **( ) Contents.RemoveAll:المنهج**

**تستخدم لحذف أو لإزالة جميع متغيرات الجلسة.**

**مثال :المثال التالي، سوف يقوم بحذف جميع متغيرات الجلسة الموجدة داخل المجموعة-Contents:**

**<% session("test1")="first test" session("test2")="second test" session("test3")="Third test" session.contents.removeall( ) for each x in session.contents response.write( x & "=" & session.contents(x) &"</br>") next %>**

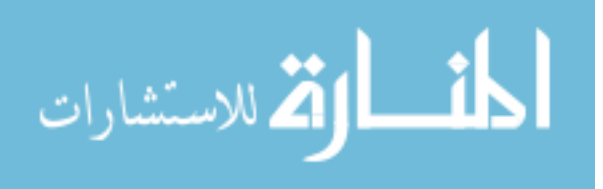

**آود**

 **سوف تلاحظ بأن جميع متغيرات الجلسة قد حذفها من داخل المجموعة.Contents** 

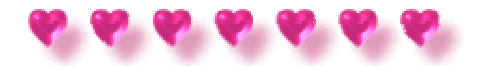

 **4-أحداث الكائن:Session** 

**Session\_OnEnd** • **Session\_OnStart** •

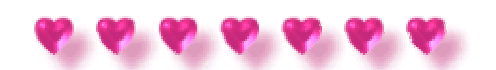

**الأحداث**

**Session\_OnStart and Session\_OnEnd**

# **Session\_OnStart:الحدث**

 **-يحدث عندما السيرفر ينشأ الجلسة،. وهذا الحدث يتم وضعه في ملف.asa.Global** 

 **Session\_OnEnd:الحدث**

 **-يحدث عندما تنهي الجلسة، ويتم وضعه في ملف.asa.Globa** 

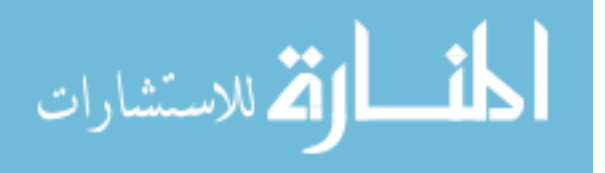

**سو ف يتم التعامل مع هذين الحدثين إنشاءالله في درس ال.asa.Globa** 

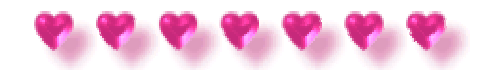

**وبذلك نكون قد انتهينا من الكائن.Object Session** 

**الدرس التاسع الكائن Application Object**

# **Application Object:الكائن**

**مجموعة من ملفات ال ASP تعمل مع بعضها البعض لأداء مهمة معينة تسمى تطبيقات (Application).**

# **توضيح أآثر لكائن:Application**

 **-أي تطبيق على الشبكة هو عبارة عن مجموعة من ملفات .asp إن تلك الملفاتن تعمل مع بعضها البعض لأداء مهمة معينة.**

 **-إن آائن ال Object Application في ال ASP يستخدم لربط تلك الملفات مع بعضها البعض.**

 **-إن آائن ال Object Application يستخدم لتخزين ودخول المتغيرات من أي صفحة، تماماً مثل آائن الجلسة. والفرق بينهما هو أن آل المستخديمن يتشارآون في Application " "Objectواحد فقط.**

**قبل الكثير من الصفحات في التطبيق ( مثل معلومات ربط قواعد البيانات .(وهذا بمعنى أنه يمكنك-إن آائن ال Object Application يجب أن يحتوي على معلومات والتي سوف تستخدم من دخول المعلومات من أي صفحة. و تعني أيضاَ أنه يمكنك تغيير المعلومات من موقع واحد، ومن ثم**

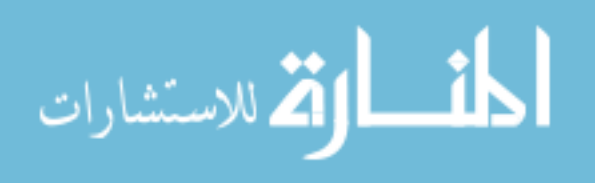
**تنشر المعلومات الجديدة أوتوماتيكياً إلى جميع الصفحات.**

**وبذلك أصبح مفهوم آائن ال Application واضح إليكم.**

**-** 

**تخزين واسترجاع قيم المتغيرات:**

 **-متغيرات ال Application يمكن الصول إليها وتغييرها بواسطة أي صفحة في التطبيق.**

**مثال: آيفية تعريف المتغيرات واسترجاع قيمتها؟**

**آود <html> <body> <% application("user")="Mahmoud" response.write(application("user")) %> </body> </html>** 

# **شرح الكود:**

 **:Mahmoud")="user("application "-ال user هي عباره عن متغير Applicationو Mahmoud قيمة المتغير. :user("application(write.response (("-سوف تظهر قيمة المتغير وتظهرها على برنامج الاستعراض.**

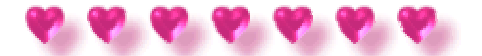

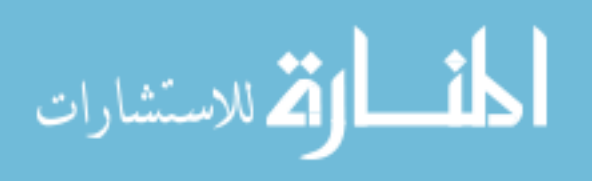

 **المجموعات وخصائص ومنهاج الكائن Object Application وهي آالتالي:-**

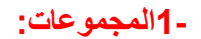

**Contents** •

**StaticObjects** •

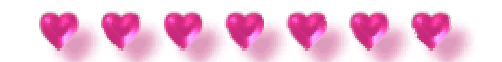

# **المجموعة Contents**

# **المجموعة: Contents**

 **-تحتوي على آل المتغيرات المضافة إلى التطبيق أو الجلسة خلال أمر ال.Script** 

# **مثال: المثال التالي سوف نرى آيفية استرجاع جميع متغيرات ال. Application**

**<%** 

**for each x in application.contents response.write(x &"</br>")** 

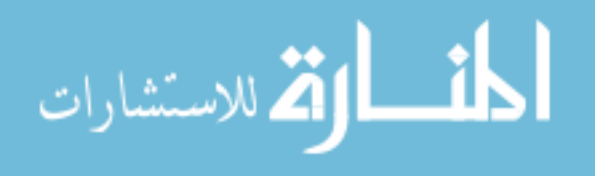

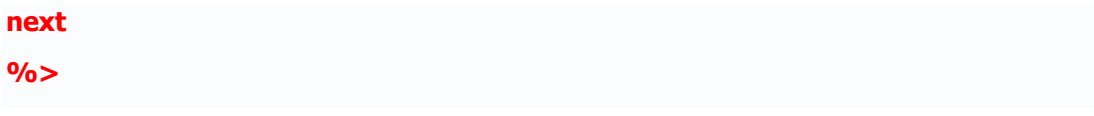

**مثال: المثال التالي، سوف يقوم باسترجاع قيم المتغيرات وعددها:**

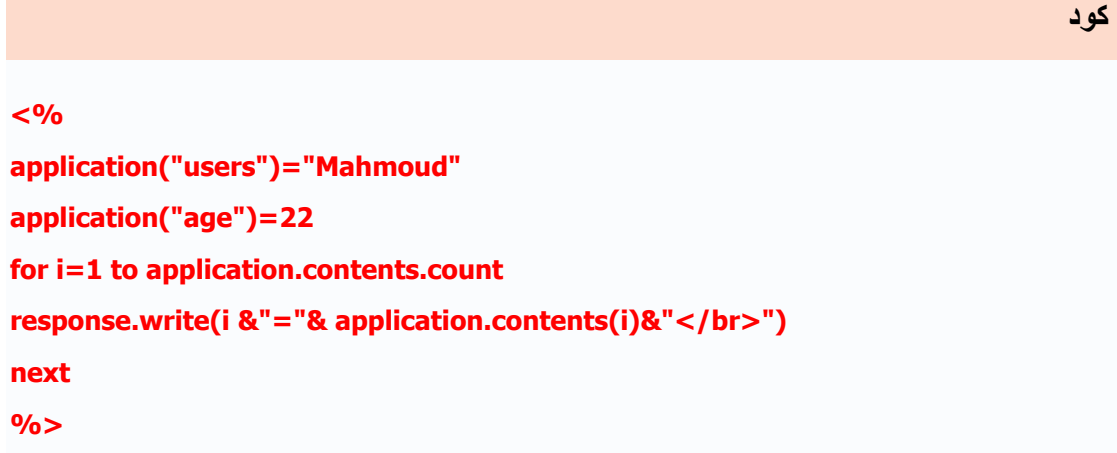

**تلاحظ أنها لا تختلف عن آائن الجلسة.**

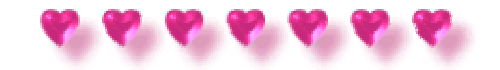

### **المجموعة**

# **Staticobjects**

# **المجموعة:Staticobjects**

 **-تحتوي على جميع قيم متغيرات ال.Application** 

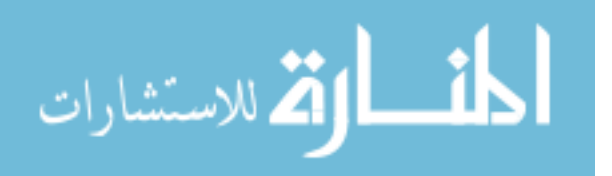

**مثال:استخدام ال loop لإظهار جميع قيم متغيرات الجلسة.**

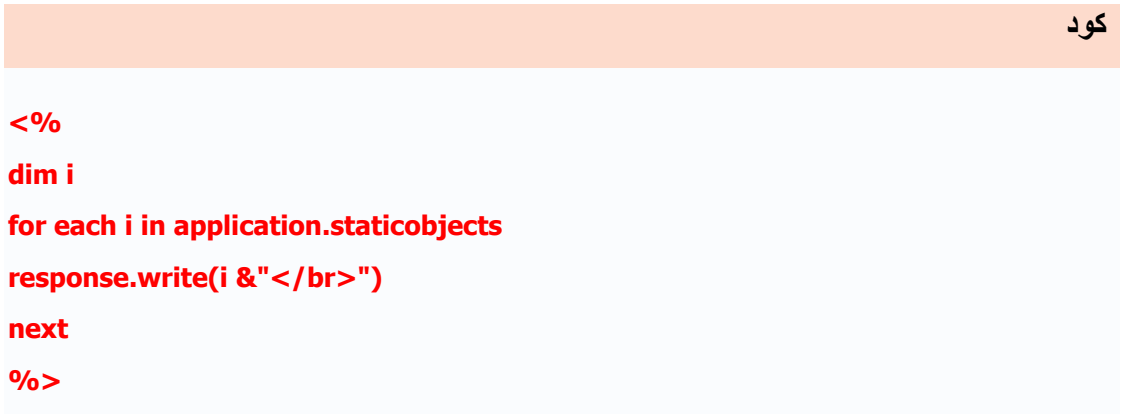

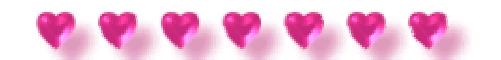

#### **2-المناهج:**

- **Contents.Remove** •
- **( ) Contents.Removeall**
	- **Lock** •
	- **Unlock** •

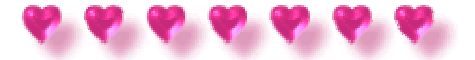

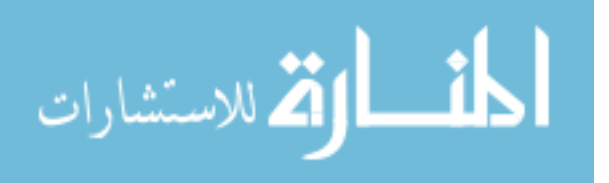

**المنهج**

#### **Contents.Remove**

# **Contents.Remove:المنهج**

# **-تستخدم لإزالة أو حذف متغيراتApplication الموجودة داخل المجموعة.Contents**

**مثال :آيفية حذف متغير من متغيرات ال Contents في ال:Application** 

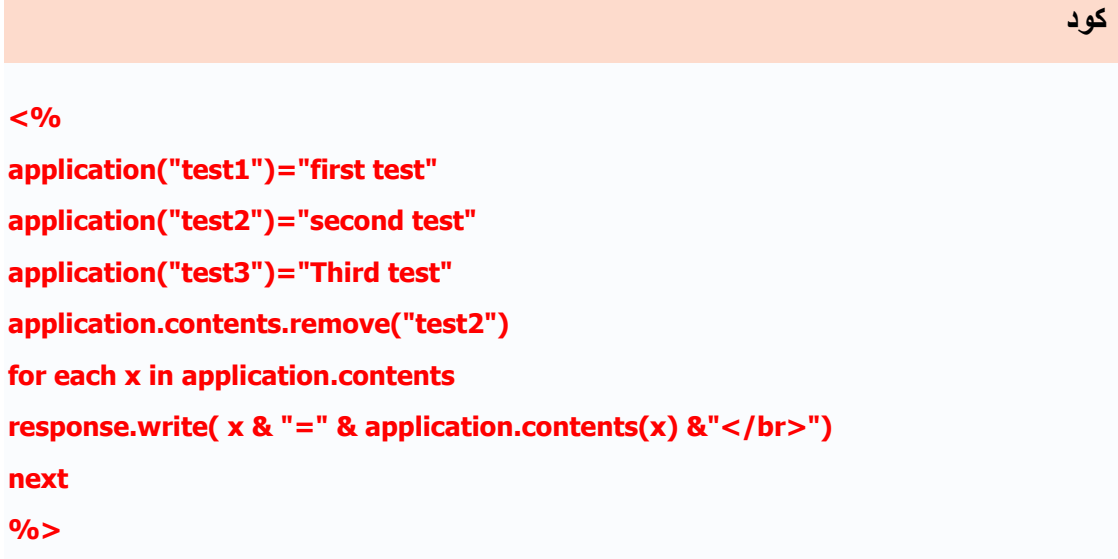

**لا فرق بينه وبين المثال الذي تم شرحه في آائن ال session ، فلا داعي للشرح.**

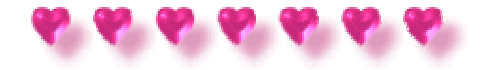

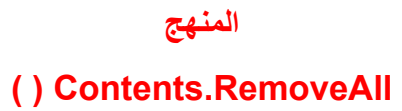

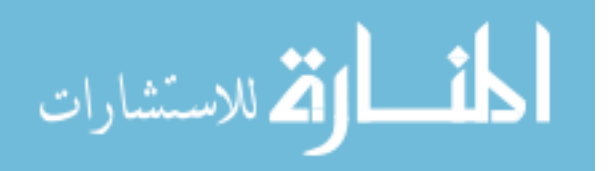

#### **( ) Contents.RemoveAll:المنهج**

 **-تستخدم لحذف أو لإزالة جميع متغيرات الجلسة.**

# **مثال: آيفية حذف جميع متغيرات ال Contents في ال:Application**

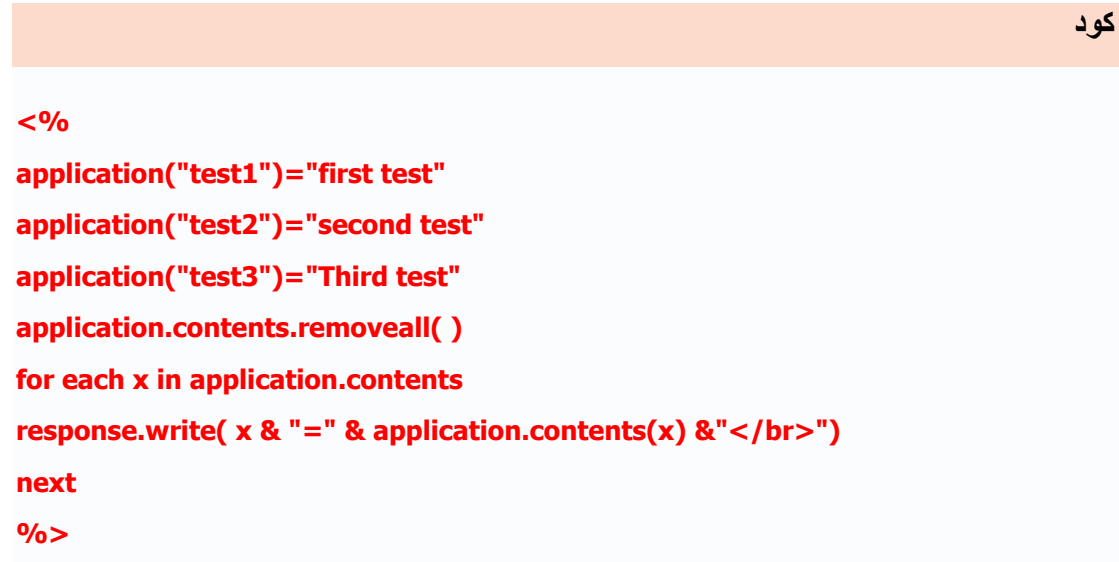

**لا فرق بينه وبين المثال الذي تم شرحه في آائن ال session ، فلا داعي للشرح.**

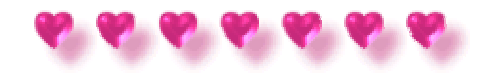

# **المنهج Lock and Unlock**

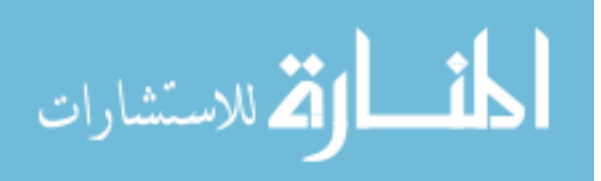

#### **المنهج:Lock**

 **-تمنع المستخدمين الآخرين من تغيير المتغيرات في ال ) Object Application تستخدم للتأآد من أن زبون واحد فقط يستطيع تغيير متغييرات التطبيق.(**

#### **المنهج:Unlock**

 **-تسمح للمستخدمين الآخرين لتغيير متغيرات المخزنة في ال ) Object Application بعد أن أقفلت باستخدام المنهج.("Lock "**

**الصيغة:**

**آود**

**Application.lock Application.Unlock** 

**سوف يتم التطرق إليهما في درس الملف.asa.Global** 

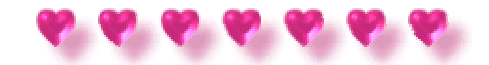

#### **3-الأحداث:**

**Application\_OnEnd** •

## **Application\_OnStart** •

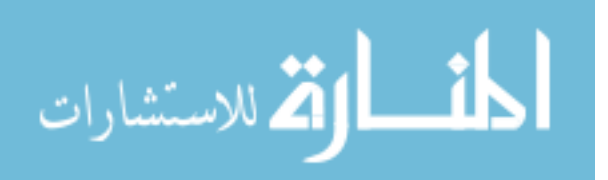

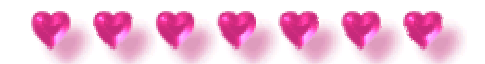

**أحداث**

# **Application\_OnStart and Application\_OnEnd**

 **Application\_OnStart:الحدث -تحدث قبل إنشاء أول جلسة جديدة (عندما يتم الرجوع إلى ال "Object Application "لأول مره. وهذا الحدث يوضع في ملف.asa.Globa** 

> **Application\_OnEnd:الحدث -تحدث عندما يتم الإنشاء من التطبيق.**

**سوف يتم التطرق إليهما في درس الملف.asa.Global** 

**الدرس العاشر**

**الكائن**

**Server Object**

# **Server Object:الكائن**

 **-تستخدم للوصول إلى خصائص والمانهج الموجوده على السيرفر(الخادم.(**

 **-هناك خصائص ومنهاج لكائن Object Server وهي آالتالي:-**

 **1-الخصائص:**

**الخاصية**

# **ScriptTimeout**

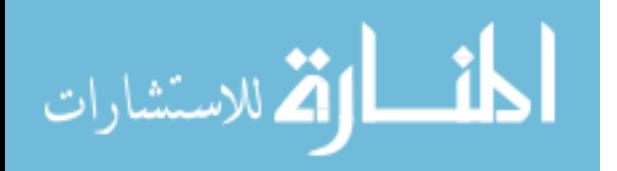

## **الخاصية:ScriptTimeout**

 **-تسترجع أآبر عدد من الثواني للسكربات التي تستطيع تنفيذها قبل أن تنتهي.**

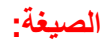

 **server.scriptTimeout=(number of seconds)** 

**:seconds of number -أآبر عدد من الثواني للسكربات تستطيع تنفيذها قبل أن ينتهي السيرفر، وقيمتها البدائية تساوي ٩٠ ثانية.**

#### **مثال:**

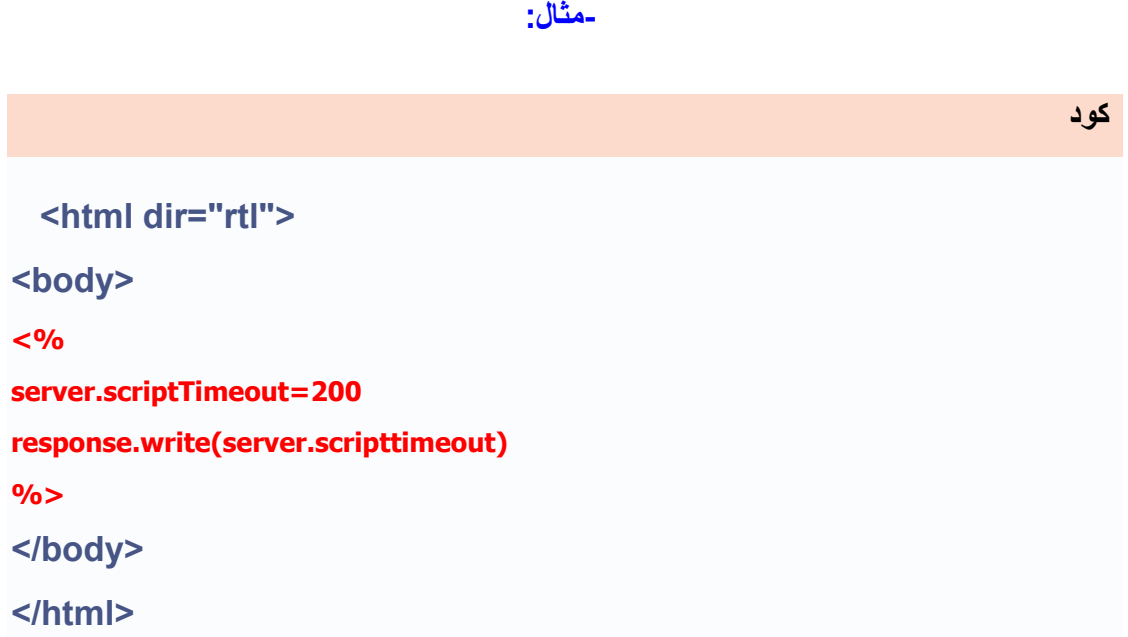

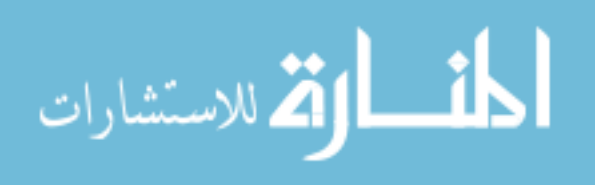

# **شرح الكود:**

 **200:=scriptTimeout.server -ال ScriptTimeout سوف تنتهي بعد ٢٠٠ ثانية. :scripttimeout.server(write.response (-سوف تظهر قيمة ال ScriptTimeout.**

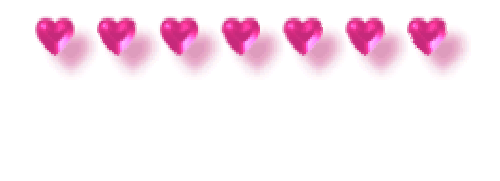

#### **2-المناهج:**

**Execute** •

**HTMLEncode** •

**MapPath** •

**URLEncode** •

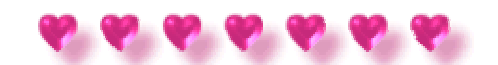

# **المنهج**

**Execute**

### **المنهج:Execute**

 **-تقوم بتنفيذ ملف ال Asp عن طريق ملف Asp آخر .**

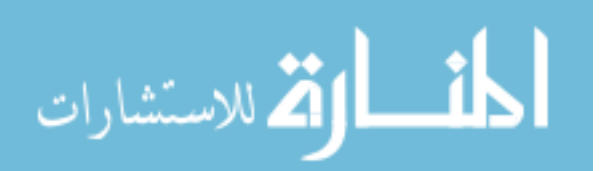

**الصيغة:**

**آود-**

**آود**

**server.Execute(path)** 

# **:path -تحدد موقع أو مكان ملف ال ASP المرا تنفيذه.**

# **مثال: على تنفيذ ملف ASP في صفحة أخرى:**

**لنفترض بأن الصفحة الأولى تحتوي على هذا الكود وليكن اسمها:asp.Execute** 

**آود- <% (" مرحبا بكم في موقع")write.Response %>**

**والصفحة الثانية وليكن اسمها asp.execute\_Result تحتوي على هذا الكود التالي:-**

 **<html> <body> <% server.execute("execute.asp") ("العربي المحيط")write.response %> </body> </html>** 

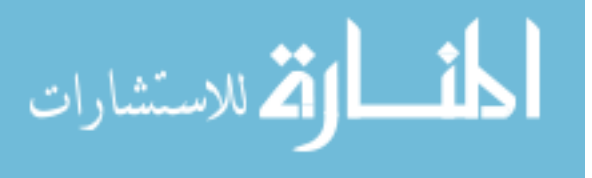

### **شرح الكود:**

 **execute.asp الملف باستدعاء تقوم سوف-") server.execute("execute.asp:** 

**وتقوم بتنفيذ ما بداخله.**

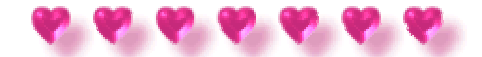

# **المنهج HTMLEncode**

# **المنهج:HTMLEncode**

 **-تقوم بتشفير تطبيقات آود الHTML التي قمت بتحديدها.**

# **مثال: على تشفير آود ال:HTML**

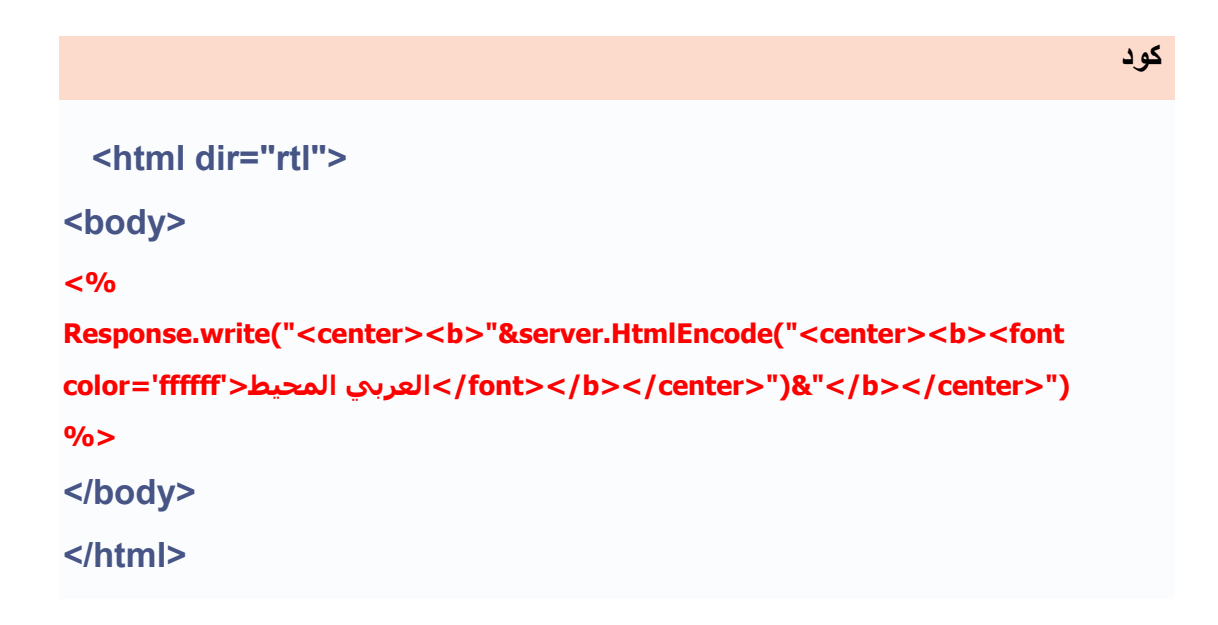

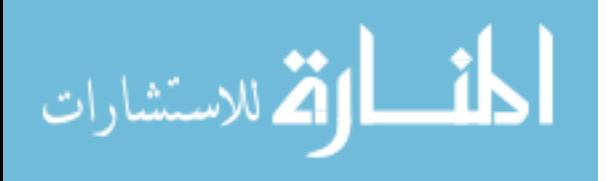

### **شرح الكود:**

**العربي المحيط>")font></b></center/> الأمر'>server.HtmlEncode("<center><b><font color='ffffff: HtmlEncode.serverيقوم بتشفير آود ال HTML ، وهذا الأمر مهم جداً عندما تقوم بعمل المنتديات، أو إضافة دروس، وبها أآواد تتطلب إلى إظهارها على متصفح الانترنت، وليس ترجمة الكود وإظهار نتيجة هذا الكود.**

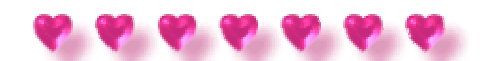

**المنهج MapPath**

# **المنهج:MapPath**

 **-تقوم بتحديد المسار للمسار الحقيقي .**

**ملاحظة :هذا المنهج لا يستخدم في الأحداث Onend.Session و.Onend.Application** 

**الصيغة:**

**Server.MapPath(path)** 

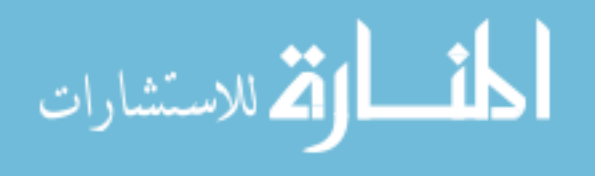

# **:Pathتقوم بوضع المسار داخل الملف الجذري .wwwroot**

**/script:wwwroot c:Inetpub/على موجود Test.asp الملف ، لنفترض :مثال**

**آود <% response.write(Server.MapPath("test.asp") & "<br />") response.write(Server.MapPath("script/test.asp") & "<br />") response.write(Server.MapPath("/script/test.asp") & "<br />") response.write(Server.MapPath("script") & "<br />")**  response.write(Server.MapPath("/") & "<br />") **response.write(Server.MapPath("") & "<br />") %>**

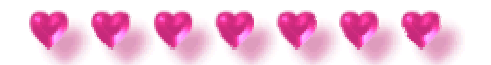

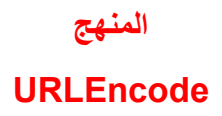

#### **المنهج:URLEncode**

**تقوم بتشفير الرابط الذي تقوم بتحديده أنت.**

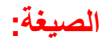

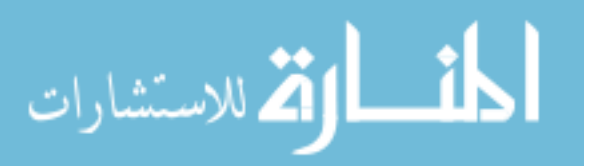

www.manaraa.com

 **Server.URLEncode(string)** 

**:Stringمجموعة الحروف التي تريد أن تقوم بتشفيرها.**

**مثال: آيفية تشفير الرابط:**

**<html dir="rtl"> <body> <% Response.write("<center><b>"&(server.urlencode("Http://www.ArabMoheet.ne t") &"**</b></center>")) **%> </body> </html>** 

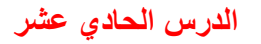

**الكائن**

**(ASPError (ASP 3.0**

### **(ASPError (ASP 3.0:الكائن**

**إنشائه عندما يتم استدعاء المنهجGetlasterror.server ، وهذه الأخطاء نستطيع الوصول-تستخدم لإظهار وتوضيح البيانات لأي خطأ حدث في سكربات صفحات ال .ASP وهذا الكائن يتم إليها فقط عن طريق هذا المنهج.**

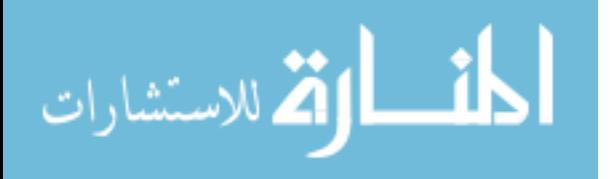

## **في الجدول التالي يوضح خصائص الكائن:ASPError**

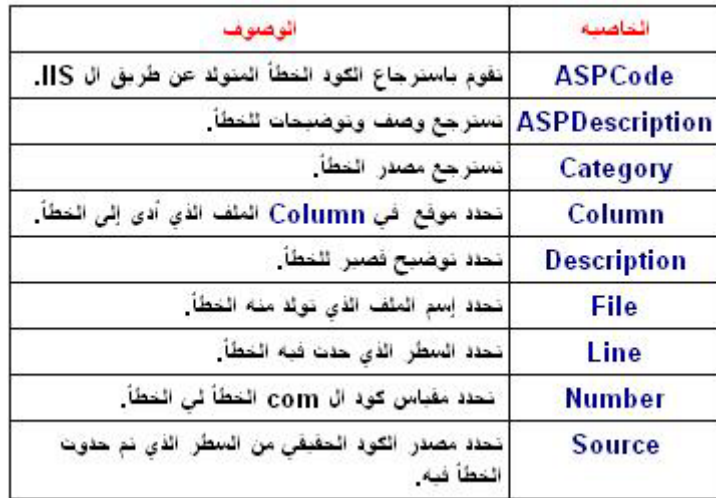

**الصيغة:**

**آود**

**ASPError.ASPCode() ASPError.ASPDescription() ASPError.Category() ASPError.Column() ASPError.Description() ASPError.File() ASPError.Line() ASPError.Number()** 

**ASPError.Source()** 

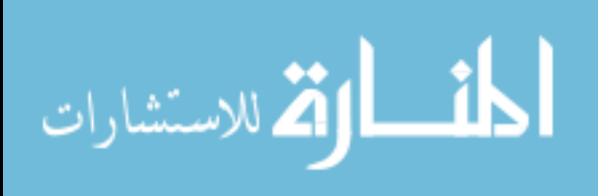

**مثال: في هذا المثال سوف أقوم بكتابة فقط الكود للتعامل مع هذه الخصائص:**

**آود**

**<% تقوم بتحديده متغير أنت// objErr dim set objErr=Server.GetLastError() response.write("ASPCode=" & objErr.ASPCode)**  response.write("<br />") **response.write("ASPDescription=" & objErr.ASPDescription)**  response.write("<br />") **response.write("Category=" & objErr.Category) response.write("<br />") response.write("Column=" & objErr.Column) response.write("<br />") response.write("Description=" & objErr.Description)**  response.write("<br />") **response.write("File=" & objErr.File)**  response.write("<br />") **response.write("Line=" & objErr.Line) response.write("<br />") response.write("Number=" & objErr.Number)**  response.write("<br />") **response.write("Source=" & objErr.Source) %>**

**الدرس الثاني عشر**

**الكائن**

### **Asp File System Object**

 **Asp File System Object:الكائن**

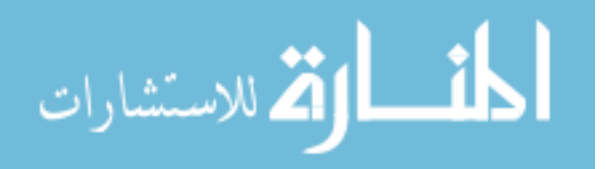

**هناك مناهج لكائن Object System File وهي آالتالي:-**

**ملاحظه :عند إستخدامك لهذه المناهج قد لا تؤدي عمله، وذلك يكون السبب في برامج الحمايه من الفيروسات الموجوده على جهازك الخاص بك، والحل لذلك فقط عليك وقف الفحص التلقائي للفيروسات وجعله يدويا.ً**

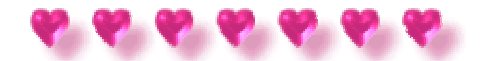

**المنهجBuildPath** 

# **المنهج:BulidPath**

 **-يقوم باضافة الاسم للمسار الموجود.**

**الصيغة:-**

**آود**

 **[newpath=] FileSystemobject.BuildPath(path,name)** 

**:Path -تطلب، المسار الذي يلحق الإسم إلى. :name -تطلب، الاسم الذي يلحق المسار**

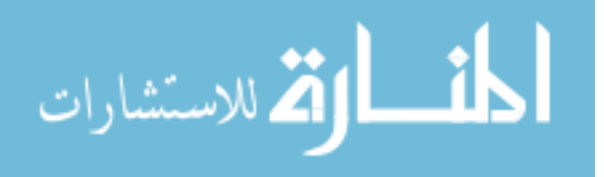

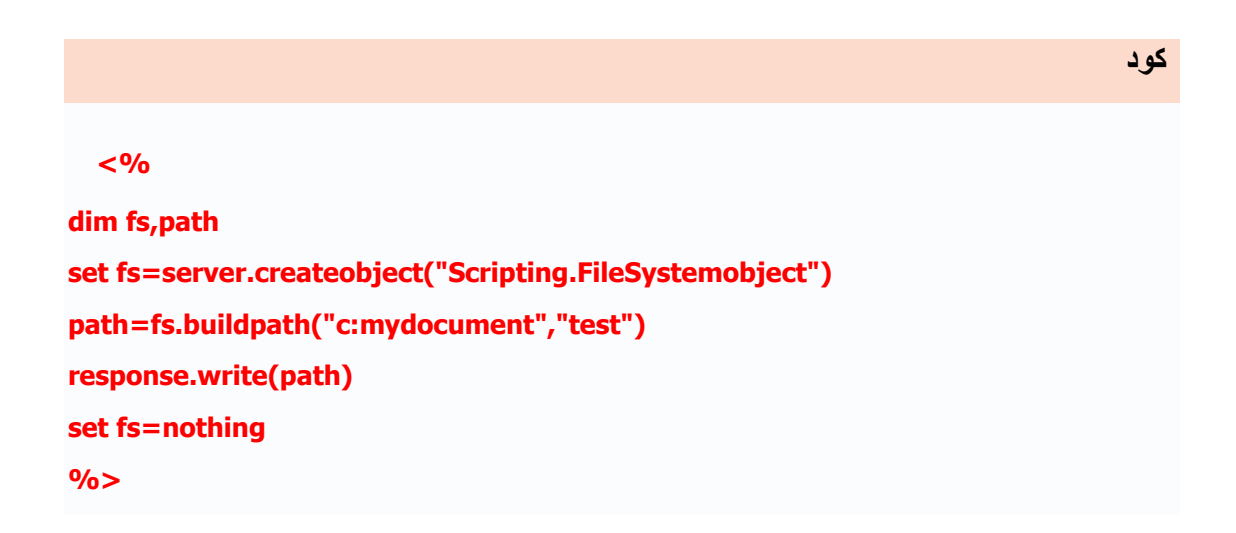

**مثال:**

# **شرح الكود: :Fsمتغير وهو سوف يكون الخاص بالتعامل مع الملفات من خلال الجزئية FileSystemObject.Scriptingو التي تمكننا من الوصول للملفات من خلال نظام التشغيل**

**.**

**تعني") path=fs.buildpath("c:mydocument","test: تساوي وقيمته متغيرPath: بأننا نريد بناء المسار.("test","mydocument:c ("**

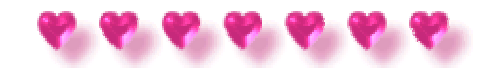

**المنهج CopyFile**

### **المنهج:CopyFile**

 **-ينسخ واحد أو أآثرملف من أي مكان إلى مكان آخر.**

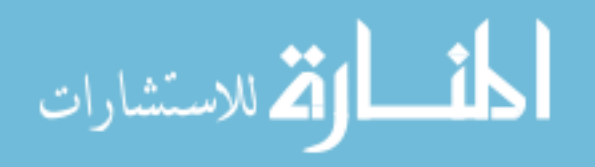

**الصيغة:**

 **filesystemobject.copyfile source,destination[,overwrite]** 

**:Sourceتحدد مسار الملف أو الملفات التي تريد أن تقوم بنسخها. :Destinationتحدد المكان الذي تريد أن تنسخ إليه الملفات. :Overwriteإذا آانت القيمهTrueيسمح بالكتابة فوق الملف الموجود، أما إذا آانت False يمنع الكتابة فوقه، والقيمه الافتراضيه له هي.True** 

**مثال: آيفية نسخ ملف من مكان إلى مكان آخر?**

**آود <% dim fs set fs=server.createobject("scripting.filesystemobject") fs.copyfile "c:mydocumentsweb\*.htm","c:webpages" set fs=nothing %>**

# **شرح الكود:**

 **:copyfile.fs -هذا المنهج يستخدم لنسخ ملفات من مكان لمكان. :htm.\*mydocumentsweb:c -تحدد مسار المجلد الذي يحتوي على الملفات التي تريد**

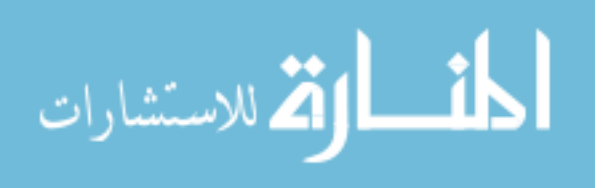

**نسخها.**

 **:webpages:c "-تحدد مسار المجلد الذي تريد أن تنسخ إليه الملفات.**

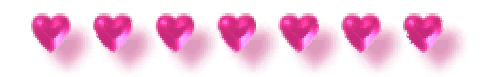

**المنهج CopyFolder**

## **المنهج:CopyFolder**

 **-ينسخ واحد أو أآثر مجلد من أي مكان إلى مكان آخر.**

#### **الصيغة:**

**آود**

 **filesystemobject.copyfolder source,destination[,overwrite]** 

**:Sourceتحدد مسار المجلد أو المجلدات التي تريد أن تقوم بنسخها. :Destinationتحدد المكان الذي تريد أن تنسخ إليه المجلدات. :Overwriteإذا آانت القيمهTrueيسمح بالكتابة فوق الملف الموجود، أما إذا آانت False يمنع الكتابة فوقه، والقيمه الافتراضيه له هي.True** 

**مثال: آيفية نسخ جمبع المجلدات من مكان إلى مكان آخر؟**

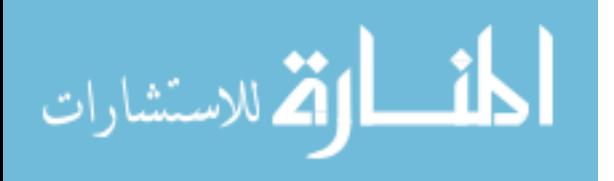

**<% dim fs set fs=server.createobject("scripting.filesystemobject") fs.copyfolder "c:mydocumentsweb\*","c:webpages" set fs=nothing %>**

## **شرح الكود:**

 **:copyfolder.fs -هذا المنهج يستخدم لنسخ المجلدات من مكان لمكان. .:mydocumentsweb:c\* -تحدد مسار المجلد الذي يحتوي على الملفات التي تريد نسخها،و\* تحدد جميع المجلدات بداخل المجلد.Web :webpages:c -تحدد مسار المجلد الذي تريد أن تنسخ إليه المجلدات.**

# **مثال: آيفية نسخ مجلد واحد من مكان إلى مكان آخر؟**

**في هذا المثال سوف يتم نسخ المجلد test إلى المجلد.Webpagess** 

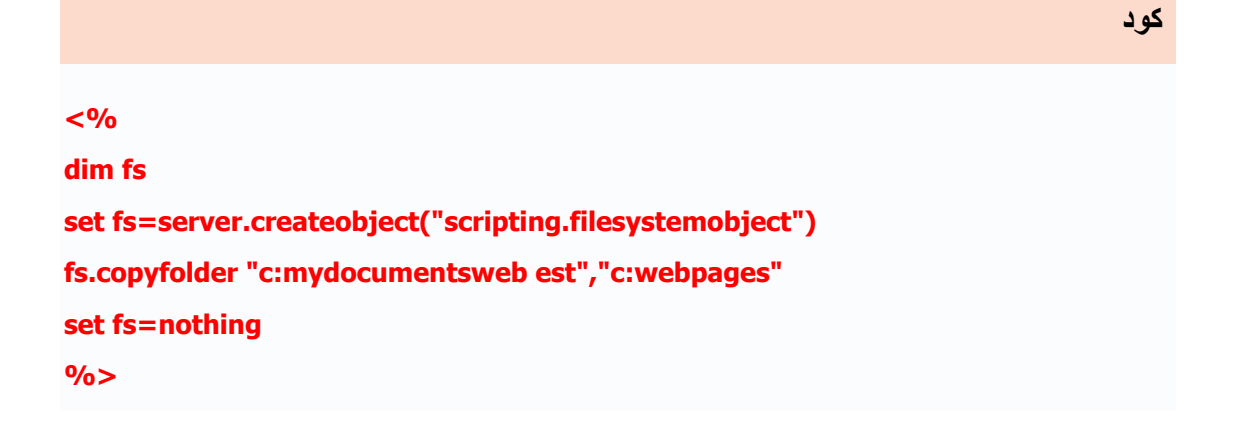

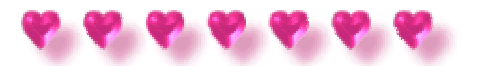

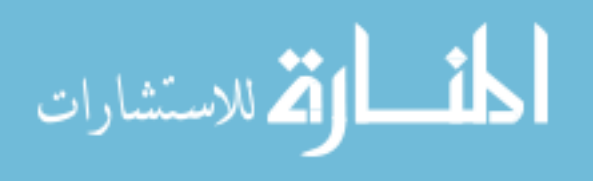

**المنهج**

### **CreateFolder**

# **المنهج:CreateFolder**

 **-يقوم بعملية انشاء مجلد جديد**

**الصيغة:**

**filesystemobject.createfolder (name)** 

**:nameتحدد اسم المجلد الذي تريد أن تنشاه**

**مثال: آيفية إنشاء مجلد؟**

**آود <% dim fs,f set fs=server.createobject("scripting.filesystemobject") set f = fs.createfolder ("c:myweb") set fs=nothing set f=nothing %>**

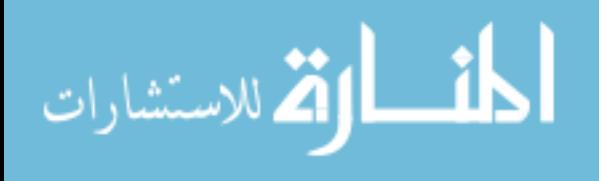

#### **شرح الكود:**

 **:createfolder.fs -هذا المنهج يستخدم لإنشاء المجلدات. :myweb:c -تضع اسم المجلد الذي تريد انشاءه وتحدد المسار الذي سوف تضعه به. :webpages:c\* -تحدد مسار المجلد الذي تريد أن تنسخ إليه المجلدات.**

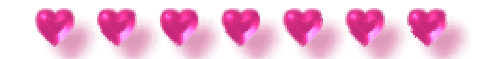

# **المنهج CreateTextFile**

# **المنهج:CreateTextFile**

 **-تنشأ ملف نصي في المجلد الحالي وتسترجع الكائن TextStream الذي يستخدم للقراة والكتابة من الملف.**

**الصيغة:**

**آود**

 **filesystemobject.createtextfile(filename[,overwrite[,unicode]])** 

**:name fileاسم الملف الذي أنشأته.**

**:overwriteإذا آانت القيمةTrue فإن الملف تستطيع الكتابة عليه، أما إذا آانت القيمة False فإنكلا تستطيع الكتابة عليها، والقيمة البدائية تكون.True** 

**:Unicodeإذا آانت القيمة True تعني بإن الملف أنشأ آرمز، أما إذا آانت القيمة False فإنه**

**تعني أن الملف أنشأ آملف .ASCII والقيمة البدائية تكون.False** 

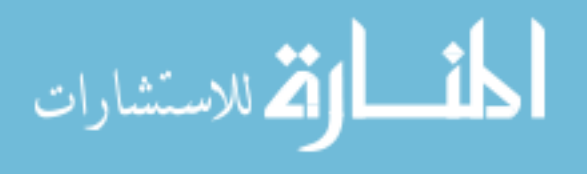

www.manaraa.com

#### **مثال: آيفية إنشاء ملف والكتابة عليه؟**

**آود <% dim fs,t set fs=server.createobject("scripting.filesystemobject") set t=fs.createtextfile ("c:somefile.txt",true ) ("العربي مرحبا بك في موقع المحيط")writeline.t t.close set t=nothing set fs=nothing %>**

#### **شرح الكود:**

 **:createtextfile -تستخدم لإنشاء ملف. :writeline.t -تحتوي ال t على الملف الذي تم إنشاءه، writelineتستخدم للكتابة على الملف.**

**ملاحظة :ليس من الشرط ان يكون امتداد الملفاتtxt ، ممكن أن تضع أي امتداد أنت تختاره.**

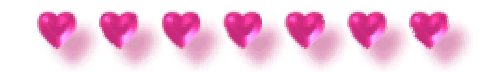

**المنهج DeleteFile**

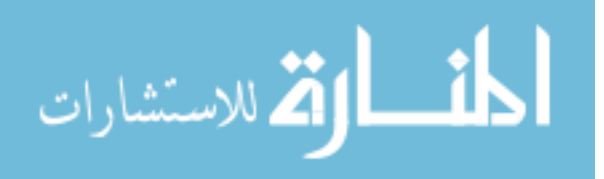

### **المنهج:DeleteFile**

 **-تحذف واحد أو أآثر من الملفات المحددة.**

#### **الصيغة:**

**آود**

**filesystemobject.deletefile(filename[,force])** 

**:name fileاسم الملف أو الملفات التي تريد أن تقوم بحذفها. :Forceإذا آانت القيمة صحيحة فإنه سوف يتم حذف الملف، أما إذا آانت القيمة False أي أن الملف ليس للحذف. والقيمة البدائية تكون.False** 

**مثال: آيفية حذف ملف وفحص هل الملف موجود أم لا؟**

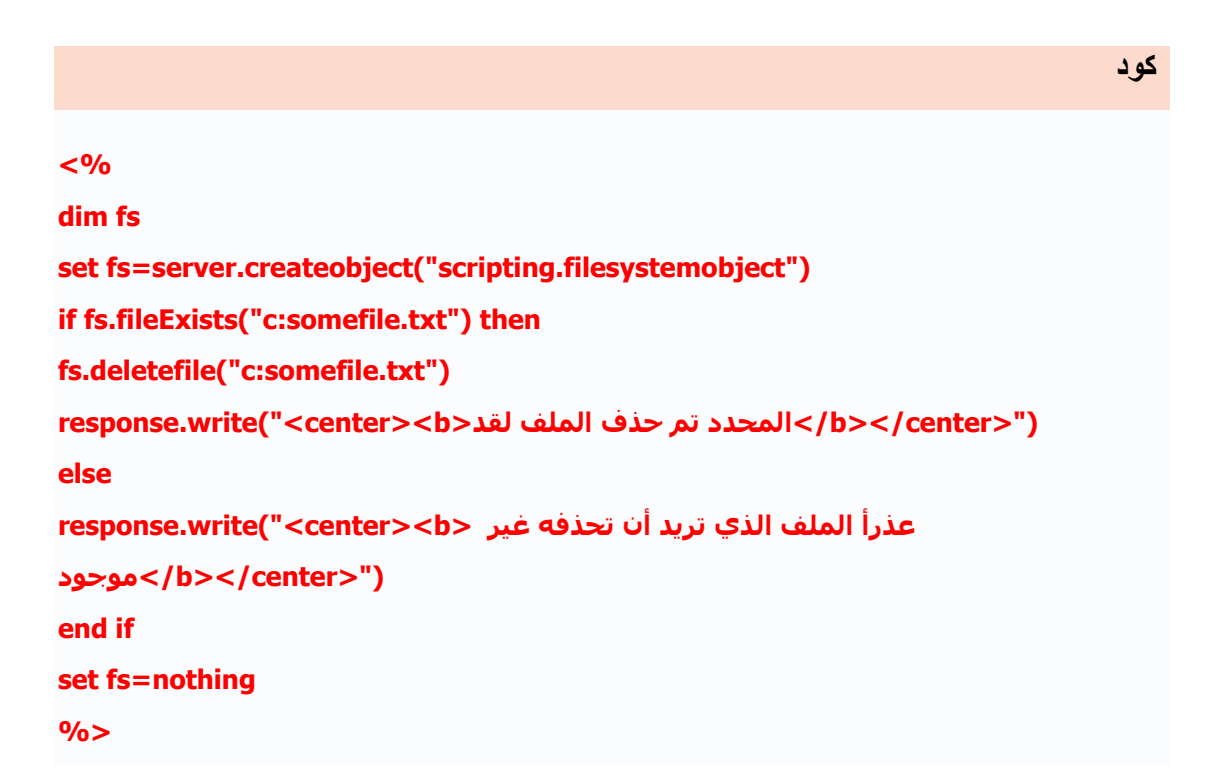

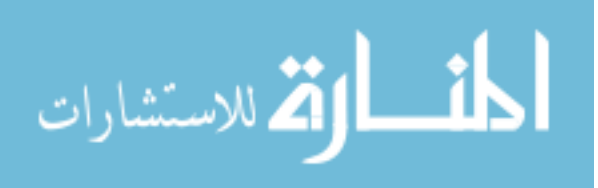

### **شرح الكود:**

 **:fileExists -سوف تقوم بتحديد إذا آان الملف موجود ام لا. :then") txt.somefile:c("fileExists.fs if -إذا آان الشرط الملف موجود نفذ الشرط ("fs.deletefile("c:somefile.txt.**

 **:deletefile -تستخدم لحذف الملفات.**

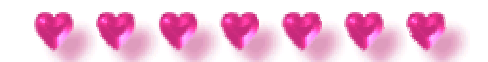

# **المنهج DeleteFolder**

# **المنهج:DeleteFolder**

 **-تحذف واحد أو أآثر من المجلدات المحددة.**

**الصيغة:**

 **filesystemobject.deletefolder(filename[,force])** 

**:name fileاسم المجلد أو المجلدات التي تريد أن تقوم بحذفها. :Forceإذا آانت القيمة صحيحة فإنه سوف يتم حذف المجلد، أما إذا آانت القيمة False أي أن المجلد ليس للحذف. والقيمة البدائية تكون.False** 

**مثال: آيفية حذف مجلد وفحص هل الملف موجود أم لا؟**

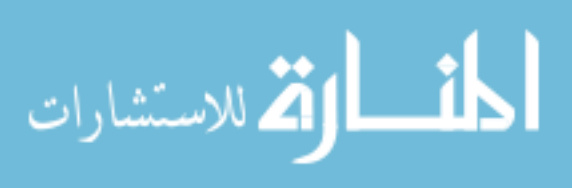

www.manaraa.com

**قم بإنشاء مجلد وسمه webpages وضعه داخل القرص الصلب:c** 

**آود <% dim fs set fs=server.createobject("scripting.filesystemobject") if fs.folderexists("c:webpages") then fs.deletefolder("c:webpages") response.write("<center><b>لقد حذف تم المجلد>/b></center>") else الذي تريد أن تحذفه غير عذراًالمجلد<b><center("<write.response موجود>/b></center>") end if set fs=nothing %>**

## **شرح الكود:**

 **:folderExists -سوف تقوم بتحديد إذا آان المجلد موجود ام لا.**

**الشرط نفذ موجود المجلد آان إذا- if fs.folderExists("c:somefile.txt") then:** 

#### **("fs.deletefolder("c:webpages.**

 **:deletefolder -تستخدم لحذف الملفات.**

**بعد أن تتم عملية الحذف قم بالمحاوله مرة أخرى، وشاهد نتيجة الفحص.**

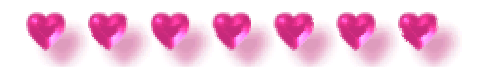

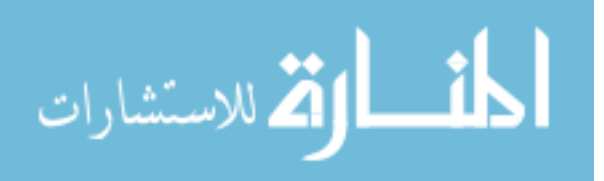

**المنهج**

### **DriveExists**

# **المنهج:DriveExists**

 **-تفحص إذا آائن القرص الصلب موجود أو لا.**

#### **الصيغة:**

 **filesystemobject.driveExists(drive)** 

**:Driveاسم القرص المحدد للفحص.**

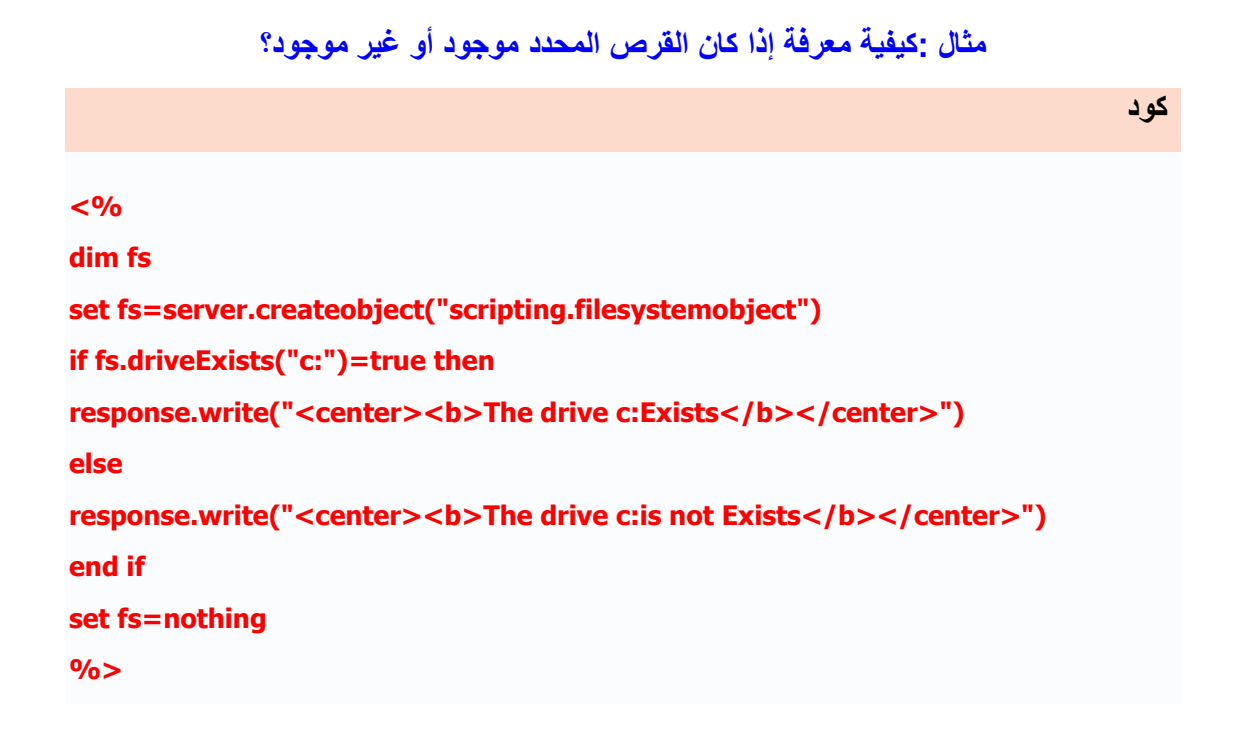

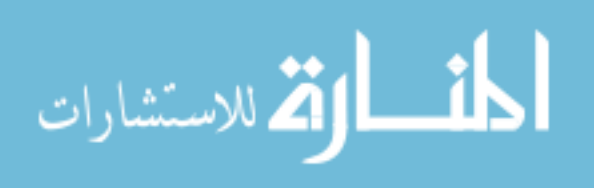

#### **شرح الكود:**

 **:DriveExists -سوف تقوم بالفحص إذا آان القرص موجود ام لا. :then true")=:c("driveExists.fs if -إذا آان القرص موجود نفذ الشرط.** 

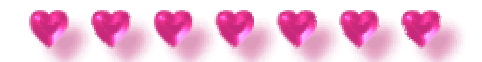

**المنهج FileExists**

#### **المنهج:FileExists**

 **-تفحص إذا آائن الملف موجود أو لا.**

**الصيغة:**

**filesystemobject.FileExists(filename)** 

**:Filenameاسم الملف المحدد للفحص.**

**مثال: آيفية معرفة إذا آان الملف المحدد موجود أو غير موجود؟ قم بإنشاء الملف txt.somefile على القرص الصلب :c ثم شاهد النتيجة:**

**آود**

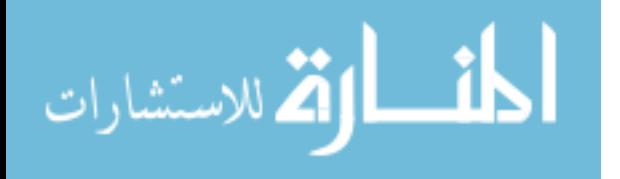

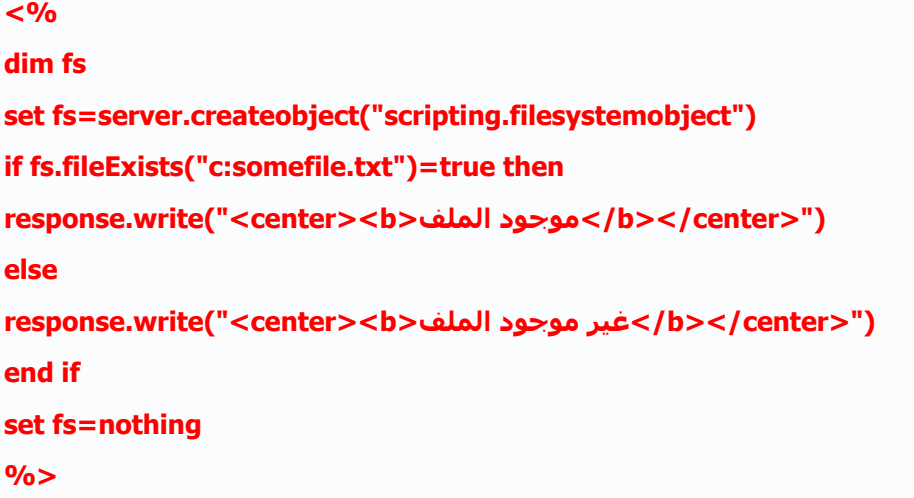

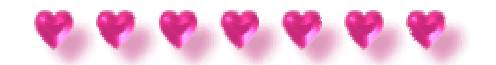

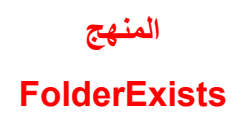

# **المنهج:FolderExists**

 **-تفحص إذا آائن المجلد موجود أو لا.**

**الصيغة:**

 **filesystemobject.FolderExists(filename)** 

**:Filenameاسم المجلد المحدد للفحص.**

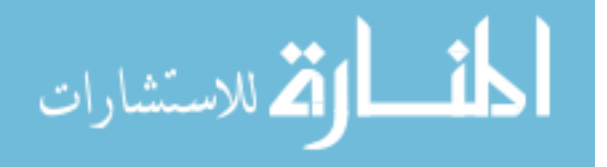

www.manaraa.com

#### **مثال: آيفية معرفة إذا آان المجلد المحدد موجود أو غير موجود؟**

**قم بإنشاء المجلد webpages على القرص الصلب c ثم شاهد النتيجة:**

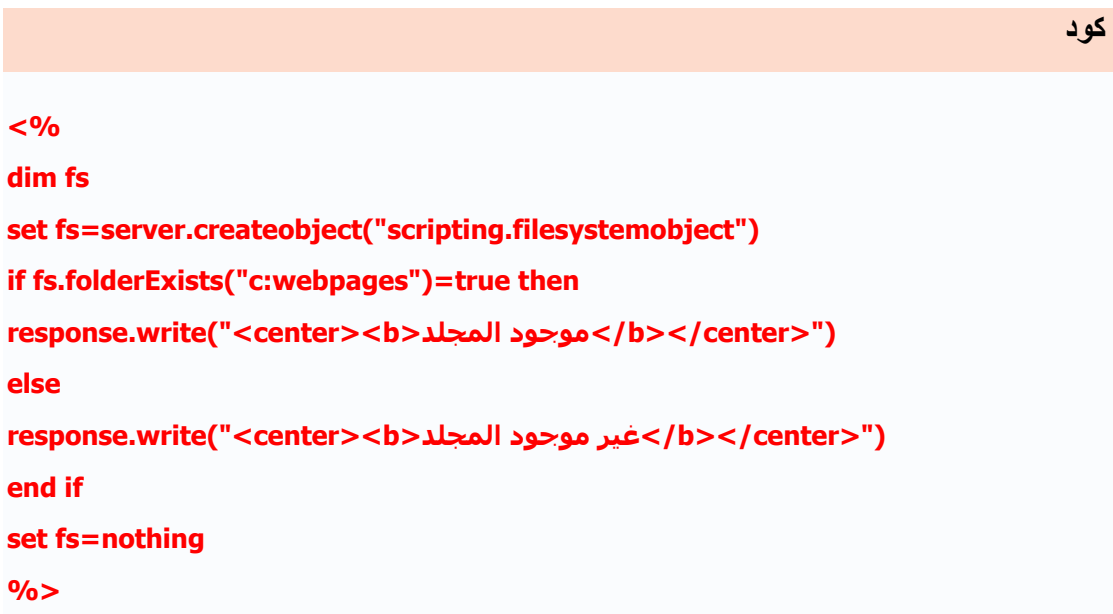

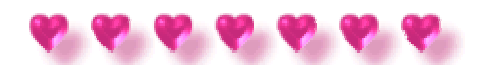

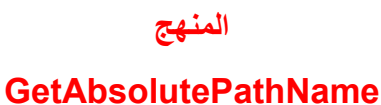

### **المنهج:GetAbsolutePathName**

 **-تسترجع المسار المكمل الجذري للقرص الصلب للمسار المحدد.**

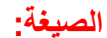

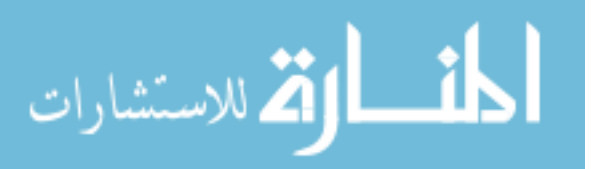

www.manaraa.com

 **filesystemobject.GetAbsolutePathName(path)** 

**:Pathلتحديد المسار الكامل للجذر.**

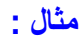

**<% dim fs,path set fs=server.createobject("scripting.filesystemobject") path=fs.getabsolutepathname("c:")**  response.write("<center><b>"&path&"</b></center>") **%>**

 **: c("getabsolutepathname:("سوف تقوم بتحديد المسار للقرص c وسوف تكون القيمة الافتراضية للمسار هي ملفات. System** 

#### **مثال :**

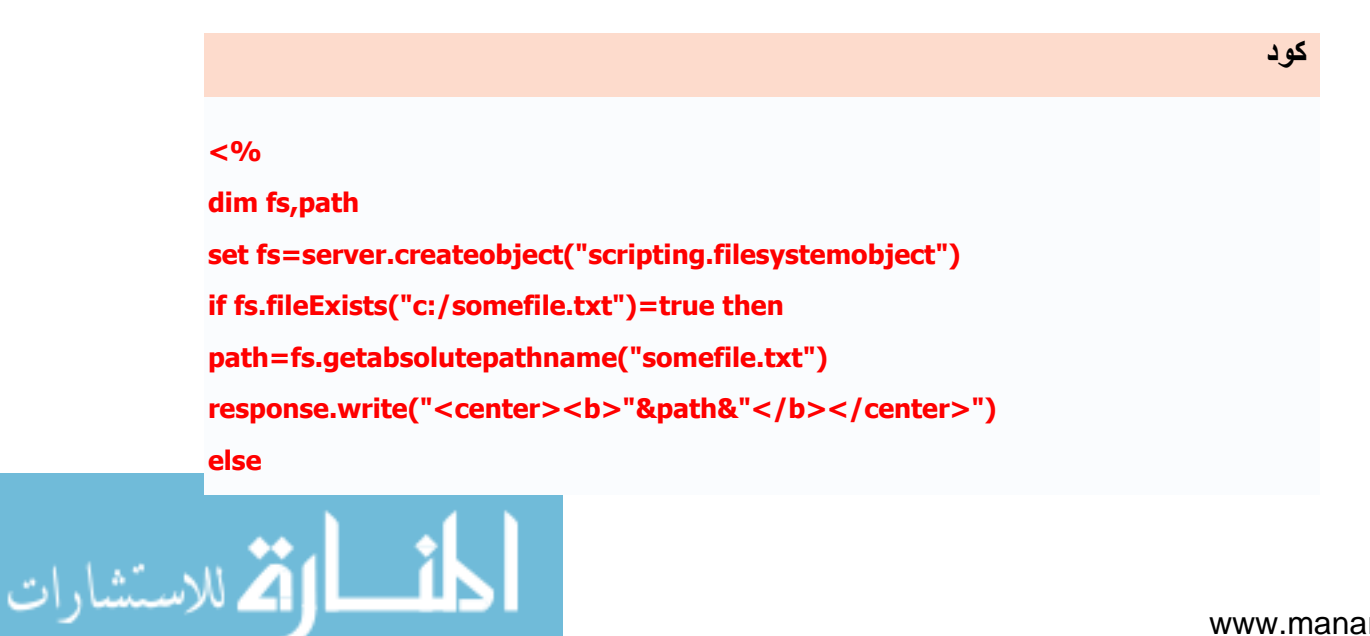

```
يوجد ملف بهذا الاسم تأآد من اسم لا<b><center("<write.response
الملف>/b></center>") 
end if 
set fs=nothing 
set path=nothing 
%>
```
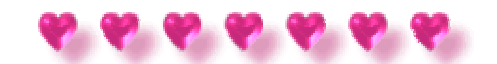

**المنهج**

**GetBaseName**

# **المنهج:GetBaseName**

 **-تسترج الاسم الأساسي للملف أو المجلد المحدد.**

**الصيغة:**

**filesystemobject.GetBaseName(path)** 

**:Pathالمسار للمجلد او الملف الذي سوف يتم استرجاع اسمه.**

المنسارات

**مثال :**

**<%** 

**dim fs set fs=server.createobject("scripting.filesystemobject") response.write("<center><b>"&**  fs.getbasename("c:somefile.txt")&"</b></center>") **set fs=nothing %>**

# **شرح الكود:**

 **:txt.somefile:c("getbasename("تستخدم لإرجاع اسم الملف أو المجلد من المسار**

**المحدد.**

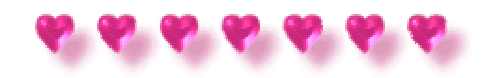

**المنهج**

# **GetDrive**

# **المنهج:GetDrive**

 **-تسترجع الكائن Drive تبعا لي القرص المحدد في المسار.**

**الصيغة:**

 **filesystemobject.GetDrive(drivespec)** 

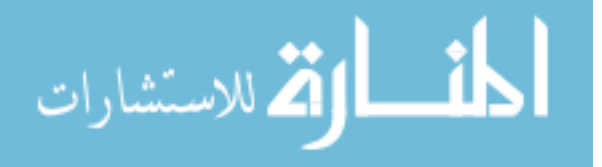

**:drivespecيستطيع آتابة القراص بين قوسين(c (، أو يكتب هكذا(c: (، او بهذا الشكل(c: (، أو أي مواصفات شبكة مشترآة.(\ 1share2computer (**

#### **مثال :**

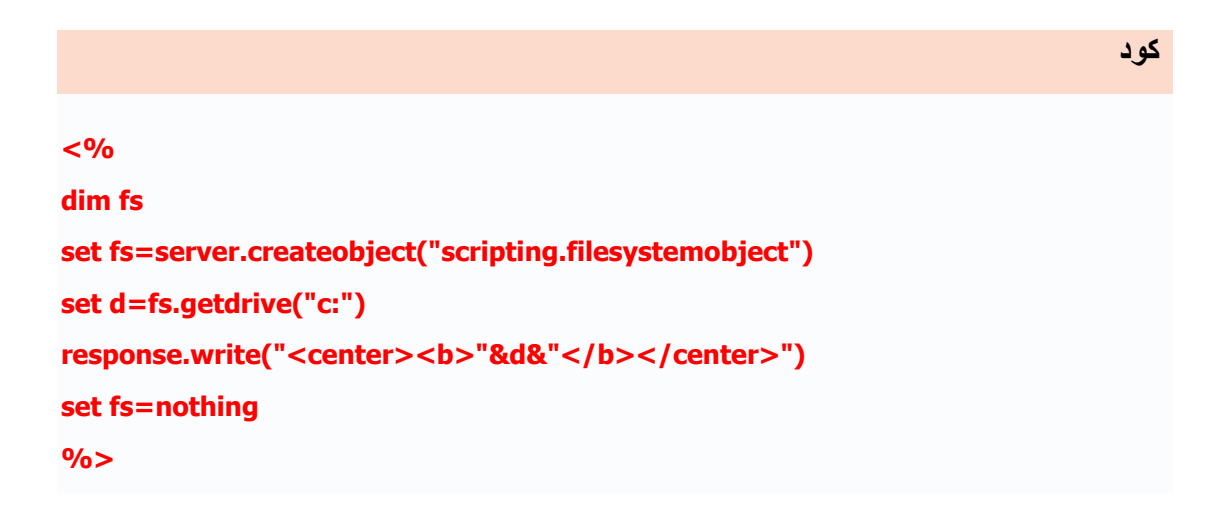

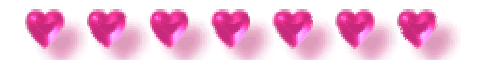

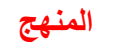

#### **GetDrivename**

#### **المنهج:GetDrivename**

 **-تسترجع اسم القرص من المسار المحدد.**

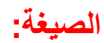

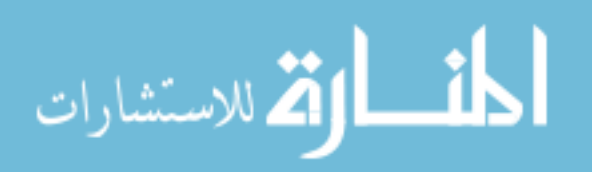

www.manaraa.com
**filesystemobject.GetDrivename(path)** 

**:pathالمسار المحدد الذي سوف يسترجع اسم القرص.** 

#### **مثال :**

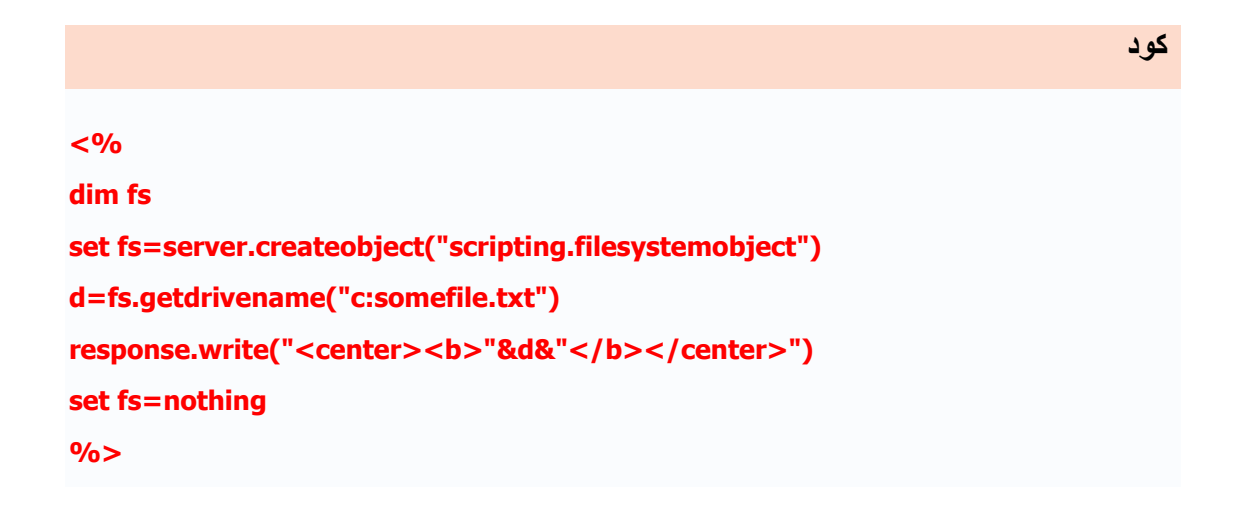

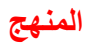

#### **GetExtensionName**

## **المنهج:GetExtensionName**

 **-تسترجع اسم امتداد الملف الموجود للمسار المحدد .**

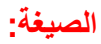

#### **filesystemobject.GetExtensionName(path)**

**:pathالمسار المحدد الذي سوف يسترجع اسم امتداد الملف.** 

**مثال :**

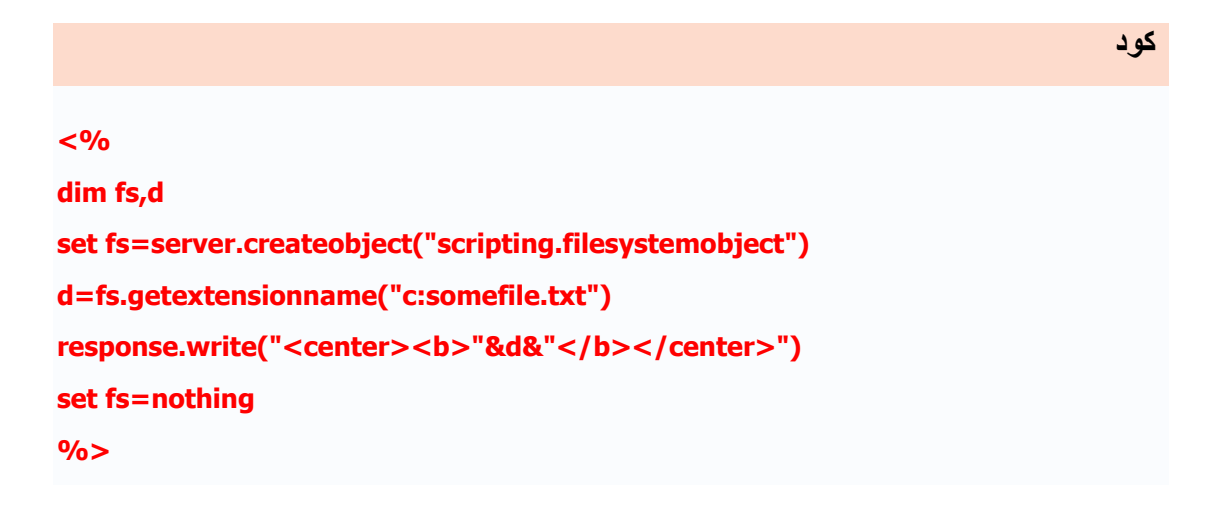

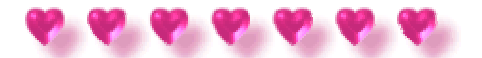

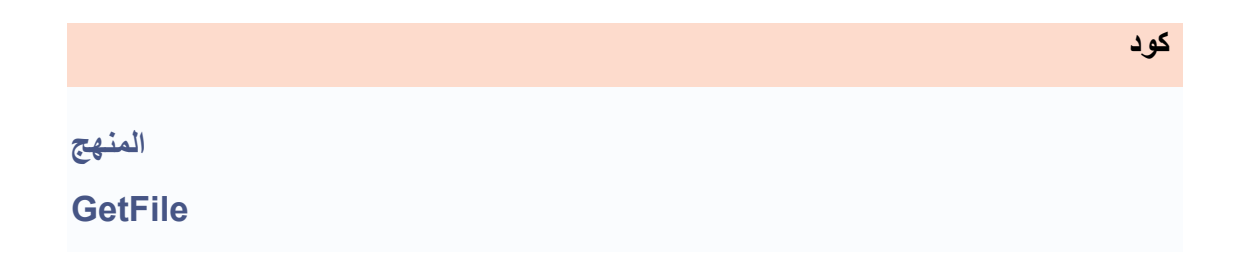

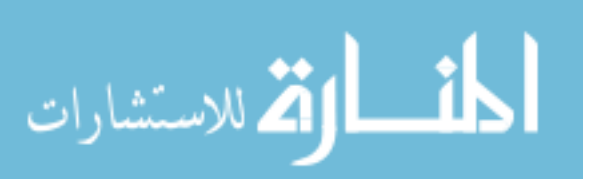

**المنهج:GetFile** 

 **-تسترجع الكائن File للمسار المحدد.**

### **الصيغة:**

```
 filesystemobject.GetFile(path)
```
**:pathالمسار المحدد للملف.** 

**مثال :**

```
آود
<% 
dim fs,d 
set fs=server.createobject("scripting.filesystemobject") 
if fs.fileexists ("c:somefile.txt")=true then 
set d=fs.getfile("c:somefile.txt") 
 ("<br/<هو تعديل تم على الملف آخر<b><center("<write.response
response.write(d.datelastmodified) 
response.write("</code> <b>&gt;</b> <b>&gt;</b> <b>&else 
 ("<center/<b/ <الملف المحدد غير موجود على القرص<b><center("<write.response
end if 
set fs=nothing 
set d=nothing 
%>
```
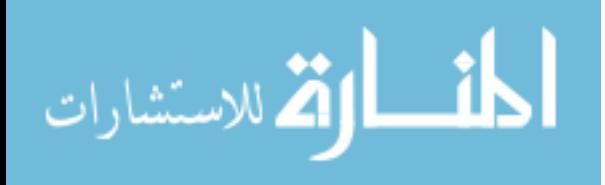

### **شرح الكود:**

 **:datelastmodified -تظهر أخر تاريخ ووقت تم تعديل على الملف.**

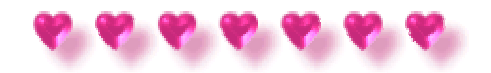

# **المنهج GetFileName**

#### **المنهج:GetFileName**

 **-تسترجع اسم الملف او المجلد لآخر مرآب في المسار المحدد .**

#### **الصيغة:**

 **filesystemobject.GetFileName(path)** 

**:pathالمسار المحدد للملف او المجلد.** 

#### **مثال :**

**<% dim fs,d,s set fs=server.createobject("scripting.filesystemobject") d=fs.getfilename("c:somefile.txt")** 

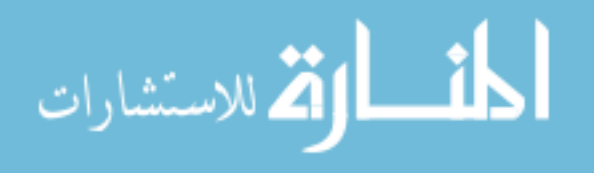

**آود**

**s=fs.getfilename("c: est est")**  response.write("<center><br/>>b>") **response.write(d &"</br>"&s)**   $resparse.write(" **<**/center"$ **set fs=nothing %>**

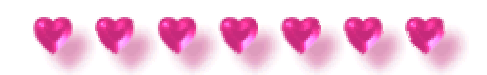

**المنهج GetFolder**

## **المنهج:GetFolder**

 **-تسترجع الكائن Folder للمسار المحدد .**

**الصيغة:**

**آود**

 **filesystemobject.GetFolder(path)** 

**:pathالمسار المحدد للمجلد.** 

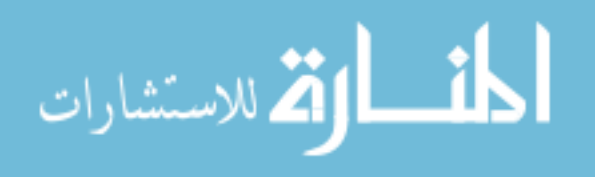

**قم بإنشاء المجلد webpages على الجهاز الخاص بك على القرص c وبعدها شاهد النتيجة.**

**آود <% dim fs,d set fs=server.createobject("scripting.filesystemobject") if fs.folderexists ("c:webpages")=true then set d=fs.getfolder("c:webpages") ("<br/<هو تم على المجلد آخر تعديل<b><center("<write.response response.write(d.datelastmodified) response.write("</b></center>") else ("<center/<b/ <الملف المحدد غير موجود على القرص <b><center("<write.response end if set fs=nothing set d=nothing %>**

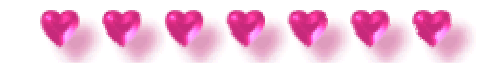

#### **المنهج**

## **GetParentFoldername**

## **المنهج:GetParentFolderName**

 **-تسترجع الاسم من الدليل الرئيسي المجلد لآخر مرآب في المسار المحدد .**

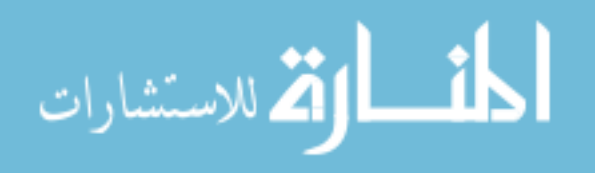

**الصيغة:**

 **filesystemobject.GetParentFolderName(path)** 

**:pathالمسار للملف أو المجلد لمعرفة الدليل الرئيسي للمجلد في المسار المحدد.** 

#### **مثال :**

**آود <% dim fs,d set fs=server.createobject("scripting.filesystemobject") d=fs.getparentfoldername("c:winncursrs3dagrro.cur") response.write("<center><b>"&d)**   $resparse.write(" < / b > < / center"$ **set fs=nothing %>**

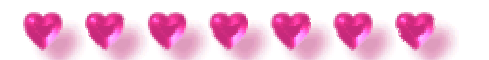

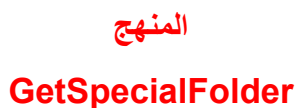

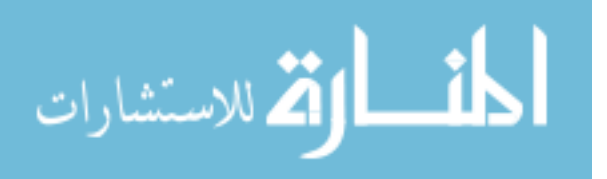

## **المنهج:GetSpecialFolder**

 **-تسترجع مسار لبعض مجلدات الوندوز.**

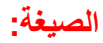

 **filesystemobject.GetSpecialFolder(Foldername)** 

**:Foldernameالمجلد الذي سوف يتم استرجاعه، عندما تكون القيم التالية:**

**0=WindowsFolder - Contains files installed by the Windows operating system 1=SystemFolder - Contains libraries, fonts, and device drivers** 

**2=TemporaryFolder - Used to store temporary files** 

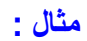

**<% dim fs,d,s,c set fs=server.createobject("scripting.filesystemobject") d=fs.getspecialfolder(0) s=fs.getspecialfolder(1)** 

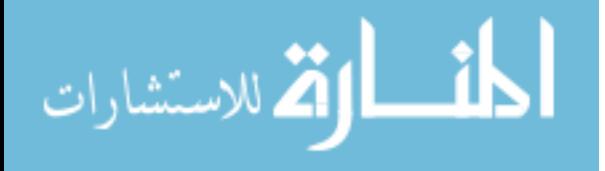

**آود**

```
c=fs.getspecialfolder(2) 
response.write("<center><b>"&d&"</br>"&s&"</br>"&c) 
response.write("</a>set fs=nothing 
%>
```
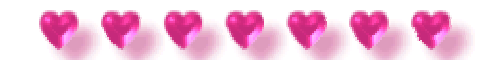

# **المنهج GetTempName**

**المنهج - :GetTempName تقوم باسترجاع ملفات أو مجلدات عشوائية من قائمة ملفات الانترنت المؤقته.**

**الصيغة:**

 **filesystemobject.GetTempName** 

**مثال :**

**آود**

**آود**

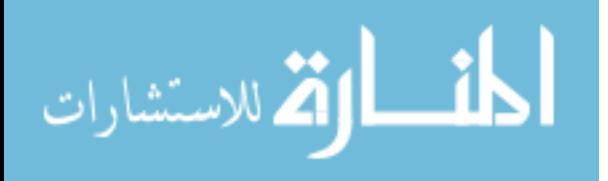

www.manaraa.com

**<% dim fs,tfolder,tname,tfile set fs=server.createobject("scripting.filesystemobject") set tfolder=fs.getspecialfolder(2) tname=fs.getTempname set tfile=tfolder.createtextfile(tname) response.write(tfile) set fs=nothing set tfolder=nothing set tfile=nothin %>**

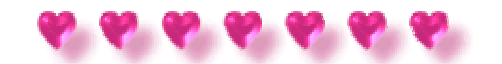

# **المنهج**

## **MoveFile**

## **المنهج:MoveFile**

 **-تنقل واحد أو أآثر من ملف من مكان واحد إلى آخر.**

**الصيغة:**

**آود**

 **filesystemobject.MoveFile (source,destination)** 

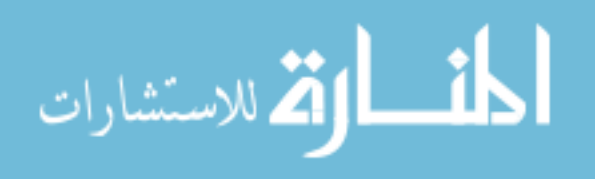

www.manaraa.com

**:Sourceمسار الملف أو الملفات التي سوف يتم نقلها. :Destinationالمكان الذي سوف يتم نقل الملفات إليه.**

**مثال :**

**قبل مشاهدة النتيجة، قم بإنشاء مجلدين المجلد الأول اسمه Web وضع بداخله صور امتدادهاgif ، والمجلد الثاني اسمه Images وضعهما على القرصc** 

**آود**

**<% dim fs set fs=server.createobject("scripting.filesystemobject") fs.movefile "c:web\*.gif","c:images" set fs=nothing %>**

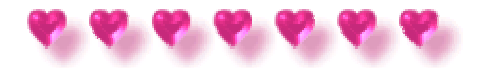

**المنهج**

# **MoveFolder**

## **المنهج:MoveFile**

 **-تنقل واحد أو أآثر من مجلد من مكان واحد إلى آخر.**

**الصيغة:**

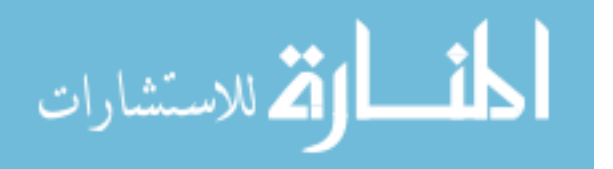

 **filesystemobject.MoveFolder (source,destination)** 

 **:Sourceمسار المجلد أو المجلدات التي سوف يتم نقلها. :Destinationالمكان الذي سوف يتم نقل المجلد إليه.**

#### **مثال :**

**قبل مشاهدة النتيجة قم بإنشاء مجلدين المجلد الأول اسمه Webpages والثاني Images** 

#### **وضعهما على القرص.c**

**آود <% dim fs,tfolder,tname,tfile set fs=server.createobject("scripting.filesystemobject") fs.movefolder "c:webpages","c:images" set fs=nothing %>**

أرجو من االله أن لاتنسوا من جمعة بدعاء بظهر الغيب

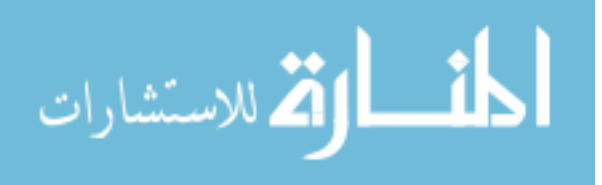